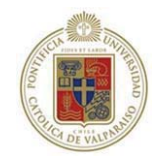

# **Pontificia Universidad Católica de Valparaíso**

Facultad de Ingeniería

Escuela de Ingeniería Informática

Ingeniería Civil en Informática

# **USABILIDAD EN UN SISTEMA DE E-LEARNING**

Informe final del Proyecto para optar al Título profesional de Ingeniero Civil en Informática Autor: Marcela Patricia Ponce Martinez Profesor Guía: Cristian Alexandru Rusu **JULIO 2007**

*Dedicada a Jessica, Paula y Patricio, quienes han estado junto a mi, ahora y siempre.* 

# Agradecimientos

• A mis padres, por su constante amor y apoyo y por entregarme los valores y conocimientos que me han permitido terminar esta etapa de mi vida.

• A mis hermanas, por acompañarme en este camino y compartir sus lindas vidas conmigo, llenándola de alegrías y sueños.

• A mis profesores, especialmente a mi profesor por creer en mí y guiar mi desarrollo académico.

• Al Mario Peralta, por su amistad, colaboración y darme la oportunidad de entregar y compartir mis conocimientos con los demás.

• A la Universidad, que me acogió y formó en lo profesional y espiritual.

• A todos los usuarios y profesionales que participaron en las evaluaciones de usabilidad.

# Resumen

Una plataforma de e-learning tiene por objetivo ser el puente de conexión entre profesores, estudiantes y contenidos ofreciendo su interfaz de trabajo como instrumento de enseñanzaaprendizaje. Para que un entorno virtual sea un apoyo al proceso cognitivo, debe poseer un grado de usabilidad lo suficientemente alto que permita al usuario desenvolverse efectivamente en él y desarrollar sus tareas académicas sin inconvenientes. Esta investigación está enfocada a estudiar la usabilidad de una plataforma de e-learning destinado a estudiantes universitarios de pregrado, basándose en los principios de usabilidad y considerando aspectos psicopedagógicos. El objeto de estudio es el sistema Moodle, cuyas modificaciones de interfaz están basadas en los resultados de la aplicación iterativa de evaluaciones de usabilidad y la implementación de las medidas propuestas para mejorar la usabilidad de la plataforma.

# Abstract

A web based learning has for aim be the bridge of connection between teachers, student ant the content, giving its interface of work like an instrument of teaching-learning. If we want that e-learning system been a real support on the cognitive process, it must to has an elevated grade of usability, letting the user work efficiently and make his task with out difficult. This investigation is focused to study the usability of one e-learning platform which is destined to university students, basing it on rules of usability and considering psycho pedagogic aspects. The object of study is Moodle system, whose modifications of interface are based in the results of iterative applications of usability evaluations and the implementations of the solutions to make better the usability of the web-based learning.

# Capítulo 1 Introducción

Dentro del mundo virtual existe gran variedad de sitios Web diseñados con una finalidad específica. Cada una de ellos, en su mayoría, fueron ideados para mejorar servicios y entregar al cliente una manera más simple de realizar sus tareas habituales. Sin embargo, ¿cuántos de estos sitios logran realmente facilitar la experiencias del usuario en comparación con un lugar físico?, muchos de estos sitios Web han sido diseñados con excesos de imágenes o flash que aumentan los tiempos de carga de una página, y por ende, su visibilidad y que terminan por aburrir al usuario en la espera de ver la página. Esto último no quiere decir que no se deban utilizar imágenes o *flash* en la páginas, pero se debe tener presente entre lo bueno, lo malo y lo usable. Que un sistema o un sitio Web sea usable, significa que es fácil de aprender a usar, que sea eficiente en su uso, fácil de recordar, que minimice los errores y que satisfaga al usuario; y aunque parezcan características simples, la verdad es que no siempre se logran en el diseño de un sistema, ya sea porque no se tiene en cuenta la usabilidad del sistema o porque no se logra concretar el concepto en la realidad. Es muy común escuchar en los usuarios la frase "el sistema no funciona", y lo que ocurre es que el sistema en realidad no funciona como debiera o como el usuario espera que funcione. Es muy usual encontrar botones que no prestan utilidad o porque no se entiende lo que hace y nadie se atreve a utilizarlo, o porque al presionarlo aparentemente no realiza acción alguna; otros ejemplos son los vínculos que llevan a páginas no encontradas o no existentes, páginas que no entregan al usuario la posibilidad de volver a la página anterior o a la principal; en algunos casos, cuando se ingresa a una página se despliegan más de tres ventanas emergentes, etc. la lista podría continuar, porque existen muchos sitios Web y sistemas que no son usables. Afortunadamente el tema de la usabilidad en los software y otros conceptos de la disciplina de *Human Computer Interaction* han ido tomando fuerza y cada día son más los diseñadores de software que se preocupan por entregar al usuario un producto de calidad que va más allá de la funcionalidad del sistema y consideran la experiencia del usuario.

En Internet existe una gran gama de sitios Web destinados a la venta y el negocio virtual, quienes han aprendido que un sitio no usable es simónimo de pérdidas económicas o de posición en el mercado; pero también existe una actividad que se ha vuelto más habitual, el aprendizaje virtual. ya sea en alguna de sus dos variedades: *electronic Learning* (*e-Learning*) o en modalidad semipresencial, también conocido como *blended Learning* (*b-learning)*, De los dos tipos de aprendizaje virtual el *e-Learning* es el más crítico puesto que una plataforma virtual reemplaza la educación tradicional, donde un profesor o tutor en línea guía y ayuda el aprendizaje de los estudiantes. Con este escenario resulta muy importante contar con una interfaz que facilite el aprendizaje de los contenidos del curso, que permita la interacción y la comunicación entre los miembros del curso y entre los estudiantes con la plataforma; obtener un entorno virtual de aprendizaje usable sólo se logra investigando, probando y diseñando o rediseñando el sistema en base a los resultados obtenidos de evaluaciones de usabilidad, que entregan una fuente de información única de lo que un estudiante busca, quiere y necesita para desenvolverse en una plataforma de *e-Learning*.

En este documento se analizan los aspectos más importantes que se deben considerar al hablar de Usabilidad en un Sistema de *e-Learning*: en el capítulo 2 se entrega una visión psicopedagógica del aprendizaje virtual, entendiéndose que la finalidad del *e-Learning* es entregar conocimientos respondiendo a los principios psicopedagógicos tradicionales en un escenario virtual. En el siguiente capítulo se estudia el *e-Learning* propiamente tal, entregando las características que un sistema de aprendizaje virtual debe poseer para garantizar un aprendizaje significativo y se mencionan las principales plataformas que actualmente se utilizan; en el capítulo 4 se enfatiza la Usabilidad como una de las principales características que un entorno virtual de aprendizaje debe poseer para facilitar la interacción entre los estudiantes y sus contenidos. Finalmente, el último capítulo se centra en el análisis de un sistema específico de *e-Learning*, el que es sometido a diferentes evaluaciones de usabilidad y modificado a partir de los resultados obtenidos de ellas.

Antes de comenzar con el desarrollo de los tópicos mencionados anteriormente, se presentan dos puntos introductivos para entregar un contexto claro de la investigación y enfatizar los aspectos más relevantes de ella; por otro lado, se justifica la importancia de la usabilidad en *e-Learning* y una descripción del problema a resolver.

# **1.1** *e-Learning* **y usabilidad**

El *e-Learning* es unárea que necesita de expertos en diseño gáfico y académicos para trabajar en forma conjunta y cercana para producir sitios Web usables. Estas plataformas deben estar diseñadas considerando los principios de aprendizaje: reducir el conflicto y la frustración, repetición de conceptos usando diferentes técnicas, activa participación de los estudiantes, organización del conocimiento, aprender con entendimiento, *feedback* cognitivo, diferencias individuales y motivar al estudiante [14]. Éste último ingrediente es muy significativo en el proceso cognitivo de una persona, porque uno de sus efectos más inmediatos es que mantiene a un estudiante interesado y activo en su aprendizaje.

Se ha demostrado que una buena usabilidad apoya el rápido aprendizaje, aumenta la capacidad de retención, disminuye el porcentaje de error y aumenta la productividad, es decir, beneficia directamente el proceso cognitivo de los estudiantes [12], por lo que no es de extrañar que la Usabilidad sea la mejor aliada del *e-Learning* cuando se está buscando entregar conocimientos a través de una interfaz computacional.

# **1.2 Definición del Problema**

Dentro de la educación a distancia, la que más éxito ha tenido es el *e-Learning*. A diferencia de la educación a distancia tradicional, el aprendizaje electrónico aprovecha todos los recursos que ofrece la informática e Internet para proporcionar al alumno una gran cantidad de herramientas didácticas que hacen que el curso *on line* sea más dinámico, fácil de seguir e intuitivo.

En Chile, el 75% de los cursos a distancia que realiza el Servicio Nacional de Capacitación y Empleo (SENCE) se desarrollan mediante *e-Learning* o *b-Learning*., lo que permite realizar cursos a un gran número de personas, sin importar el lugar geográfico en que se encuentren. Las ventajas de impartir cursos a través de una interfaz Web, no sólo radica en dar flexibilidad a los estudiantes en cuanto a su tiempo y espacio, sino también en la reutilización de material académico, el ahorro de objetos de oficina e infraestructura y la reducción de tiempo de aprendizaje, entre otras. Ante tantas buenas noticias, la educación *on line* resulta muy atractiva; el conflicto se centra en la calidad de los sitios Web que ofrecen algún tipo de enseñanza virtual, no sólo en los contenidos involucrados sino también en su interacción con los usuarios.

En la actualidad se pueden encontrar muchos sitios destinados a entregar postítulos, magíster, diplomados o doctorados a través de una enseñanza netamente virtual, lo que es más habitual que dictar asignaturas de educación superior bajo modalidad *e-Learning*. Esta diferencia se debe a que en un curso de pregrado el desafío es mayor pues es necesario guiar el aprendizaje, entregar material teórico, realizar actividades prácticas, evaluar periódicamente los avances logrados, entre otros, y además, brindar opciones de comunicación entre los estudiantes, crear herramientas que permitan obtener un *feedback* de alumnos y docentes, establecer una interacción entre los estudiantes y sus profesores, y entre estos y la plataforma. Por otro lado, el propio sistema debe estar desarrollado a la medida de los usuarios que trabajarán en ella, debe resultar fácil de aprender a usarla, intuitiva, agradable en su presentación, responder correctamente ante las peticiones y evitar al máximo los errores, puesto que cualquier falla u omisión en los procesos, produciná en los usuarios un sentimiento de frustración y desorientación, que terminará por afectar el aprendizaje. La mejor solución para estos inconvenientes es optimizar y aumentar la Usabilidad del sistema utilizado, de este modo el problema que se plantea es cómo afecta un bajo nivel o absoluta carencia de Usabilidad en un sitio de enseñanza en línea en los estudiantes universitarios que interactían en ella.

# **1.3 Objetivos**

#### **1.3.1 Objetivo General**

Perfeccionar una plataforma de *e-Learning* dotándola de un alto grado de usabilidad, que permita un efectivo aprendizaje de los contenidos.

# **1.3.2 Objetivos Específicos**

Establecer la correlación entre la usabilidad de una plataforma de *e-Learning* y la efectividad del aprendizaje de un estudiante que interactúa, trabaja y estudia en ella.

Determinar qué factores frustran a un estudiante en su interacción con una plataforma de *e-Learning*, en qué grado y cómo estos perjudican su aprendizaje.

Conocer qué elementos técnicos y pedagógicos motivan al estudio y despiertan en los estudiantes los deseos de obtener un conocimiento más profundo en su rubro de aprendizaje.

Identificar los problemas de usabilidad que posee una plataforma de *e-Learning* y sus consecuencias en los usuarios a través de evaluaciones de usabilidad.

Efectuar mejoras al entorno virtual de aprendizaje de acuerdo a los problemas y falencias identificadas en las evaluaciones de usabilidad.

# **1.4 Trabajos relacionados con usabilidad en entornos de aprendizaje**

*"Multimedia systems in distance education: effects of usability on learning"* es un estudio de la usabilidad en sistemas multimedias y de sus efectos en la forma de aprender de los estudiantes que interactán con ellos [19].. El sistema utilizado en la investigación es una herramienta para un curso de Matemáticas desarrollada como parte del proyecto Multed de la *European Union Esprit* y cuya interfaz de trabajo simula un libro. El sistema educacional en cuestión fue sometido a dos evaluaciones de usabilidad: evaluación heurística y test de usabilidad con usuarios, que permitieron concluir que la herramienta era pobremente usable.

El experimento realizado, a continuación, consistió en buscar tres grupos homogéneos de estudiantes quienes debían estudiar las tres primeras secciones del capítulo "Límite y continuidad'; el primer grupo trabajó con el CD, el segundo con una versión impresa del CD y el tercer grupo, con el libro. Cada grupo fue evaluado con veinte preguntas, prácticas y teóricas, de "Límite de funciones" y sus resultados no mostraron una diferencia significativa entre los grupos, lo que no permitió concluir que la multimedia genera mejor o mayores conocimientos, aún cuando el grupo que trabajó con el CD obtuvo una leve ventaja, sin embargo, el bajo nivel de usabilidad del sistema multimedia podría explicar que esta ventaja fuera mucho menos de la esperada, debido a la compleja estructura de la herramienta.

Las evaluaciones de este estudio permitieron concluir que los resultados obtenidos apoyaban, en general, la hipótesis planteada, pero que se requieren más estudios para determinar cuánto afecta al aprendizaje las dificultades de uso del sistema

*"The Keys to Usability in e-Learning Websites"* es un estudio realizado en la *Open University* por Agnes Kukulska - Hulme y Lesley Shield. [14]

 Estos mismos autores realizaron una investigación denominada*"Usabilility and Pedagogical Design: are Language Learning Websites Special?"* donde se explora la usabilidad en *e-learning* proponiendo una definición de usabilidad pedagógica diferenciándola de la concepción tradicional; se examina la forma en que el lenguaje de enseñanzaaprendizaje, en particular el lenguaje de aprendizaje asistido por computador (*CALL*) se aproxima a la usabilidad como un área que debe ser considerada puesto que lleva al desarrollo de materiales de aprendizaje con un énfasis tecnológico. El estudio pretende establecer una agenda de estudios que debieran considerarse en el futuro para generar una completa visión de qué significa la usabilidad en el lenguaje de sitios Web de aprendizaje: usabilidad pedagógica, usabilidad intercultural y evaluación de sitios Web.

# Capítulo 2 Enfoque pedagógico sobre *e-Learning*

La Pedagogía es un conjunto de conocimientos que se ocupan de la Educación como fenómeno típicamente social y específicamente humano. Es, por tanto, una ciencia de carácter psicosocial que tiene por objeto el estudio de la Educación con el fin de conocerlo y perfeccionarlo. Es una ciencia de carácter normativo porque no se dedica a describir el fenómeno educacional sino a establecer las pautas o normas que hemos de seguir para llevar a buen término dicho fenómeno [9].

La incorporación de las nuevas tecnologías de información y comunicación en la Educación ha agregado un nuevo factor en la Pedagogía: la Tecnología, frente a la cuál existen muchas visiones, sobre todo cuando se intenta determinar cuál es su real aporte al aprendizaje y las ventajas o desventajas de su utilización. De acuerdo con los diferentes criterios y con una visión pedagógica, se analizarán los tópicos más relevantes para esta investigación.

### **2.1 Los mitos de la Tecnología en la Educación**

Desde que el término "Tecnología" se volvó una palabra de uso diario, ha existido una gran nebulosa respecto a qué significa exactamente, qué involucra y cuáles son sus alcances. Ante tal ignorancia, la definición de tecnología se ha elaborado y entendido de diferentes formas, dependiendo del punto de vista yárea de aplicación. Es por esto que nacen los llamados 'mitos de la tecnología"[3], que no son más que la manifestación de la gran duda que se teje alrededor de la tecnología misma y su utilización en la Educación. Entre ellos están:

x La Tecnología **es un instrumento educativo esencial e imprescindible**: Muchos creen que sin la utilización de un computador no se puede trabajar, enseñar o aprender. Con este criterio, se incorporan elementos tecnológicos sin un estudio previo del impacto de ello o un análisis de la incidencia de estos en el logro de los objetivos pedagógicos establecidos. Por lo tanto, se tiene la extraña y absurda creencia de que incorporar un computador y sus aplicaciones en la enseñanza, hace milagros y mejora la Educación, por esta razón, este es el denominado "mito de la tecnología mágica".

- x La Tecnología atrae **a los estudiantes y les hace aprender disfrutando**: El computador es considerado un elemento entretenido, tanto en niños como en adultos y, que es capaz de despertar los sentidos de quienes interactúan con él. No debemos olvidar que son tres de nuestros cinco sentidos los que utilizamos frente a un computador: visión, audición y tacto, lo que puede justificar su poder motivador y cautivador; sin embargo, el que un estudiante disfrute estar sentado frente a un computador, no quiere decir que esté aprendiendo algo importante en él, pero está claro que es posible encaminar esta fascinación que despierta en las personas. Este es el "mito de la divernética".
- x La Tecnología **no ha demostrado todavía toda su eficacia por la resistencia de algunos docentes**: Este punto es uno de los más conflictivos cuando se busca una justificación o explicación de por qué no se han introducido suficientes herramientas informáticas en la Educación; generalmente se encuentra una resistencia en los docentes, quienes ven en la Tecnología una amenaza hacia su desempeño y rol educativo. Esto no debe extrañar, puesto que el temor al cambio es una respuesta muy común frente a algo que no se conoce y que parece más una amenaza que una ayuda en su labor. Otro factor es la poca preparación de los docentes frente a la tecnología misma (capacitaciones y perfeccionamientos), que los van dejando un paso atrás frente a sus pares, los alumnos y/o innovaciones educacionales. Este es el mito denominado "mito de la tecnología ignorada".
- x La Tecnología **enseña a pensar y a resolver problemas**: Son muchos los estudios que se realizan para comprobar la calidad, cantidad y género de lo que se aprende frente a un computador, mientras existen investigaciones que revelan que el tiempo de aprendizaje se puede reducir en un 70% aprendiendo por Internet en comparación con una sala de

clases, otros no han demostrado lo mismo [19]. La discusión de centra en si realmente un computador es capaz de ayudar a reflexionar a un estudiante, de analizar y comprender ideas importantes y complejas. Es el "mito de la tecnología inteligente".

x La Tecnología **cambiará los sistemas de aprendizaje y enseñanza**: existen quienes creen que el computador vendrá a reemplazar todo lo que hoy se entrega en un aula, cuando en la practica es muy poco lo que se ha logrado; en la mayoría de los casos sólo se han introducido herramientas ofimáticas y repositorios de archivos en sitios Web, y en lo que a aplicaciones se refiere, se trabaja en procesos repetitivos, y que no constituyen una innovación educativa. El cambio vendiá a producirse cuando la tecnología represente un camino para alcanzar los objetivos y se rediseñen las metas y estrategias educativas que logren utilizar el real potencial de las herramientas tecnológicas. Este es el "mito de la revolución tecnológica", donde la tecnología lo cambiará todo por sí sola.

Considerando que quienes tienen estas ideas no son un número menor de personas y constituyen, en su mayoría, el conjunto de quienes deben incorporar la tecnología en la Educación, se puede explicar por qué de entre todas las áreas afectadas por la ola de la Información, la Educación es la que menos cambios ha tenido. Esto no quiere decir que no se hayan hecho intervenciones, lo que ocurre es que al compararlos con los avances logrados en la Medicina y en los Servicios Públicos, por ejemplo, resultan muy pobres.

Una de las justificaciones que se busca para no introducir herramientas informáticas en la Educación es el poco aporte al proceso de aprendizaje, es decir, que no son una buena alternativa para incluirlas en el trabajo pedagógico. Para muchos, esto no es más que una mera justificación u opinión infundada en la ignorancia y la poca dedicación para construir o evaluar responsablemente las herramientas a introducir.

Al revisar la definición de Pedagogía escrita al comienzo del capítulo, nos percatamos de que se habla de una ciencia psico-social, es decir, se preocupa de trabajar con la persona desde dos perspectivas: psicológica y social. De estas dos dimensiones de trabajo, será la psicología la que se analizará en mayor profundidad.

# **2.2 Principios psicológicos y pedagógicos de Aprendizaje**

Dentro de la esfera de la Educación, existen ciertos principios que son fundamentales en cualquier tipo de ámbito donde se tengan objetivos de aprendizaje. Estos principios se pueden dividir en dos tipos: psicológicos y pedagógicos. Los **principios psicológicos** básicos más importantes que configuran el aprendizaje son [1]:

- **Ley de la Intensidad**: Con una experiencia fuerte y dramática se aprende mejor que con una débil.
- x **Ley del efecto**: Toda persona tiende a repetir las conductas satisfactorias y a evitar las desagradables.
- **Ley de la prioridad**: Las primeras impresiones tienden a ser más duraderas.
- x **Ley de la transferencia:** Un determinado aprendizaje es extrapolable o ampliable a nuevos aprendizajes análogos o parecidos.
- x **Ley de la novedad:** Todo acontecimiento o conocimiento novedoso e insólito se aprende mejor que lo que sea rutinario o aburrido.
- x **Ley de la resistencia al cambio**: Los aprendizajes que implican cambios en la organización de la propia personalidad son percibidos como amenazantes y son difíciles de consolidar.
- **Ley de la pluralidad**: El aprendizaje es más consistente, amplio y duradero cuantos más sentidos está involucrados en el proceso de aprender.
- x **Ley del ejercicio:** Cuanto más se practica y repite lo aprendido, tanto más se arraiga el contenido del aprendizaje.
- x **Ley del desuso**: Un aprendizaje no evocado o utilizado en mucho tiempo puede llegar a la extinción.
- x **La Motivación**: Sería ideal que el propio sujeto marcara sus objetivos de aprendizaje, que respondieran a sus necesidades.
- x **La Autoestima**: Existe una mayor asimilación cuando se tiene un elevado concepto de las propias capacidades.
- x **La participación intensa y activa** de todos y cada uno: La participación activa en el proceso de aprendizaje redunda en una asimilación más rápida y duradera.

En cuanto a los principios pedagógicos, estos varían de acuerdo a los objetivos que se establezcan y a la Institución que los redacta. Así por ejemplo, podemos encontrar principios pedagógicos que guiarán un curso o plan de estudio determinado y otros que forman parte de la estrategia de la Institución.

En la literatura virtual, es posible encontrar al menos 44 principios pedagógicos para el ámbito universitario que buscan establecer los fines de la educación, cómo y con qué criterios se debieran evaluar a un estudiante y cómo se puede lograr que un estudiante se convierta en un profesional con una serie de valores sociales y con un valor agregado de conocimientos. De estos principios sólo se mencionarán y explicarán los más relevantes para esta investigación. Estos **principios pedagógicos** son [10]:

- **\* Aprender implica un proceso** de interacción, reconstrucción, comprensión, innovación, sistematización, y transferencia de la información.
- x **Cada estudiante aprende conforme a su ritmo de aprendizaje**, lo que le permite entender, interactuar, aprender y reconstruir de forma autorregulada en el tiempo y automodulada en su intensidad.
- x **El ritmo de aprendizaje está determinado por la calidad y cantidad de interacción** de las estructuras pedagógicas y la información expuestas y procesadas en las experiencias educativas.
- x **A mayor y mejor interacción didáctica** de la persona con su entorno concreto y abstracto, **mayor y mejor el ritmo de aprendizaje**.
- x **Todo estudiante aprende mejor en interacción total con su entorno**: con sus pares (compañeros), con el educador (expertos), con el objeto de estudio (contenidos curriculares), con la sociedad (instituciones) y en su cultura (valores).
- x **Todo espacio de aprendizaje debe tener el marco de una pedagogía no traumática** y cada experiencia de aprendizaje debe ser dentro de un ambiente y clima de emociones positivas. Espacio de aprendizaje es todo (cualquier) lugar donde el estudiante pueda interactuar y procesar información como parte de una actividad educativa.
- x Los procesos sistemáticos y permanentes de **autoevaluación, coevaluación y heteroevaluación de los estudiantes son siempre acciones educativas**.

x **Los contenidos curriculares son determinados** por el sentido de la cultura, los fines de la sociedad, necesidades e intereses de aprendizaje, el perfil profesional y el desarrollo de las estructuras pedagógicas de los estudiantes.

En la práctica, son muchas la Instituciones que hacen propios muchos de estos principios y los utilizan para entregar una propuesta de Educación con lo que ellos consideran su estilo. Así, por ejemplo, en el sitio WEB de la Universidad Tecnológica Metropolitana se encuentran publicados sus principios pedagógicos [21]:

 (…) Los principios pedagógicos que guían las políticas y actividades institucionales son los siguientes:

- Promover la innovación y la creatividad.
- Procurar crecientes niveles de calidad de la educación.

- Desarrollar capacidades que favorezcan una interacción crítica con otras instituciones y actores que participan o ejercen un rol protagónico en los procesos de globalización educativa.

Tanto los principios psicológicos como los pedagógicos, mencionan términos como "proceso", "motivación", "ejercitación o repetición", "innovación" y "participación", entre otras, lo que nos indica que ambas visiones convergen hacia un mismo punto, y nos entregan concepciones complementarias del hombre y su aprendizaje.

Llevando estos tópicos a la investigación y revisando rápidamente las aplicaciones o herramientas informáticas que se utilizan para entregar conocimientos, como por ejemplo CD's Interactivos Educativos, nos percatamos que la mayoría poseen características que las hacen entretenidas e innovadoras, pero ¿motivan al estudiante?, ¿entregan conocimientos que sirven al estudiante y que le quedará en la memoria? En el caso de las herramientas multimedia, en general, no es tan claro si ellas apoyan el aprendizaje o sólo distraen y entretienen.

# **2.3 Aprendizaje Significativo**

De acuerdo al aprendizaje significativo, los nuevos conocimientos se incorporan en forma sustantiva en la estructura cognitiva del alumno. Esto se logra cuando el estudiante relaciona los nuevos conocimientos con los anteriormente adquiridos; pero también es necesario que el alumno se interese por aprender lo que se le está mostrando. Dentro de las ventajas del Aprendizaje Significativo se pueden mencionar [9]:

- Produce una retención más duradera de la información.
- x Facilita el adquirir nuevos conocimientos relacionados con los anteriormente adquiridos de forma significativa, ya que al estar claros en la estructura cognitiva se facilita la retención del nuevo contenido. La nueva información al ser relacionada con la anterior, es guardada en la memoria a largo plazo.
- x Es activo, pues depende de la asimilación de las actividades de aprendizaje por parte del alumno.
- x Es personal, ya que la significación de aprendizaje depende de los recursos cognitivos del estudiante.

Entre las condiciones que deben darse para que se produzca el aprendizaje significativo, se destacan:

x **Significatividad lógica**: se refiere a la estructura interna del contenido y la secuencia de los procesos y entre las relaciones de los componentes.

- x **Significatividad psicológica**: se refiere a que puedan establecerse relaciones no arbitrarias entre los conocimientos previos y los nuevos. Es relativo al individuo que aprende y depende de sus representaciones anteriores.
- **Motivación**: Debe existir además una disposición subjetiva para el aprendizaje en el estudiante. Existen tres tipos de necesidades: poder, afiliación y logro. La intensidad de cada una de ellas, vanía de acuerdo a las personas y genera diversos niveles de motivación que deben ser tenidos en cuenta.

La Teoría del Aprendizaje Significativo tiene importantes consecuencias pedagógicas; lo que pretende es la manipulación de la estructura cognitiva, ya sea para conocerla o para introducir en ella elementos que le permitan dotar de significatividad al contenido que se le presente posteriormente. Se requiere un proceso de organización sustancial, por un lado, tendente a identificar los conceptos esenciales que articulan una disciplina, y programática, por otro, cuyo propósito es trabajarlos de modo adecuado para que resulten significativamente aprendidos.

A partir de esta teoría, se desprenden los **principios programáticos** que encaminarán el aprendizaje [18]:

- **Diferenciación progresiva**: es el principio programático de la materia de enseñanza, según el cual las ideas más generales e inclusivas del contenido deben presentarse al comenzar la instrucción y, progresivamente, deben ser diferenciadas en términos de detalle y especificidad.
- **Reconciliación integradora**: se refiere a explorar, explícitamente, relaciones entre las diferencias y similitudes relevantes y reconciliar inconsistencias reales y aparentes.
- x **Organización secuencial:** consiste en secuenciar los tópicos, o unidades de estudio, de manera tan coherente como sea posible (observados los principios de diferenciación

progresiva y reconciliación integradora) con las relaciones de dependencia naturalmente existentes entre ellos en la materia de enseñanza.

**· Consolidación**: como cuarto principio programático de una enseñanza objetivando el aprendizaje significativo, se insiste en el dominio de lo que está siendo estudiado antes de introducir nuevos conocimientos. Es una derivación natural de la premisa de que el conocimiento previo es la variable que más influye en el aprendizaje futuro.

# **2.4 Herramientas multimedia e hipertexto**

Los sistemas multimedia estimulan los ojos, oídos, yemas de los dedos y, lo más importante, el cerebro. Para que una aplicación sea considerada multimedia deberá integrar por lo menos tres de estos cinco tipos de datos: texto, gráficos, imagen fija, imagen en movimiento (vídeo – animaciones) y audio (música, voz, sonidos, etc.), que puede difundirse por computador u otros medios electrónicos.

Esta nueva y atractiva modalidad, resulta ser una buena alternativa para entregar conocimientos de una manera más entretenida, amena, repetitiva y metódica, ya que sobre un determinado tema se muestran imágenes fijas y en movimiento, acompañado con sonidos, música, voz y textos de diversos tipos. Sin embargo, existen estudios que demuestran que interactuar con sistemas o herramientas multimedia no garantizan el aprendizaje cuando los estudiantes no están familiarizados con el tema a estudiar [19]. Por otro lado, se requiere de un amplio conocimiento de las utilidades y formas de manipular cada equipo y herramienta, considerando que algunos de ellos tienen tendencia a crear adicción en su uso. No cabe duda que un correcto uso de estos sistemas, los convierte en un real y potente medio de transmisión de información, y por ende, de conocimiento.

Con las técnicas multimediales se desarrolb el hipertexto, una manera de ligar temas con palabras en los textos, de modo que se pueda acceder a temas de interés específico en uno o varios documentos sin tener que leerlos completamente. Permite al lector cambiar de plano con un solo clic del *mouse,* dándole la libertad de profundizar en los temas en forma

estratégica. Estos aspectos en el ámbito educativo son importantes, pues propone nuevos planteamientos pedagógicos como [16]:

- x El **aprendizaje significativo**, lo que se ha denominado "aprender a aprender" o "aprender a pensar".
- x La no solo memorización de los conceptos sino la **capacidad de interrelación entre los mismos**.
- x El **discente como constructor de su propio conocimiento**.
- **El docente como orientador para el alumno** y ya no comoúnico depositario del saber.

# x El **desarrollo de aptitudes frente a la simple adquisición de conocimiento y estrategias**.

Por eso, se han propuesto varios usos básicos del hipertexto en la enseñanza como la búsqueda de información y la adquisición de conocimientos. En cuanto al primero, a través de los hipertextos se accede a un gran número de bases de datos de forma asociativa y organizada, combinando información de diferentes fuentes. Esto último hace también que los hipertextos sean de gran utilidad para la adquisición de conocimientos ya que el aprendizaje como proceso, está relacionado directamente con los procesos interactivos de identificación, selección, búsqueda y decisión sobre la conveniencia o no de la información encontrada. Además, permite un aprendizaje individualizado por parte del estudiante.

Para muchos, el hipertexto es considerado la primera tecnología educativa capaz de competir con el actual concepto de enseñanza de manera efectiva. De hecho, una de sus mayores posibilidades es la simulación de ejercicios o actividades diversas. Los programas

de hipertexto, aparte de que permiten acercar la informática a los usuarios, suelen ser utilizados por los docentes como complemento educativo.

# **2.5 Evaluación pedagógica de herramientas educativas**

En la evaluación pedagógica de una herramienta se tienen que precisar los objetivos a lograr y cómo responde la aplicación del material para la consecución de estos. El propósito de cualquier software o de cualquier material educativo es que el estudiante o usuario logre determinados objetivos, no tiene ningún sentido diseñar y aplicar materiales educativos si no se busca un propósito. Pero esta práctica no puede ser arbitraria, debe por el contrario ser bien precisa, es decir, señalar qué es lo concreto que se quiere enseñar, cómo se enseñará, desde cuál punto de vista teórico se supone que debe terminar aprendiendo el usuario, qué prerrequisitos requiere, cómo se relaciona el contenido con el currículo, y en un plano más específico hay que evaluar los objetivos generales y específicos para observar si cumplen con lo exigido por los conocimientos, habilidades y actitudes que se aspiran. Todo esto al final del proceso debe ser confrontado con los aprendizajes adquiridos, profesores y estudiantes deben juzgar efectivamente si se cumplieron los objetivos trazados. En definitiva, para que el software sea eficaz, debe facilitar el logro de los objetivos propuestos.

La evaluación de una herramienta informática del punto de vista pedagógico, se realiza analizando al menos cuatro ámbitos: contenido pedagógico, utilidad del material, aspectos técnicos y psicopedagógicos [2]. Cada una de estas esferas son analizadas a continuación.

(a) **El contenido pedagógico**: En este ámbito se pretende recoger información sobre los objetivos y capacidades que se encuentran en el material, los elementos conceptuales (teóricos) que contiene el material, aquellos elementos que indican el modo de proceder en el proceso de enseñanza - aprendizaje, así como los elementos actitudinales que contiene el material. En un plano mucho más específico, se deben considerar los contenidos socio/cultural e ideológicos del programa a partir de revisar la visión cultural que lo sustenta, los personajes, los contextos espaciales, el contexto social, los temas tratados y los valores a los cuales se remite.

(b) **La utilidad del material**: Es necesario identificar el tipo de material didáctico que se está evaluando, esto es, decidir si es un tutorial, una herramienta intelectual, un instrumento de evaluación o si está destinado exclusivamente al aprendizaje informático. Para concretar más esta información, se recogen ítems sobre la concepción del material desde su perspectiva metodológica, lo que significa, analizar sus:

- x Objetivos. Se consideran cinco criterios de evaluación: - Concordancia del objetivo con el proceso de Enseñanza – Aprendizaje. - Concordancia del objetivo con el currículum. - Calidad de los aspectos formales de la definición. - Calidad de la formulación. - Concordancia del programa con los objetivos.
- x Contenidos. Los criterios utilizados para evaluar los contenidos son: - Concordancia del contenido con los objetivos. - Concordancia del contenido con el currículum. - Concordancia del contenido con el nivel evolutivo del estudiante. - Calidad de la la formulación.
	- Calidad del contenido.
- Actividades. Para la valoración de las actividades se han utilizado tres criterios, que en concreto se refieren, por un lado, a la concordancia entre las actividades con los objetivos y contenidos, y por otro, a la calidad de los aspectos formales a la hora de hacer explícitas las actividades. El último criterio hace referencia a la calidad de las actividades en general.
- x Recursos para el estudiante. Tratan de evaluarse los recursos utilizando ítems acerca de la ayuda que aportan esos recursos, la economía que suponen en el trabajo, el grado de

control que ejerce el estudiante sobre el proceso, la concreción del programa y la flexibilidad que aporta la herramienta.

- Evaluación. Para obtener una valoración con respecto a la evaluación que lleva a cabo el material didáctico se ofrecen ítems relacionados con: la concordancia que guarda la evaluación con respecto a los objetivos, los contenidos y las actividades, la transparencia de la evaluación, el grado en que la evaluación supone ayuda al alumno, la accesibilidad al profesor y la mayor o menor posibilidad de hacer comparaciones entre los alumnos.
- Materiales Complementarios. Se centra, fundamentalmente, en la descripción de estos materiales; se necesita conocer la información descriptiva de la documentación didáctica que dispone el multimedia (guías, hojas de trabajo, etc.) y la documentación técnica, entendiendo por técnica a los aspectos relacionados con el diseño y el modo de utilización de las herramientas (presentación de pantalla, instrucciones previas para la ejecución del programa etc.).
- Sistemas de ayuda. Al igual que en el punto anterior, se centra en la descripción de los sistemas de ayuda que supuestamente posee el material. Trata de analizarse solicitando al evaluador, además de la descripción general del sistema de ayuda empleado, la valoración de aquellos aspectos que sean destacables y de aquellos otros que sean mejorables.
- (c) **Los aspectos técnicos**: Se deben considerar dos factores:
- · Diseño de la pantalla. El instrumento de evaluación recoge ítems relacionados con la imagen, el texto y el sonido y otros aspectos como botones, barras de herramientas, etc. que pueden necesitar especificarse y/o comentar por parte del evaluador.

• Organización de contenidos. Con el fin de extraer información sobre como están organizados los contenidos en la herramienta, se recogen ítems relacionados con: - El diseño físico del material. - Características de la estructura narrativa. - Figura del sujeto del discurso y sus posibles funciones. - Modo de estructurar la información

Identificar el formato de presentación de las respuestas a llevar a cabo por el usuario.

(d) **Los aspectos psicopedagógicos** que contiene: Está enfocado en la obtención de información sobre:

- Motivación y Atención. Se centran en recabar información acerca del grado en que el material despierta y mantiene el interés y la atención del usuario.
- x Creatividad. Se obtiene información sobre en qué medida el material desarrolla la creatividad del usuario. Para ello se han utilizado ítems que traten de especificar si la metodología empleada en el material así como el tipo de actividades que se incluyen en él, contribuyen o no a la creatividad. Para que un producto pueda calificarse como creativo, debe contar con cuatro características [17]: - Novedoso, se entiende por novedoso algo original, diferente a lo habitual o a lo lógicamente deducible. Se establece por comparación con otros objetos de la misma clase. Su novedad provoca respuestas de sorpresa agradables. La sorpresa debe mantenerse al ir descubriendo nuevas propiedades del producto. - Apropiado, en el sentido de útil a la persona o al entorno. Debe responder a la necesidad del contexto. La respuesta es de satisfacción por responder a lo real y nos parece familiar, como si siempre hubiera existido. - Transformador, en el sentido que enfrenta a las estructuras convencionales y restrictivas que se oponen al cambio. - Condensador o sintético, en el sentido que concentre elementos esenciales que puedan ser reinterpretados de múltiples maneras. Su aparente simplicidad debe encerrar, en realidad, muchos significados y matices. Cuanto más se le examina más facetas se le

encuentran, o bien, múltiples conclusiones y aplicaciones. Es la idea de la síntesis, del dar o decir más con el mínimo de elementos.

• Nivel de interactividad. En este punto el evaluador debe valorar o graduar, cómo determinados aspectos relacionados con la interactividad se dan o no en el material.

En Chile, por ejemplo, la Red de Enlaces realiza estas evaluaciones y capacita a los docentes para que puedan determinar el nivel pedagógico de un sistema educativo. Para llevar a cabo una evaluación, se entrega una pauta donde se debe indicar los datos del software, los objetivos de aprendizajes, descripción de la actividad, el tipo de software que está utilizando y responder una serie de preguntas enfocadas a determinar la utilidad del sistema. La versión extendida de esta pauta (ver Anexo A.1) comienza explicando a los docentes en qué consiste la evaluación y los objetivos que se persiguen. La pauta consta de tres ítems: antecedentes del profesor, evaluación y las observaciones. Las preguntas de evaluación del software están destinadas a determinar, según la percepción del profesor, para quién está enfocado, qué habilidades desarrolla en los alumnos, qué conocimiento y/o información entrega, qué motiva en los alumnos, etc.

# **2.6 Conclusiones**

Los aspectos analizados en este capítulo nos entregan, principalmente, una visión psicológica y pedagógica del aprendizaje humano y su interacción con las herramientas multimedia Por otro lado, se enfatiza en la importancia de un buen diseño de elementos como el contenido entregado y las actividades que se utilizarán como material didáctico, de manera de alcanzar los objetivos propuestos al inicio del proceso de enseñanza -aprendizaje y lograr un aprendizaje significativo. Esta conexión entre los estudiantes y sus contenidos puede representarse como en la figura 2.1, donde de establecen estos tres elementos que responden al cómo interactúa el discente con sus contenidos: a través de herramientas multimedia, diseñados y construidos en base a los principios psicopedagógicos para garantizar un aprendizaje significativo.

Una plataforma de *e-Learning* es un software educativo que contiene herramientas multimedia como principal forma de entregar conocimiento, apoyo al aprendizaje y la ejercitación, sólo que está alojado en Internet y se puede acceder a él desde cualquier lugar geográfico. Con esto, es perfectamente claro que las evaluaciones que se realizan a sistemas educativos que se utilizan en laboratorios, son aplicables a plataformas de *e-Learning*. Cabe destacar que estas evaluaciones son realizadas por docentes y no por informáticos, principalmente porque los profesores tienen experiencia en la pedagogía y poseen la formación profesional para ello, lo que reduce el tiempo de aplicación y por supuesto, garantiza una evaluación correcta.

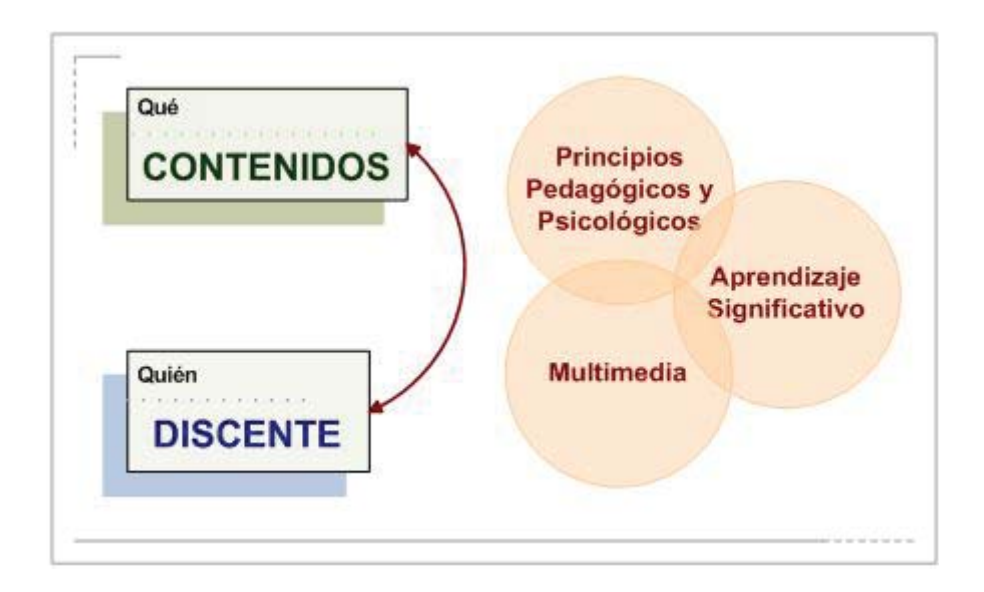

Figura 2.1: Factores de Interacción entre estudiantes y contenidos

Con los tópicos tratados en este capítulo, es posible establecer un procedimiento para incorporar una plataforma de *e-Learning* a la educación:

Establecer los principios pedagógicos que impulsarán el curso.

Determinar los objetivos de aprendizaje que se desean alcanzar.

Escoger los contenidos que se utilizarán como material teórico.

Plantear las actividades prácticas que se realizarán en apoyo a la teoría.

Proponer las herramientas multimedia para representar las actividades pácticas y la teoría.

Evaluar los contenidos con criterios psicopedagógicos para medir: motivación, comprensión, pluralidad, nivel de interactividad y usabilidad.

# Capítulo 3 *e-Learning*

La incorporación de tecnologías de información y comunicación en la Educación, no se reduce sólo a incluir material multimedia en el proceso de entrega de conocimientos; la brecha tecnológica ha llegado mucho más lejos, sobretodo cuando Internet llegó a los hogares y se convirtó en una alternativa de comunicación y fuente de información. Por lo tanto, llevar la Educación a portales Web, es un proceso lógico y predecible. Hoy en día, existen al menos dos modalidades de enseñanza en línea: el *e-Learning* y el *b-Learning*, este último significa *Blended Learning* o aprendizaje combinado, donde el docente asume su rol tradicional, pero usa en beneficio propio el material didáctico que la informática e Internet le proporcionan para ejercer su labor desde dos perspectivas: como tutor *on line* y como educador tradicional (cursos presenciales). La forma en que se combinen ambas estrategias es clave y depende de las necesidades específicas del curso impartido y de los alumnos, dotando así a la formación en línea de una gran flexibilidad. El *e-Learning*, por su parte, entrega al profesor un rol de tutor *on line* que al igual que un profesor convencional, resuelve las dudas de los alumnos, corrige sus ejercicios, propone trabajos, etc. La diferencia radica en que todas estas acciones las realiza utilizando Internet como herramienta de trabajo. Otro de los cambios que el *e-Learning* impone es que la educación tradicional siempre ha tenido como elemento principal al profesor, mientras que en este nuevo paradigma de educación es el alumno el elemento principal [7].

Implementar un curso en línea parece un proceso simple y rápido, mas esta impresión es silo un mito, puesto que no se trata del diseño y construcción de una página Web para exponer noticias o para vender un producto, sino que se trata de la creación de un portal donde deben interactuar docentes y estudiantes en un intercambio de información que debe transformarse en enseñanza-aprendizaje. A través de este sitio Web, se llevarán a cabo dos procesos continuos fundamentales: enseñar y aprender; ambos deberán cumplir con objetivos y se realizarán actividades que ayuden a alcanzar las metas propuestas. Una plataforma de *e-* *Learning*, al igual que cualquier curso presencial, debe entregar un valor agregado al estudiante.

### **3.1 Constructivismo**

La teoría del constructivismo sostiene que el Conocimiento no se descubre, se construye; entendiéndose que el alumno construye su conocimiento, a partir de su propia forma de ser, pensar e interpretar la información y donde la información nueva es integrada y relacionada con la que ya posee. Desde esta perspectiva, el alumno es un ser responsable que participa activamente en su proceso de aprendizaje. Al analizar la descripción de este concepto, es posible percatarse que no se habla de una transferencia de información entre docente y estudiantes u otra fuente de información como generación de conocimiento, sino que se entrega al estudiante, la responsabilidad de la construcción de sus propios conocimientos. El docente adquiere un papel de facilitador del aprendizaje y desarrollo académico y personal, apoya el proceso constructivo del conocimiento [24].

En un entorno virtual, resulta muy interesante esta teoría, puesto que no es posible que un docente realice personalmente una sesión de cátedra a los estudiantes, por lo tanto las actividades teóricas y pácticas propuestas deben fomentar la páctica reflexiva y el aprender a aprender (aprendizaje significativo). Y una manera de facilitar este aprendizaje es el trabajo y colaboración entre el grupo de estudiantes, que permite explorar diferentes perspectivas, ideas y experiencias. Esta última idea permite concluir que es necesario contar con un entorno virtual que permita y facilite la interacción entre los estudiantes y los docentes. Esto no sólo está relacionado con el constructivismo, sino que también responde a uno de los principios psicopedagógicos expuesto anteriormente.

# **3.2 Características de un entorno virtual de Aprendizaje**

Con todo lo analizado hasta este punto, es posible identificar las características más evidentes que un entorno virtual de aprendizaje debe poseer para entregar conocimientos en forma efectiva y significativa. A continuación, se mencionarán y analizarán estas características, especificando qué principio y/o qué necesidad está satisfaciendo.

(a) **Herramientas de comunicación.** Es necesario que la plataforma de e-Learning cuente con una o varias herramientas de comunicación que permitan la interacción entre los estudiantes, los docentes y éstos con los estudiantes. Si consideramos que la motivación puede provenir de quienes nos rodean, es posible afirmar que una herramienta de comunicación podría, en cierto nivel, aportar con este ítem. En la práctica, estamos refiréndonos a elementos tales como: salas de chat, mensajena instantánea, foros, video conferencias, correo electónico.

(b) **Clara organización y secuencia de los contenidos de los cursos:** se debe explicitar el orden en que las materias deben ser trabajadas. Por otro lado, todos los contenidos deben estar en el sistema y posiblemente agrupados por algún criterio, el que debe ser conocido por los estudiantes, lo que les permitiánece a ellos con mayor rapidez. La organización de los contenidos tiene que ser visible para los estudiantes. Esta característica responde a:

- Principios pedagógicos relacionados con que el aprendizaje es un proceso que se lleva a cabo en etapas, las que deben ser cumplidas de acuerdo a un orden. - Directa relación con el aprendizaje significativo en lo que se refiere a las condiciones para que éste se de: Significatividad lógica y psicológica. - Principios programáticos: diferenciación progresiva, reconciliación integradora, organización secuencial y consolidación.

En la práctica se necesitan herramientas como: carpetas o directorios para organizar los archivos, índice de contenidos del curso, LAMS: *Learning Activity Management System*, SCORM: *Sharable Content Object Reference Model*.

(c) **Control de avance entre contenidos en forma personalizada:** en el punto anterior se menciona la secuencia y organización de los contenidos, pero ahora se debe establecer el criterio de avance de los alumnos: conjunto o individual. Considerando los principios de:

- Cada ser humano aprende en forma singular o particular. - Cada estudiante aprende conforme a su ritmo de aprendizaje.

Resulta más apropiado personalizar el avance de los estudiantes a través de los contenidos. Esta opción de trabajo personalizado debe considerar dos escenarios: cuando el alumno aprende más rápido que el grupo, y cuando aprende más lento. En ambos casos es necesario poner atención, puesto que estos extremos pueden causar frustración en el aprendizaje, lo que tendría muchas consecuencias negativas.

(d) **Presentar elementos que motiven e interesen al estudiante:** este punto supone un conocimiento previo del tipo de usuario que trabajan en la plataforma, este conocimiento debe incluir, a lo menos aspectos como: cuál es su experiencia y habilidades respecto a la utilización de recursos informáticos, cuál es su interés y cómo interpreta las informaciones. Con estos elementos, es posible establecer un perfil de usuario, y con ello, sus necesidades y motivaciones. Por otro lado, se debe estimular el aprendizaje y apoyar aquellos aspectos que resultan con más carencias.

(e) **Opciones de representación del conocimiento:** no basta con que el estudiante lea los textos que el docente le entrega, es necesario que la plataforma entregue al estudiante diferentes formas de representar sus conocimientos. Debe proporcionar soluciones múltiples e involucrar a los alumnos en la toma de decisiones. Se debe exigir a los alumnos que tomen decisiones sobre el tipo de información que respalda las soluciones que obtuvieron. Si solamente existe una respuesta correcta, o si no se exige a los alumnos que sean selectivos, la actividad tiene el potencial de convertirse en un simple ejercicio de copiar y pegar [23]. Con estas consideraciones se está apoyando:

- Principio psicopedagógico de la creatividad. - Ley de novedad. - Ley de pluralidad: se despiertan los sentidos y se enfocan a un fin. - El fenómeno pedagógico: permite y facilita que el estudiante procese y reconstruya la información.

En la práctica, nos referimos a: actividades en modalidad *Wiki*, que permiten una representación de la construcción del conocimiento adquirido a través de hipervínculos; construcción de mapas conceptuales y tareas de investigación.

(f) **Elementos de evaluación:** todo conocimiento debe ser evaluado, y en *e-Learning* esto no es distinto. De este modo, es necesario dotar a la plataforma de diferentes componentes que permitan ala docente evaluar el alcance de los objetivos del curso. Lo más habitual y que ha dado muy buenos resultados en muchos escenarios son los cuestionarios; pero no estamos hablando de dotar a la plataforma de preguntas de verdadero/falso, si se quiere aprovechar las ventajas de la informática, se puede generar un banco de preguntas y respuestas de distinto tipo: selección múltiple, verdadero/falso, términos pareados, etc.

Por otro lado, es preciso destacar que las herramientas de comunicación y de representación de conocimientos, también pueden ser evaluadas si el docente lo requiere, de modo que una evaluación no queda reducida sólo a un cuestionario, sino que pueden utilizarse estas mismas actividades ya existentes, para evaluar la captura, comprensión y construcción del conocimiento. Según uno de los principios pedagógicos, las evaluaciones son siempre acciones educativas.

(g) **Elementos de ejercitación y autoevaluación:** es necesario entregar al estudiante la posibilidad de practicar y ejercitarse, esto, de acuerdo al principio psicológico del desuso, que afirma que los conocimientos que no se practican o utilizan, se olvidan. Desde este punto de vista, es estrictamente necesario contar con herramientas que permitan la ejercitación y la autoevaluación de las materias estudiadas, ya sea a través de: ejercicios o talleres, trabajos prácticos del tema tratado, cuestionarios: se puede tener un banco de preguntas y respuestas exclusivamente creado con este fin y actividades creadas con *JCLIC*, por ejemplo.

Cabe destacar que todos estos elementos deben ser evaluados pedagógicamente antes de ser incluidos en un entorno virtual de aprendizaje, de este modo, se estarán incorporando herramientas multimedia a un sitio Web, dotándolo de características que le permitan convertirse en una plataforma de *e-Learning* donde se podrán llevar a cabo las principales acciones que generan y entregan conocimientos.

# **3.3 Plataformas de** *e-Learning* **y sus características**

Para llevar a cabo un proyecto de *e-Learning* existen dos alternativas: adquirir un software de los muchos que hay en el mercado o elaborar una plataforma propia de acuerdo a los requerimientos de la Institución. La decisión es un tema que pasa no sólo por las implicancias económicas, sino en las características que estos sistemas poseen, las actividades que ofrecen al docente para representar los contenidos, ejercitarlos y evaluarlos; de este modo, algunos de los sistemas más utilizados son:

| <b>Nombre</b> | Descripción                                                                                 | <b>URL</b>                |
|---------------|---------------------------------------------------------------------------------------------|---------------------------|
| Atutor        | empezó<br>2002<br>Este<br>proyecto<br>en<br>en                                              | http://www.atutor.ca      |
|               | colaboración con el Adaptive Technology<br>Resource Centre (ATRC) de la Toronto             |                           |
|               | Universiy. Este centro<br>líder<br>es<br>un<br>internacionalmente<br>reconocido<br>el<br>en |                           |
|               | desarrollo de tecnologías y estíndares que                                                  |                           |
|               | permitan a la gente con discapacidades el                                                   |                           |
|               | acceso a las oportunidades e-Learning y<br>esta misión ha influenciado profundamente        |                           |
|               | el desarrollo de la plataforma. El desarrollo                                               |                           |
|               | prestado<br>especial<br>interés<br>la<br>ha<br>a                                            |                           |
|               | accesibilidad: ATutor es laúnica plataforma<br>LMS que cumple las especificaciones de       |                           |
|               | accesibilidad W3C WCAG 1.0 de nivel                                                         |                           |
|               | $AA+$ .                                                                                     |                           |
| Blackboard    | instituciones<br>Sistema<br>permite<br>que<br>a                                             | http://www.blackboard.com |
|               | académicas, corporaciones, gobiernos y<br>proveedores comerciales<br>de<br>educación        |                           |
|               | ofrecer<br>servicios<br>acadmicos,<br>sus                                                   |                           |
|               | comunitarios<br>administrativos,<br>y<br>otros                                              |                           |

Tabla 3.1: Plataformas de *e-Learning*

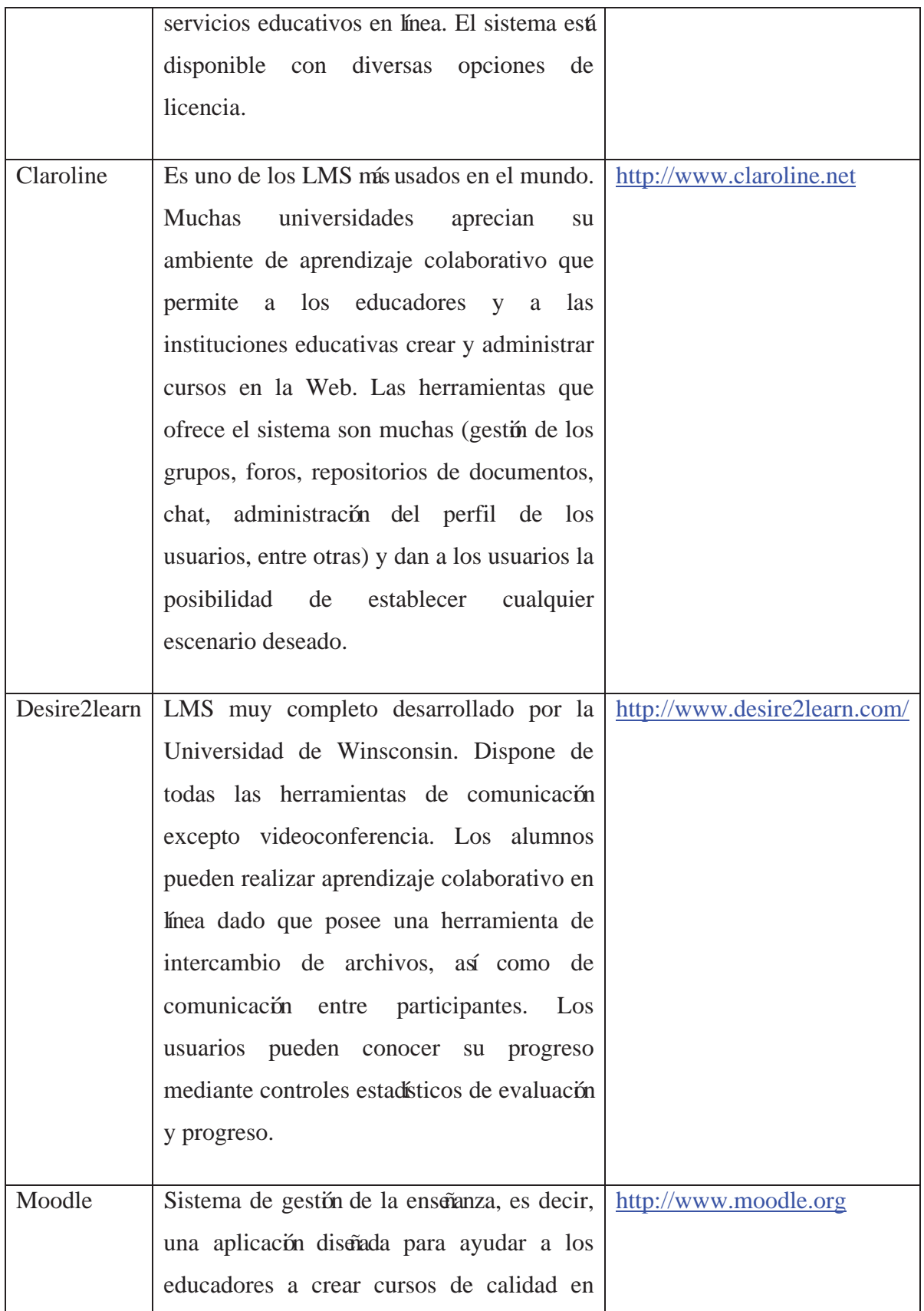

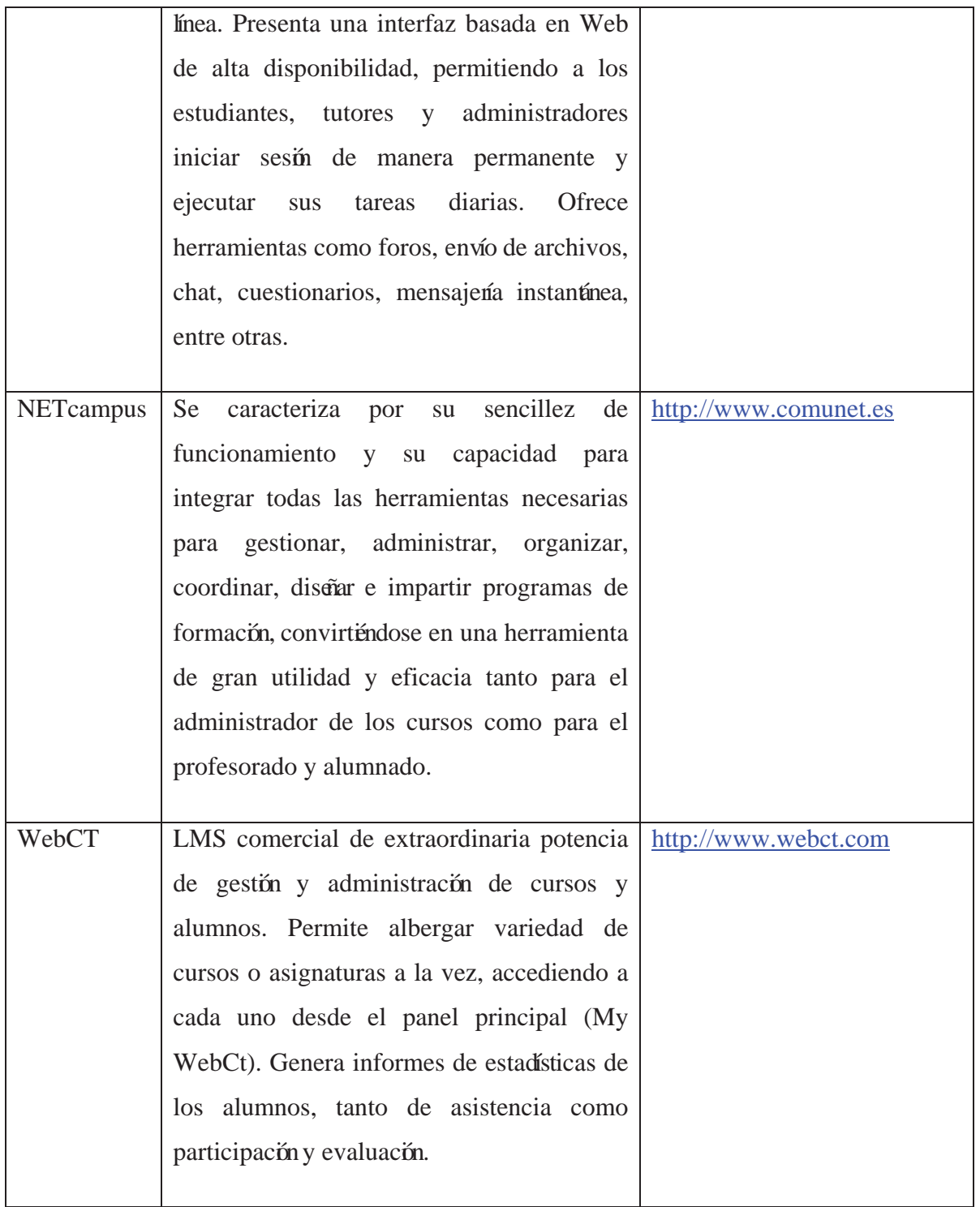

# **3.4 Evaluación en** *e-Learning*

La evaluación de un entorno virtual de aprendizaje debe considerar al menos tres aspectos: el psicológico, pedagógico y tecnológico. El orden de estas consideraciones no es al azar, ya que, como se ha visto a lo largo de la investigación, el *e-Learning* involucra muchas disciplinas y posee una alta cuota de psicopedagogía, obviándose aspectos tecnológicos o detalles ténicos [6].

#### (a) **Evaluación** *e-Learning* **desde una perspectiva Psicológica**

Las Teorías del Aprendizaje sirven de base, tanto para el diseño pedagógico de la formación on line, como para propuestas de evaluación de los aprendizajes y recursos tecnológicos. Las Teorías del Aprendizaje basadas en el Conductismo, el Constructivismo Cognitivo y el Constructivismo Social son las principales teorías psicológicas que en las últimas décadas han sustentado y fundamentado los procesos instructivos en la formación en línea. Las Teorías Cognitivas Constructivistas centran su atención en la actividad de los estudiantes, haciendo propuestas facilitadoras y provechosas para la construcción del aprendizaje. Los contenidos se presentan con una menor estructuración y se pone especial énfasis en los procesos de investigación.

El Constructivismo Social pone el acento en el contexto social del aprendizaje, en la interacción personal y en la relación del sujeto con las tecnologías como base para el desarrollo cognitivo. Estas teorías aportan constructos útiles y aplicables para la evaluación de entornos virtuales de aprendizaje. Su exposición, así como su proyección aplicada a la evaluación de *e-Learning* constituye el nícleo básico de los siguientes apartados.

#### (b) **Evaluación** *e-Learning* **desde una perspectiva Pedagógica:**

A la evaluación de *e-Learning* desde una perspectiva pedagógica se le han aplicado modelos provenientes de la formación presencial, reproduciendo en mayor o menor medida modelos, enfoques, métodos de investigación y ténicas de recogida de datos, aplicados en la educación formal. Los modelos de evaluación de programas educativos clásicos han sido recurrentes, por tanto, a la hora de plantear propuestas pedagógicas de evaluación de *e-Learning*, de ahí que con frecuencia se recurra a modelos tales como el Modelo Sistémico de Vann Slyke,
Modelo de los cinco niveles de evaluación de Marshall y Shriver y el Modelo de los cuatro niveles de Kirkpatrick (ver Anexo A.2). El problema general que presentan estos modelos es que ninguno de ellos establece en forma clara los indicadores de evaluación, ni los estándares de valoración, ni los procesos y formas de obtención de evidencias de cada uno de los elementos evaluados.

#### (c) **Evaluación** *e-Learning* **desde una perspectiva Tecnológica:**

Esta evaluación tiene relación con los aspectos más técnicos de las plataformas, tales como hardware, software, redes, rendimiento, capacidad, accesibilidad, disponibilidad y usabilidad.

La Red Enlace, establece tres aspectos que deben considerarse para evaluar un sitio Web destinado al aprendizaje: validez del contenido, aspectos técnicos y diseño de interfaz [22]. De estas tres consideraciones, sólo la primera será tratada en este capítulo, y las otras dos serán analizadas en el siguiente capítulo.

La validez del Contenido: es necesaria, básicamente porque la información que está almacenada en Internet, muchas veces no posee regencias o no presenta un autor que le de credibilidad a la información expuesta. Por otro lado, es necesario considerar la actualización del contenido encontrado y el contexto en le que fue publicado. Respecto a este tema, se proponen ciertos ítems a considerar:

Origen: ¿se puede conocer de dónde proviene la información? Autonía: ¿es identificable el autor? Credibilidad: ¿se puede confiar en el autor que expone el tema? Intención: ¿cuál es el fin de lo expuesto? Pertinencia: el contenido es adecuado para la realidad de los estudiantes? Relevancia: *permite en algín grado el aprendizaje significativo*? Actualización: ¿se sabe de qué fecha data el contenido? Complemento de la información: *¿amplía* el espectro de la información actual?

## **3.5 Conclusiones**

En este capítulo se han mencionado, principalmente, aspectos relacionados con la conexión entre la plataforma de *e-Learning* y los contenidos publicados en ellas, siempre con una visión psicopedagógica, como la figura 3.1 así lo establece, enfatizando la organización y secuencia de los contenidos, analizando la teoría del constructivismo como propuesta de aprendizaje *on line* y la importancia de crear herramientas de comunicación.

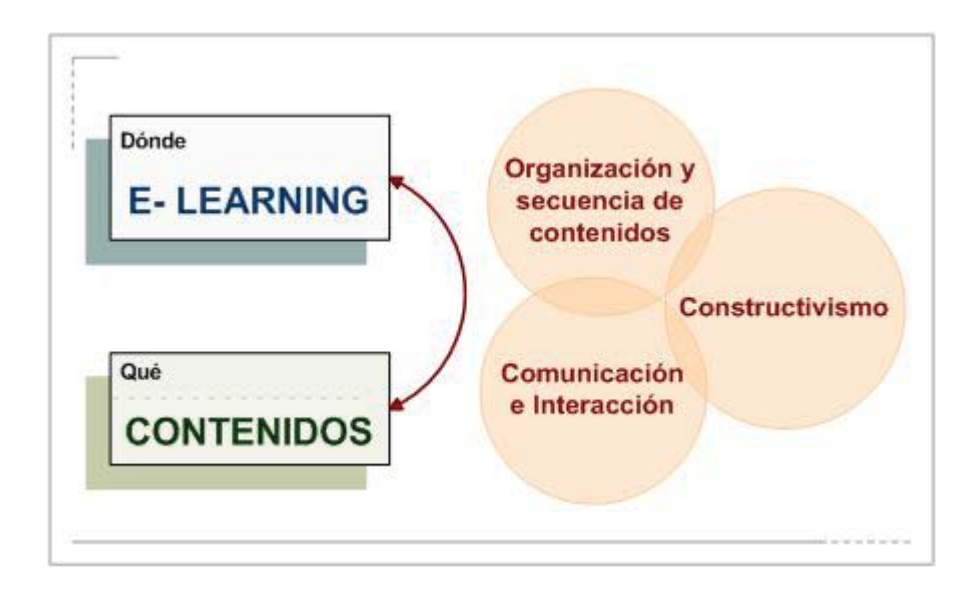

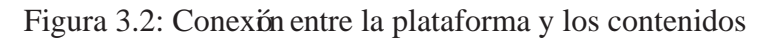

Se han expuesto y analizado los puntos a considerar para llevar los contenidos del curso (material práctico y teórico) a la plataforma de *e-Learning* y cómo ésta debe apoyar y facilitar este proceso, básicamente dando ejemplos de las herramientas, módulos y actividades con las que el entorno virtual debe estar dotado.

El procedimiento para incorporar los contenidos en un sistema de *e-Learning* implica:

Establecer la organización y secuencia en que los contenidos y actividades deben ser publicados.

Determinar los controles de avance de los estudiantes sobre los contenidos.

Escoger qué elemento multimedia representa mejor un contenido o una actividad práctica.

Discriminar qué elementos de comunicación se utilizarán en la plataforma y para quiénes estarán disponibles.

Evaluar la plataforma con los contenidos poniendo especial énfasis en: constructivismo, creatividad de la representación, consistencia del entorno y usabilidad.

# Capítulo 4 Usabilidad

El término usabilidad nace como una respuesta ante las exigencias de los usuarios de sistemas informáticos, respecto a las interfaces que estos les ofrecen y la complejidad de su utilización. A partir de la conceptualización llevada a cabo por la ISO se infieren las bases de la usabilidad [25]:

- x **Facilidad de Aprendizaje**: facilidad con la que nuevos usuarios desarrollan una interacción efectiva con el sistema o producto. Está relacionada con la predictibilidad, sintetización, familiaridad, la generalización de los conocimientos previos y la consistencia.
- **Flexibilidad**: relativa a la variedad de posibilidades con las que el usuario y el sistema pueden intercambiar información. También abarca la posibilidad de diálogo, la multiplicidad de vías para realizar la tarea, similitud con tareas anteriores y la optimización entre el usuario y el sistema.
- **Robustez**: es el nivel de apoyo al usuario que facilita el cumplimiento de sus objetivos. Está relacionada con la capacidad de observación del usuario, de recuperación de información y de ajuste de la tarea al usuario.

En la literatura más reciente se utiliza el término **usabilidad pedagógica** cuando se trata de la usabilidad aplicada a entornos de aprendizaje y se enfoca en tres aspectos: interfaz de usuario, diseño de actividades de aprendizaje y verificación del alcance de los objetivos de aprendizaje [13]. Otros autores, de acuerdo a sus propias investigaciones, han determinado que la usabilidad pedagígica se divide en tres categorías: soporte a la organización de la enseñanza y estudio, apoyo al proceso de aprendizaje y el logro de los objetivos de

aprendizaje y soporte al desarrollo de habilidades de aprendizaje [12]. Como sea, la usabilidad se presenta como un factor vital en el aprendizaje y que no puede limitarse a la estética de una interfaz, sino que se involucra directamente en la interacción de los usuarios con la plataforma de *e-Learning*.

## **4.1 Interfaz de usuario**

Desde hace un tiempo los desarrolladores de software comenzaron a considerar el factor humano dentro del proceso de construcción de estos, no como un ente más dentro del sistema sino como un elemento importante y quien, finalmente, utilizará el sistema. Esta experiencia del usuario frente a la máquina, resuló muy traumática en los comienzos años de la era de la Información, cuando la resistencia al cambio era más fuerte que en la actualidad. Este rechazo al uso de los programas y del computador, llevó a cambiar la concepción de la presentación de los sistemas en la pantalla, se enfatizó el aspecto estético, primeramente, y luego los estudios comenzaron a abarcar tópicos como la distribución en la pantalla, iconografía y visibilidad de funciones, entre otras.

De allí nace la Ingeniería de usabilidad como un método de diseño y solución de sistemas que considera el factor humano, cuyo proceso tiene cuatro fases [6]:

**1º Definición de las necesidades de información del usuario:** supone una dinámica de trabajo entre los usuarios y los diseñadores, con el propósito de definir perfiles de usuarios a través de entrevistas y establecer los ítems de información de acuerdo a las ideas que el usuario tiene en mente. Esta información se puede obtener a través de una búsqueda exhaustiva de usuarios, o con una muestra representativa de ellos. En este caso, se deben determinar quiénes trabajarán en la plataforma de *e-Learning*: administradores, docentes, discentes, tutores, invitados, etc. Y qué información manipularán y/o verán cada uno de ellos.

**2º Definición de la estructura de información:** se agrupan los ítems de información obtenidas de los usuarios de acuerdo a un criterio o relación que se encuentre entre ellos y se evalúa la importancia del grupo de acuerdo a la frecuencia con que aparecieron, con la finalidad de establecer qué ítems se considerarán o cuáles se desecharán. Este paso, permite la creación de la barra de navegación del sistema o el mení de éste.

**3º Definición de la iconografía y simbología del sistema:** los grupos de ítems creados en la fase anterior son la base para el diseño de los símbolos o íconos que los representarán, éstos deben ser probados por los usuarios para medir el grado de intuitividad que posee. Es recomendable hacer un paralelo entre lo que el usuario ve representado en el icono y lo que los diseñadores pretenden mostrar.

**4º Prueba de usabilidad de la interfaz:** se aplican métodos de inspección y/o de *test*, dependiendo de los aspectos que se quieran medir o comprobar.

## **4.2 Principios de Usabilidad según Jacob Nielsen**

Al igual que las otras disciplinas la usabilidad trabaja en base a principios, los que han ido variando de acuerdo a las necesidades que los propios usuarios han expresado y lo que la experiencia ha demostrado ser importantes de incluir. Es posible encontrar una gran variedad de autores que han sugeridos estos principios de usabilidad, el principal referente en este tema es Jacob Nielsen, quien establece:

- x **Visibilidad del estado del sistema**: los usuarios tienen que estar permanentemente informados sobre lo que está pasando en cada momento. Esta información se le puede dar mediante la barra de estado del navegador o bien mediante un indicador específico.
- x **Conexión entre el sistema y el mundo real**: el sistema tiene que hablar el lenguaje de los usuarios y no con su lenguaje propio. El mundo que rodea la Web y todas las tecnologías afines, dispone de un vocabulario específico. Este vocabulario tiene que ser totalmente transparente para el usuario, podríamos decir que habrá un proceso de traducción de mensajes donde cada tipología distinta de usuario recibiá una traducción adaptada del mensaje.
- x **Control y libertad por parte del usuario:** los usuarios a menudo eligen funciones del sistema por error y necesitan una salida de emergencia bien marcada para salir de la situación a la que han llegado.
- x **Consistencia y estándar:** el usuario no se tiene que encontrar delante de distintas palabras, situaciones o acciones que signifiquen lo mismo. Un ejemplo sería el uso de distintos iconos para representar la salida de una página en el mismo espacio Web, por ejemplo un botón con "Cancelar" como texto de fondo y un botón con una flecha "<-" en sentido derecha izquierda.
- **Prevención de errores:** mejor que un buen mensaje de error es un diseño adecuado que prevenga que un problema aparezca por primera vez.
- x **Reconocimiento antes de volver a hacer la llamada:** hacer objetos, acciones y opciones visibles. El usuario no tiene que recordar información de una parte del diálogo en otra.
- x **Flexibilidad y eficiencia de uso:** la posibilidad de la introducción de aceleradores en la interacción con el usuario, que serán normalmente utilizados por usuarios avanzados.
- x **Diseño estético y minimalista**: de forma que un diálogo tiene que contener solo la información que sea relevante y necesaria.
- x **Ayuda para reconocer, diagnosticar y recuperar al usuario de errores:** los mensajes de error tienen que ser expresados en lenguaje llano, indicando el problema y sugiriendo una solución de forma constructiva.

x **Ayuda y documentación**: aunque lo mejor es que un sistema pueda ser utilizado sin documentación, puede ser necesario proveerlo de ayuda y documentación.

Los principales estándares relacionados con las interfaces de usuario publicados por ISO son los siguientes [25]:

ISO 9241: Principios ergonómicos para terminales visuales.

ISO 10741: Interacción de Diálogo - Control del cursor cuando los usuarios trabajan con editores de texto.

ISO 11581: Utilización de los iconos en la interfaz de usuario.

ISO 13407: Diseño de interfaces de usuario con los humanos en mente.

ISO 14754: Gestos comunes en la edición de textos.

ISO 14915: Recomendaciones para controles multimedia y navegación.

ISO 18019: Estándar para el diseño y preparación de documentación de usuario.

Por otro lado, los **principios del diseño centrado en el usuario** que pueden ser vistos como una reformulación de los principios básicos de la ergonomía clásica entregan información más específica [11]:

- ƒ Diseño para los usuarios y sus tareas.
- ƒ Consistencia.
- Díalogo simple y natural.
- ƒ Reducción del esfuerzo mental del usuario.
- Proporcionar realimentación adecuada.
- Proporcionar mecanismos de navegación adecuados.
- ƒ Dejar que el usuario dirija la navegación.
- Presentar información clara.
- ƒ El sistema debe ser amigable.
- Reducir el número de errores.

No es necesario ahondar en estos principios, puesto que sus nombres hablan por si solos. De este modo, es posible relacionarlos con los principios psicopedagógicos, sobretodo los que se centran en el entorno en que se desarrollan las actividades educativas. Al aplicar estos principios en un entorno de *e-Learning* permiten entregar los contenidos en forma novedosa, creativa y en un entorno agradable; motivará al estudiante a interactuar con la plataforma y a participar en las actividades que allí se presenten. No se debe olvidar que la interfaz será la cara visible de todo aquello que se ha construido, y será lo que finalmente conectará a los estudiantes con sus contenidos. Este puente deberá ser construido con total responsabilidad y dedicación, ya que una falla en el proceso de diseño o en la creación desvalorizarátodo el trabajo realizado anteriormente.

## **4.3 Frustración, una consecuencia de una mala interfaz**

La frustración puede definirse como cuando el computador actía de una forma inesperada que molesta o enfada a los usuarios alejándolos de sus objetivos. La causa del problema podría incluir un pobre diseño de interfaz, falla de *software/hardware* o la falta de conocimiento de los usuarios respecto al computador; pero el resultado es el mismo: los usuarios no pueden completar sus tareas, y pueden tener esta respuesta emocional que los inhabilita a lograr sus objetivos. La frustración es común en usuarios que se ven enfrentados a retardo en los sitios, archivos incompatibles y menús indescifrables. Investigaciones previas han demostrado que la buena calidad de la conexión, por ejemplo, juega un rol importante en la reducción de la frustración, así también una interfaz con un alto nivel de usabilidad [15].

Se puede decir que existen dos categorías de factores que afectan el nivel de frustración: incidentes e individuales. Los **factores incidentales** experimentados por los usuarios finales incluyen el nivel de compromiso de las metas, la severidad de la interrupción y la fuerza del deseo de obtener los objetivos. Y los **factores individuales** afectan la intensidad de la frustración, incluyendo la experiencia en el uso del computador, humor y otros factores psicológicos, y las influencias sociales y culturales en el individuo [15]. De acuerdo a esto,

se hace primordial saber: ¿qué rol juega la experiencia a priori con la tecnología? Y ¿qué factores reducen la frustración?

Cabe señalar que, si bien los seres humanos pueden tener actitudes o reacciones similares frente a un computador, éstas varían de acuerdo al escenario, objetivos y nivel de compromiso de las metas, la severidad de la interrupción y la fuerza del deseo de obtener los objetivos. El problema que surge cuando se desea establecer qué factores frustran a un usuario, es que éstos tratan de disminuir la frustración de acuerdo a sus experiencias pasadas, por lo que frecuentemente sobreestiman o subestiman el tiempo perdido. Además, cada individuo reacciona de diferentes maneras frente e un mismo error o falla del sistema: mientras algunos intentan arreglar el problema, otros se enfadan con el computador o consigo mismo y otros se resignan. Una encuesta aplicada a estudiantes y trabajadores que interactuaban frecuentemente con el computador, reveló que existían tres factores que influyen en el nivel de frustración: el tiempo perdido, el tiempo utilizado para resolver el problema y la importancia de la tarea involucrada.

Es estrictamente necesario disminuir la frustración de los usuarios, puesto que la falta de manejo de esta emoción puede tener profundos efectos como la disminución en la productividad, inhabilitación para poner atención y aprender, incremento de estrés y depresión. Todo este conjunto de emociones negativas, son una buena razón para preocuparse por descubrir qué frustra a los usuarios que usarán la plataforma, en qué grado y tomar decisiones al respecto.

## **4.4 Consecuencias de la Frustración en el Aprendizaje**

Es claro que la frustración puede desencadenar una serie de emociones negativas, y peor aún, estas emociones se reflejan en acciones. En *e-Learning*, este hecho debe ser considerado con especial cuidado, primero, considerando el escenario en el cuál se encuentran los estudiantes: frente a un computador conciente de que es responsable de su aprendizaje y que existe un docente o tutor que lo guiará en el proceso. Este docente, estíal "otro lado" de la interfaz, lo que puede resultar ser mucha millas de distancia en la realidad, al igual que sus compañeros de curso. Esta descripción parece muy solitaria, sobretodo si el estudiante presenta alguna dificultad, tiene alguna duda o necesita algún tipo de soporte. En un estudiante que aprende en un entorno de aprendizaje, la frustración puede:

Aislar al estudiante y hacerlo sentir abandonado por la Institución.

Causar el abandono del curso o asignatura en el que participa.

Afectar la percepción del estudiante respecto a la formación en línea.

Afectar la percepción de la seriedad, responsabilidad y credibilidad de la Institución.

Originar completo rechazo hacia las herramientas Web como fuente de aprendizaje.

A partir de estas consecuencias, es posible establecer algunas consideraciones y estrategias que permitan evitar que un estudiante se sienta frustrado, por ejemplo:

- x Establecer claramente los tiempos **dedicados a atender a los alumnos**, a través de canales de comunicación expeditos y confiables.
- x **Responder lo más rápido posible** a una consulta o duda, aún cuando esta respuesta indique un aplazamiento de la aclaración o solicitud.
- x Aplicar **elementos de colaboración**, ya sean foros o instancias en que alumnos y docentes puedan compartir sus experiencias y ayudarse en caso de problemas.
- **•** Incluir **material de ayuda** junto al material del curso, ya sean manuales o una sección de preguntas frecuentes.
- x Publicar correos electrónicos u otras **formas de contacto**, ya sea del docente, administrador y/o autor del sitio, a quienes se pueda recurrir en caso de problemas técnicos.
- x Establecer en forma clara y veraz los **objetivos del curso, los alcances y metodología de trabajo**.
- x **Publicar las fechas** de inicio y fin del curso y de todas las actividades que se realicen durante la realización de éste.
- x **Planificar los plazos asignados** a cada actividad dentro del curso de acuerdo a un tiempo razonable, considerando la duración del curso completo y la cantidad de tiempo estimado que cada alumno le dedicará. Este dato debe ser obtenido cuando se realiza un estudio del perfil del estudiante.
- x **Balancear la cantidad de actividades y tareas** que alumno deba realizar, de manera de no sobrecargarlo.

Una de las causas que podrían llevar a no cumplir con estas estrategias es la incapacidad y poca experiencia de los docentes que imparten cursos en línea, puesto que no utilizarán todas las herramientas disponibles dentro de la plataforma, no participará activamente en trabajos en línea, no motivaría los estudiantes y en definitiva, utilizará el sistema como un repositorio de documentos [4]. Entonces, es claro que dentro de las estrategias mencionadas anteriormente, se deben incluir los tiempos destinados para capacitación y prácticas de los docentes.

## **4.5 Evaluación de usabilidad en entornos virtuales**

La usabilidad de un sistema de *e-Learning*, debe estar enfocada en medir: facilidad de aprender a usar (*learnability*), eficiencia de uso, facilidad de recordar (*memorability*), reducción de errores y la satisfacción subjetiva [12]. Esta evaluación se realiza con los métodos tradicionales de usabilidad, y en cada caso, se elegirán los métodos que parezcan más prudentes.

- x **Fácil de aprender:** existen dos métodos que se aplican para determinar la facilidad de aprendizaje de un sistema: paseo o recorrido cognitivo y el campo de observación. Ahora bien, el primer método es de inspección y el segundo corresponde un método de indagación, lo que significa que el campo de observación es más adecuado aplicarlo cuando se está en las etapas tempranas del desarrollo, ya que entregará información respecto a las necesidades del usuario. Por otro lado, si se desean características cuantitativas se pueden realizar *Test* de Usabilidad, los que deben ser elaborados estableciendo qué es lo que se quiere medir exactamente, por ejemplo: ¿cuánto tiempo le toma a un usuario novato configurar un cuestionario?
- **Eficiencia de uso:** la eficiencia de las tareas suelen ser requeridas y másútiles cuando se expresan en medidas cuantitativas, por lo que un *Test* de Usabilidad sería lo más apropiado. El objetivo es determinar cuánto tiempo le toma a alguien con experiencia llevar a cabo las tareas típicas.
- **Fácil de memorizar:** el objetivo es determinar cuánto tiempo le toma a un usuario que no ha usado el sistema recientemente trabajar sobre el sistema, frente a diferentes escenarios. Dado que se trata de mediciones, es conveniente utilizar *Test* de Usabilidad.
- **Reducción de errores:** nuevamente se está buscando determinar un número, en este caso, la cantidad de errores que ocurren mientras un usuario trabaja en el sistema.
- x **Satisfacción subjetiva:** se puede utilizar *Test* de Usabilidad como el Protocolo del pensamiento manifestado o a través de encuesta y cuestionarios.

Cabe destacar, que los métodos de evaluación de usabilidad pueden ser aplicados sobre un producto de software indistintamente unos de otros, la diferencia y la discriminación, están dadas por los objetivos que se persiguen, los recursos que se requieren y la experiencia en el tema. Sea cual sea el o los métodos a utilizar, se debe hacer un estudio con anticipación y dedicación, de manera de efectuar una evaluación lo más fidedigna posible y que permita medir lo que se requiere.

Es importante entender que estos métodos de evaluación son procedimientos formales y no corresponden metodología sin un fundamento científico. El escenario de las evaluaciones está dado por tres tipos de ellas: formales e informales, empírica y automáticas. Las empíricas tienen la ventaja de que se trabaja directamente con el usuario, pero es difícil por los recursos que se necesitan y por la disponibilidad de usuarios dispuestos a participar. En las técnicas formales e informales, se busca cuantificar la usabilidad por lo que pueden ser más rápidas y económicas.

A modo de ejemplo, la Red de Enlaces entrega una pauta que permite la evaluación de la usabilidad en entornos de virtuales de aprendizaje (ver Anexo A.3). La evaluación extendida presenta 12 criterios a calificar por el docente, en una escala que manifiesta el nivel de satisfacción que va desde "muy de acuerdo" a "muy en desacuerdo". Las características que se evalúan del sistema corresponden a principios de usabilidad expresados de manera más simple.

## **4.6 Conclusiones**

La usabilidad es una característica del software que debe incluirse desde que se realiza la toma de requerimientos, utilizando las técnicas de indagación. Es un error creer que la usabilidad sólo puede ser medida al finalizar el producto de software, cuando es ideal realizar las pruebas de usabilidad lo más temprano posible dentro del ciclo de vida del software, esto queda en evidencia al verificar en los capítulos anteriores, que la usabilidad está dentro de los ítems a evaluar.

Lo que ocurre es que dentro de la usabilidad encontramos muchos de los aspectos más importantes de la interacción del hombre con el computador, se abarcan temas como la calidad de conexión, rapidez de descarga, etc. Tópicos que no son evaluados en los puntos anteriores. Este último ingrediente de la investigación: la usabilidad, es la clave para alcanzar todos los objetivos que se persiguen al incorporar un plataforma de aprendizaje en línea; no basta un válido, completo y contundente contenido o tener actividades desarrolladas con un excelente nivel didáctico si la interfaz del sistema que los contiene, no es accesible, no es intuitiva o no es agradable.

Todos los pasos vistos anteriormente: evaluación de los contenidos y del software, deben incluir la usabilidad; por lo tanto, cuando se está evaluando la interacción de las actividades se deben considerar criterios como la facilidad de aprender a usarla, la navegabilidad y la consistencia, entre otros. Por ejemplo, supongamos que durante la etapa de decisión de qué actividades se incluirán, se determina que un foro para los alumnos sería ideal para incentivar la participación de los estudiantes y para el trabajo colaborativo y por ende, el constructivismo: por otro lado, se está contribuyendo a la comunicación entre los mismo discentes y se les brinda un espacio para exponer sus ideas y compartir material. Con todos estos argumentos se diseña un foro disponible para los estudiantes, con un cuadro de diálogo que les permita subir archivos y donde puedan ingresar sus ideas. Ahora ¿qué pasa si los alumnos nunca se enteran de la existencia del foro?, ¿por qué no habrían de enterarse? la respuesta es simple: no hay un ícono que indique la existencia de una actividad llamada foro, tampoco existe un manual de ayuda que describa las actividades y funcionalidades del sitio, tampoco hay una opción que permita llegar hasta el foro. La siguiente pregunta entonces es *gué paso?*, *gué falto?* Lo que ocurrõ es que el sitio no cumple con los principios de usabilidad de navegabilidad y accesibilidad, lo que lo convierte en un sistema ineficiente e inítil; por parte del estudiante el sistema será aburrido y se sentirán aislados por no poder exponer sus ideas o compartirlas con sus pares, todo esto desencadenará frustración en los estudiantes cuyas consecuencias ya fueron comentadas.

Este capítulo entrega la conexión entre los discentes con la plataforma de *e-Learning* y los atributos básicos que ésta debe tener para que esta interacción sea efectiva, como lo grafica la Figura 4.1:

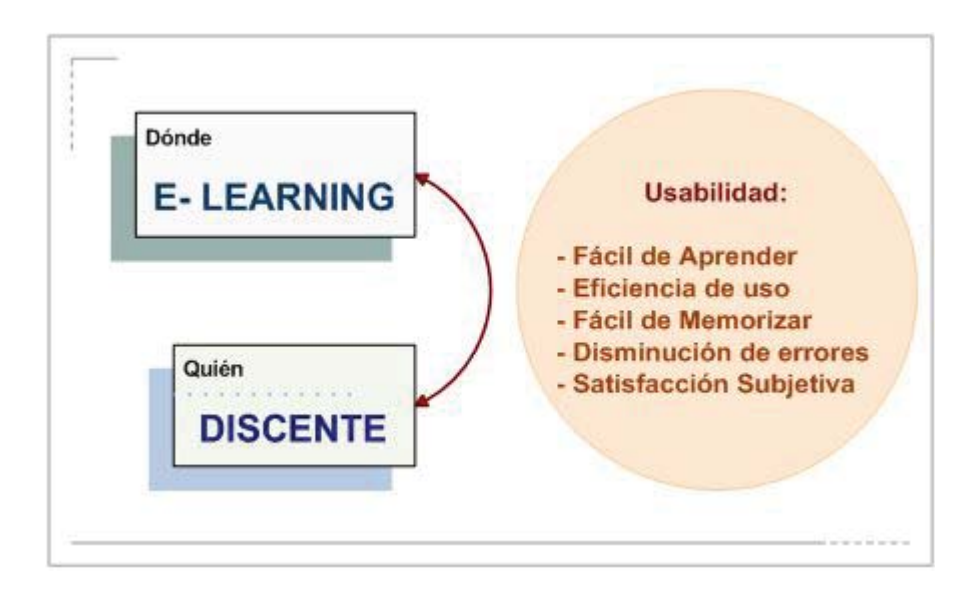

Figura 4.3: Atributos de usabilidad de un entorno virtual de aprendizaje

## Capítulo 5

# Análisis de Usabilidad y Modificación del Sistema Moodle

## **5.1 Antecedentes del Sistema Moodle**

El sistema sobre el cuál se ha trabajado y será modificado es la plataforma de *e-Learning* Moodle, cuyo nombre es un acrónimo de *Modular Object-Oriented Dynamic Learning Environment.*, esta aplicación fue diseñada para ayudar a los educadores a crear cursos de calidad en línea, se distribuye gratuitamente como Software libre bajo la Licencia Pública GNU y puede funcionar en cualquier computador en el que pueda correr *PHP* y soporta varios tipos de bases de datos, en especial *MySQL* y *PostgreSQL*; posee alrededor de 155 tablas en su base de datos y está compuesto por 528 carpetas y 3614 archivos. Este sistema ha venido evolucionando desde 1999 y nuevas versiones siguen siendo producidas, a la fecha la base de usuarios registrados asciende a 130.000 en más de 160 países y está traducido a más de 75 idiomas, el sitio más grande reporta tener actualmente 6.000 cursos y 30.000 estudiantes. En Chile existen alrededor de 245 sitios registrados en el sitio oficial de Moodle que utilizan esta plataforma de *e-Learning* [8].

El australiano Martin Dougiamas inició el proyecto Moodle en 1999 y la primera versión salió en 2002 y empezó su crecimiento exponencial. Hoy va camino de convertirse en un estándar de plataforma educativa virtual, con usuarios tan prestigiosos como la británica *Open University.* Entre sus características generales se puede mencionar:

Promueve una pedagogía constructivista social: colaboració, actividades, reflexión crítica, etc.

Tiene una interfaz de navegador de tecnología sencilla, ligera, eficiente y compatible.

Es fácil de instalar en casi cualquier plataforma que soporte *PHP*. Sólo requiere que exista una base de datos y la puede compartir.

La lista de cursos muestra descripciones de cada uno de los cursos que hay en el servidor, incluyendo la posibilidad de acceder como invitado.

Los cursos pueden clasificarse por categorías y también pueden ser buscados dentro del sitio, puesto un sitio Moodle puede albergar varios de cursos.

Respecto a la administración del sitio Moodle:

El sitio es administrado por un usuario administrador, definido durante la instalación.

Los temas o *templates* permiten al administrador personalizar los colores del sitio, fuentes, presentación, etc., para ajustarse a sus necesidades.

Pueden añadirse nuevos módulos de actividades a los ya instalados en Moodle.

Los paquetes de idiomas permiten una localización completa de cualquier idioma. Estos paquetes pueden editarse usando un editor integrado. Actualmente hay paquetes de idiomas para 43 idiomas. El código está escrito de forma clara en *PHP* bajo la licencia GPL, fácil de modificar para satisfacer sus necesidades.

Respecto a la administración de los usuarios del sitio, se puede destacar:

Los estudiantes pueden crear sus propias cuentas de acceso. La dirección de correo electrónico se verifica mediante confirmación.

Cada persona necesita sólo una cuenta para todo el servidor. Por otra parte, cada cuenta puede tener diferentes tipos de acceso o perfiles de usuario.

Una cuenta de administrador controla la creación de cursos y determina los profesores, asignando usuarios a los cursos.

A los profesores se les puede remover los privilegios de edición para que no puedan modificar el curso.

Los profesores pueden inscribir a los alumnos manualmente si lo desean.

Se anima a los estudiantes a crear un perfil en línea de sí mismos, incluyendo fotos, descripción, etc. De ser necesario, pueden esconderse las direcciones de correo electrónico.

Cada usuario puede especificar su propia zona horaria, y todas las fechas marcadas en Moodle se traducián a esa zona horaria (las fechas de escritura de mensajes, de entrega de tareas, etc.).

Estas son algunas de las características que el sistema Moodle posee y las posibilidades que entrega para trabajar en él. Además, debido a su carácter de Software libre y la posibilidad de modificar su código y adaptarlo a las necesidades propias, lo hacen apto para trabajar sobreél y evaluar la usabilidad de la plataforma permitiendo realizar las modificaciones que se estimen convenientes; por otro lado no existen antecedentes de estudios de usabilidad sobre Moodle, lo que representa un desafío una responsabilidad.

## **5.2 Primera Evaluación de Usabilidad del Prototipo Original**

### **5.2.1 Evaluación Heurística**

#### **(a) Sistema a evaluar:**

Los evaluadores sometieron a evaluación el sistema Moodle versión 1.5.2, 2005.

#### **(b) Objetivo:**

Obtener datos cualitativos del sistema, evaluando aspectos como la Visibilidad del Estado del Sistema, Correspondencia entre el sistema y el mundo real, Control y libertad por parte del usuario, Estética y diseño minimalista, Nivel de reconocimiento e Interacción y comunicación.

#### **(c) Escenario:**

A cada evaluador se le entregó un nombre de usuario y una clave de acceso para ingresar al curso de prueba de Física I. Cada uno de ellos puedo navegar por todo el curso y revisar todos los contenidos allí disponibles, así como también, realizar las actividades configuradas en la asignatura. En su calidad de alumnos, sólo pueden manipular los bloques que el profesor ha dispuesto para trabajar en la asignatura, lo que significa que ninguno de ellos tuvo acceso a algún área de configuración del curso o del sitio; por lo tanto, sólo podía navegar fuera del curso en aquellos que estaban abiertos para "invitados".

Bajo este perfil de usuario, cada evaluador inspeccionó los distintos criterios de usabilidad, teniendo plena libertad de exponer sus observaciones y o sugerencias al final de la lista de chequeo entregada a cada uno de ellos.

#### **(d) Evaluadores:**

En este caso, la actividad se llevó a cabo por tres evaluadores, todos ellos habían realizado al menos tres evaluaciones heurísticas anteriormente en un tiempo no superior de dos años. A cada evaluador se le entregó un documento con las instrucciones y los criterios a evaluar (ver Anexo A.4). Por un período de una semana cada evaluador trabajó en el sitio con toda libertad de acción bajo el perfil de "estudiante".

Este grupo de evaluadores estuvo compuesto por estudiantes de Ingeniería Civil Informática de la Pontificia Universidad Católica de Valparaíso, quienes han cursado y a probado la asignatura optativa de "*Human Computer Interaction*". Ninguno de ellos ha trabajado, conoce u oído hablar del sistema en cuestión, por lo que sus problemas en el uso de la plataforma son igualmente importantes además de su evaluación.

Cabe destacar que uno de los evaluadores trabaja en el área de la educación, otro no tiene absoluta cercanía con el mundo educativo y el último es el coordinador de la actividad y el administrador de la plataforma.

#### **(e) Evaluación:**

Cada evaluador contícon una lista de principios de usabilidad agrupados por categorías de acuerdo a la característica que se desea inspeccionar, los que en total sumaron 51 ítems de evaluación, que permiten visualizar los principales problemas de usabilidad que presenta el sistema. Los evaluadores determinaron si el principio de usabilidad expuesto estaba presente o no en el sistema, la frecuencia de éste y el impacto que tenía sobre los usuarios; con esto se estableció el nivel de criticidad de cada ítem y se ordenaron del mayor al menor problema.

#### **(f) Análisis de los datos:**

De acuerdo a la Evaluación Heurística realizada se resumen los siguientes 10 problemas, ordenados desde el más grave al menos crítico. El compilado de los resultados de las evaluaciones entregadas por cada evaluador puede revisarse en el Anexo A.4.1.3, a partir de la cuál se desprenden los siguientes problemas:

Los usuarios NO son informados cuando una acción tiene consecuencias diásticas o destructivas.

Si se presenta algún retardo (más de 15 segundos) en los tiempos de respuesta del sistema NO se mantiene informado al usuario del progreso del sistema.

NO existe una función para deshacer una acción, una entrada de datos, o un grupo de acciones.

NO existe manera de saber quién es el administrador del sitio.

Los usuarios no pueden cancelar una operación en progreso.

La ayuda y documentación del sistema NO es suficiente para resolver las dudas.

Los íconos NO son reconocibles fácilmente.

No existe un sistema de respuesta para cada acción.

El conjunto de íconos NO son visualmente y conceptualmente distintos.

Los íconos utilizados no son familiares para el usuario.

Como ventajas del sistema y que se desprenden de la misma evaluación se pueden mencionar:

En cada despliegue de pantalla o página, ésta comienza con un título o cabecera que describe el contenido de la página.

Los tiempos de respuesta del sistema son apropiados para la tarea y para el procesamiento cognitivo del usuario.

El lenguaje utilizado en el sistema es simple y utiliza un lenguaje claro para el usuario.

Existe un mecanismo para regresar al menú previo.

Se puede regresar a la página principal desde cualquier página interior.

Son reconocibles las áreas de texto donde el usuario puede escribir.

Se reconocen los enlaces o funciones.

Es posible reconocer dónde se encuentra el usuario.

La primera palabra de cada menú la más importante.

Es posible comunicarse con los otros participantes del sitio.

Es posible ampliar la información a través de algún puntero o hipertexto.

Los datos recopilados entregan muchos otros datos además del resumen de los problemas y ventajas encontradas, entre los que destacan:

- Del total de 51 ítems evaluados durante esta actividad, 38 de ellos fueron encontrados en la plataforma, lo que significa que el sistema cumple con muchas de las características que se necesitan para tener un software usable (Ver figura 5.1).
- Los ítems que menor aprobación tuvieron por parte de los evaluadores son los referentes al "Control y libertad por parte del usuario", seguidos por los de "Interacción y comunicación con el usuario" y "Correspondencia entre el sistema y el mundo real" (Ver figura 5.2). Respecto a la comunicación, los problemas se suscitaron al evaluar la posibilidad de saber quién es el administrador y si existe manera de comunicarse con él; sin embargo, al evaluar la comunicación entre los participantes y la interacción entre la información del sistema y los estudiantes, los resultados son muy buenos. En lo que respecta a la correspondencia entre el mundo real y el sistema, los resultados no necesariamente son negativos, puesto que los propios evaluadores expresaron que éste no es un problema grave puesto que la información se despliega en forma ordenada y legible. Pero no cabe

duda de que los ítems de "Control y libertad por parte del usuario" es el que menos aprobación tiene, al obtener sólo el 50% de las ocurrencias en el sistema.

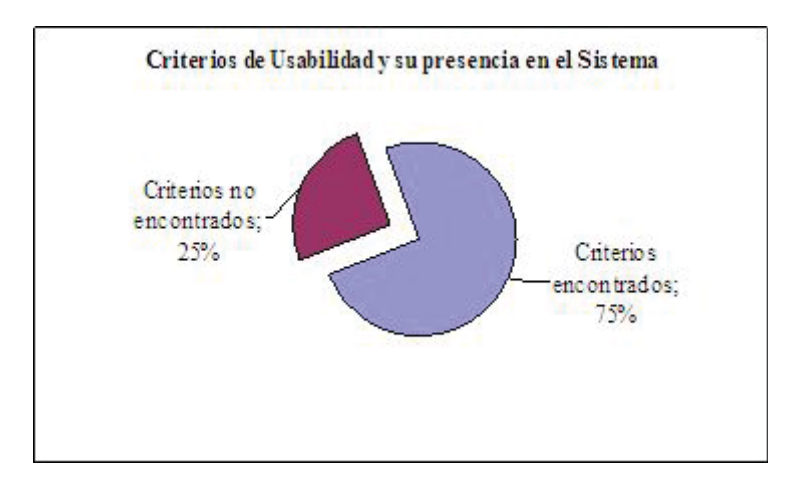

Figura 5.1: Ocurrencia de criterios en el sistema evaluado

• De la Evaluación Heurística y de los comentarios entregados por los evaluadores, fue posible hacer algunos cambios mínimos al sitio antes de someterlo al *Test* de Usabilidad con los usuarios. Esto se realizó para arreglar problemas que podrían distraer al usuario durante el *test* y alejarlo de la finalidad del mismo y de los objetivos que le examinador persigue. Cabe destacar que en la realidad, lo más apropiado es hacer al menos una Evaluación Heurística antes de llevar a cabo un *Test* de Usabilidad.

Figura 5.2: Análisis de categorías de criterios de usabilidad

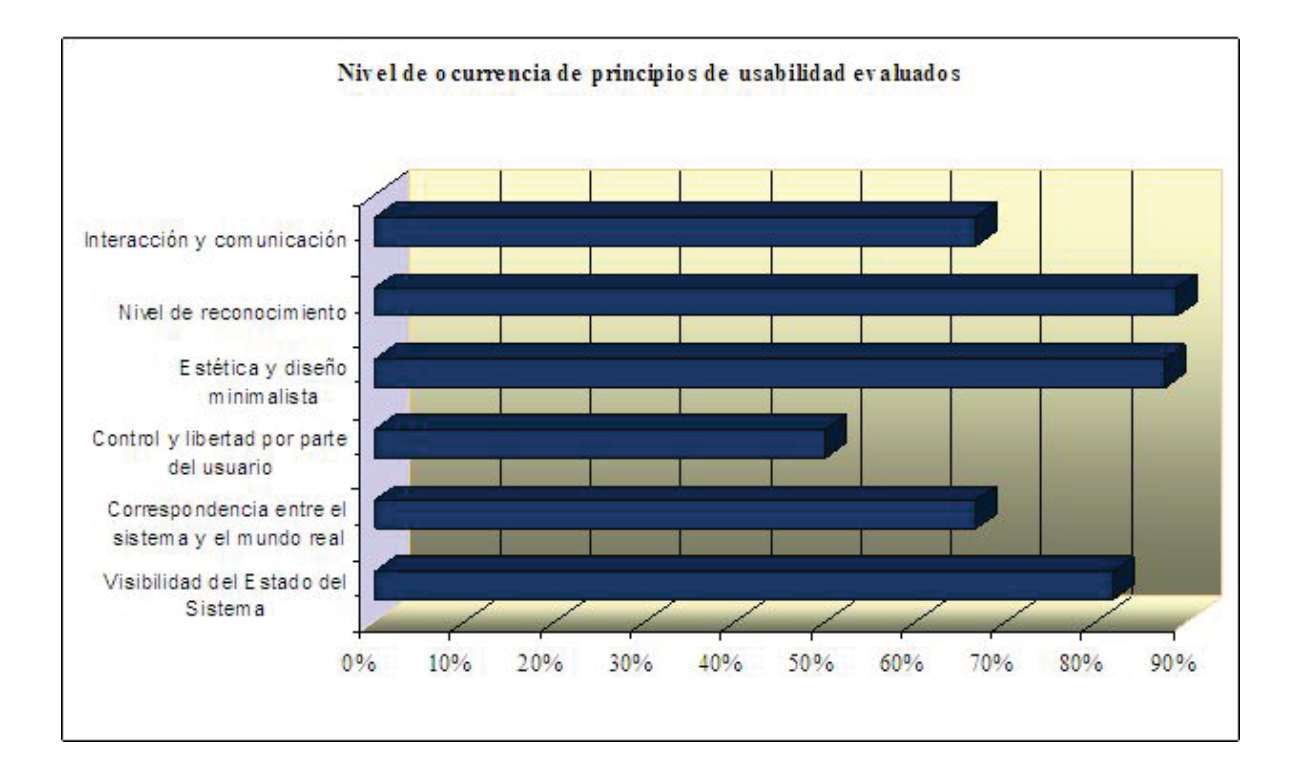

## **5.2.2** *Test* **de Usabilidad con usuarios orientado a tareas**

#### **(a) Sistema utilizado**:

Moodle 1.5.2, liberado el año 2005 e instalado en un sitio de pruebas.

### **(b) Objetivo:**

Determinar cuánto le cuesta a una persona que no conoce el sistema realizar las actividades de las dos primeras unidades de una asignatura de prueba. En otras palabras, medir la facilidad de aprender a usar *(learnability)* a través de mediciones de tiempo, errores, intentos y éxitos en diferentes actividades.

#### **(c) Usuarios:**

El perfil del usuario que será sometido al experimento es:

Sexo femenino o masculino.

Estudiante Universitario de Pregrado.

Edad entre 19 y 26 años.

Sin experiencia en el uso del sistema.

Usuario de nivel Básico o Medio en el uso de las herramientas informáticas.

Nacionalidad chilena.

Residenciado en Santiago o Valparaíso.

#### **(d) Equipos y elementos para llevar a cabo el** *test***:**

Un computador personal para el participante.

Un computador personal para el examinador.

Algún mecanismo de registro de actividades del usuario en el sistema.

Algín mecanismo de visualización de las actividades que realiza el participante.

Conexión a Internet.

Lugar físico agradable, cómodo y silencioso.

#### **(e) Diseño del** *test***:**

El *test* fue diseñado para llevarse a cabo durante un fin de semana, con actividades simples y precisas dentro de la asignatura de pruebas de Física I, que fue transportado desde su portal original hasta uno de pruebas, para evitar confusiones en los usuarios del sistema original; éste consta de 7 unidades o capítulos, de las que sólo se trabajarán las dos primeras. El tiempo estimado para realizar las tareas fue de una hora, considerando que ninguno de los participantes conoce el sistema ni ha interactuado con él. Para invitar al usuario a participar se diseñó un documento con las especificaciones del experimento, su objetivo y las condiciones del mismo, enfatizando que se evaluará al sistema y no al participante, cuya identidad se mantendrá en secreto y sólo los resultados de sus experiencias se podrán revelar y utilizar con fines de académicos.

El diseño del *test* se centró en aquellas actividades que resultan más comunes y útiles de trabajar; la asignatura en cuestión consta de: un foro, cuestionarios, un glosario y recursos académicos. Además se ha configurado el curso con los bloques de mensajería instantánea, calendario, eventos próximos, usuarios en línea, administración y personas, todos con una finalidad y objetivo: observar cómo el usuario explora el sitio y los caminos que toma a medida que va descubriendo nuevos enlaces.

#### **(f) Preparación del experimento:**

x Para llevar a cabo el experimento se utilizaron los siguientes equipos:

- PC 1 Computador Cliente: 512 MB en Memoria RAM, 80 GB en Disco Duro, Procesador AMD Sempron 2004+ (1,67 GHz), Sistema Operativo Windows XP Professional Service Pack 2, Internet Explorer de Navegador. - PC 2 Computador Servidor: 512 en Memoria RAM, 160 GB en Disco Duro, Procesador Pentium 4 Intel (2.26 GHz), Sistema Operativo Windows XP Professional Service Pack 2, Navegador Firefox Mozilla. - *Notebook* para tomar nota de los eventos más relevantes durante el experimento.

 $\bullet$  Se conectaron en red los equipos PC 1 y PC 2 para monitorear las acciones de los participantes y se dispusieron como se muestra en la figura 5.3 en habitaciones contiguas para darle mayor intimidad y confianza al usuario mientras trabaja en el sitio.

Figura 5.3: Disposición de elementos en la habitación para el *Test* de Usabilidad

#### PLANO DE HABITACIONES PARA TEST DE USABILIDAD

El plano muestra la disposición de los elementos utilizados para el test de usabilidad y las principales características.<br>De las habitaciones.

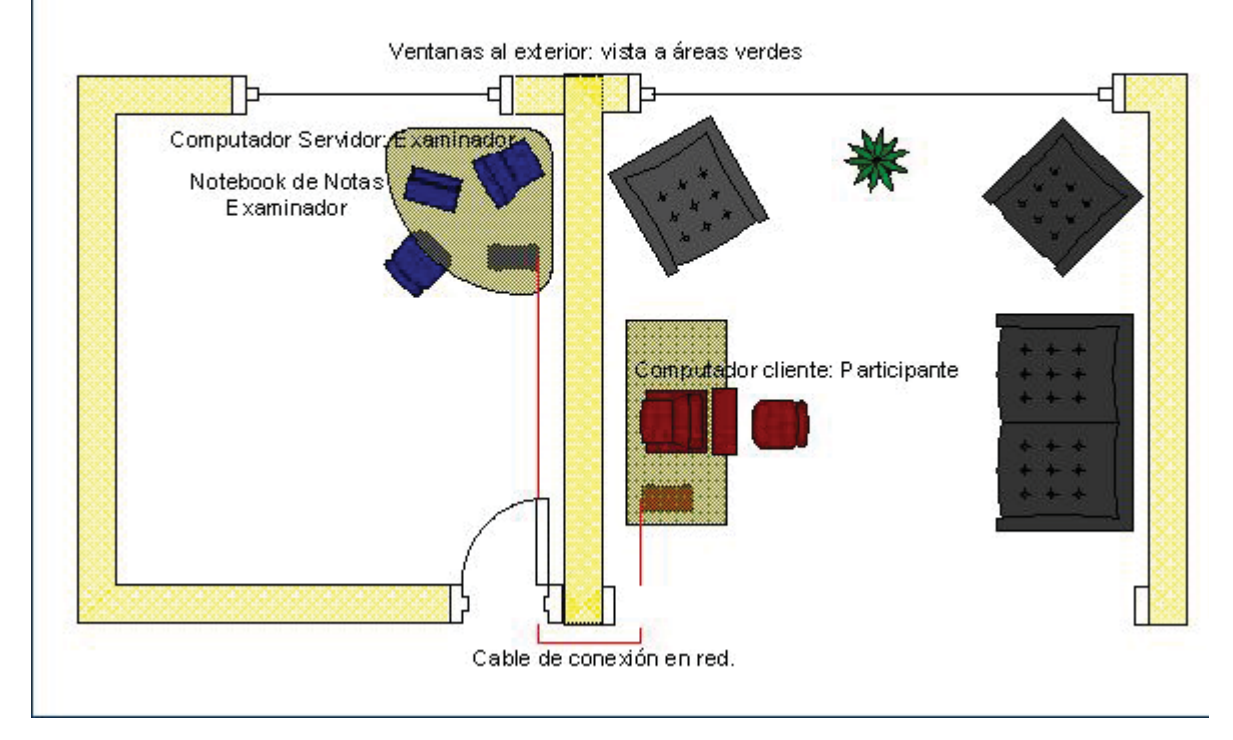

x El equipo denominado Computador Servidor fue implementado con los siguientes software:

- *NetSupport V6.11* **Versión** *Trial* para el monitoreo de las acciones del computador cliente. Este software fue diseñado para monitorear a los usuarios que están conectados en la red local sin que el cliente se de cuenta de que está siendo observado. Además de pueden controlar los dispositivos de entrada del usuario cliente y la ejecución de programas. Para la observación de los clientes, el sistema permite abrir una ventana por cada cliente, en este caso se necesitó sólo de una, la que fue maximizada en el computador Servidor para capturar en tamaño real las acciones del usuario; este sistema también se instaló en el Computador Cliente con la configuración correspondiente. - *CamStudio* **Versión** *Trial* para la grabación de la pantalla. Este software permite grabar parte de la pantalla o ésta completa, registrando los movimientos del Mouse y todas las acciones que un usuario realice en la pantalla tal y como si se tratase de una

cámara de video. Cada grabación es almacenada en formato AVI y puede ser reproducida por cualquier software que soporte este formato.

- Se redactó un breve cuestionario pre y post *test* para el usuario junto con el itinerario de las actividades a realizar en la plataforma (Ver Anexo A.4.2 ). Aunque las tareas fueron guiadas, algunos detalles fueron omitidos para cuantificar el número de intentos que el usuario realiza para alcanzar la tarea solicitada.
- $\bullet$  Número de participantes: 4

## **(g) Realización del Test Piloto:**

Para realizar el plan piloto, se trabajó con un usuario novato, adulto y de sexo femenino que no fue considerado para el *Test* definitivo, por no tratarse de un estudiante universitario de pregrado, sino de una persona titulada de Enfermera Universitaria. Este experimento preliminar permitó ajustar algunos detalles de grabación, pantalla y configuración, sin embargo, los problemas que se encontraron durante la actividad no fueron arreglados en la plataforma, puesto que el objetivo del piloto es probar los aparatos involucrados y el procedimiento del *Test*. Este plan piloto se ejecutó una semana antes del *Test* definitivo y los cambios fueron:

El Computador Cliente no tendría visible la barra de botones estándar en el navegador en el momento del *Test*, de manera de motivar el uso de la barra de navegación del sistema.

El examinador ocultaría la barra de herramientas del escritorio para permitir que se visualice el Mouse del usuario.

Se establecó que después de cada experimento se hanía una entrevista personal con el usuario para conocer sus apreciaciones en forma oral, además del cuestionario post *test*.

El *Test* de Usabilidad se llevó a cabo entre sábado y domingo en los que participaron cuatro usuarios, todos cumpliendo con el perfil establecido. Los participantes trabajaron por turno en las actividades, sin conocer previamente qué tareas debían realizar y sin intercambiar ideas entre ellos, sol conocían el itinerario de actividades al momento de entrar en la habitación. Al momento de finalizar con el cuestionario post *test*, se le entrevistó en forma personal para comentar la experiencia realizada y discutir acerca de las complicaciones que el usuario tuvo durante el experimento. Cabe destacar que tanto este *test* como el piloto, se realizaron de día, en horarios de entre las 12.00 y 19.00 horas.

Cada evento importante como un error o una demora del usuario en completar una actividad fueron registradas no sólo en el video, sino en un documento similar al que el participante tenía con espacios para anotar la hora del evento y una observación. De este modo, el video, las anotaciones durante el experimento, el cuestionario post *test* y la entrevista al final de la actividad, se transforman en la fuente de información para evaluar la usabilidad del sistema y establecer conclusiones que mejoren el funcionamiento de la plataforma.

#### **(i) Resultados de las observaciones del experimento:**

Los problemas más graves que se observaron son:

Demora en el ingreso al curso por parte de los usuarios: a los participantes les resuló engorroso ingresar al curso luego de entrar al sitio, aún cuando existe un bloque denominado "Mis Cursos" con el listado de todos los cursos en los cuales está matriculado, el tiempo consumido en lograr entrar al curso es superior al esperado.

Los nombres utilizados en las actividades del sitio que tiene el mismo nombre que las utilizadas en los cursos: confunden al usuario, es el caso del foro Novedades, cuyo nombre está en el sitio principal y en el curso de Física; por lo que los usuarios ingresaron primero a ese foro y luego al del curso.

El sistema no se comporta de igual manera en un navegador y en otro: para el caso de las descargas de los Ejercicios Resueltos del Capítulo I y II, el navegador no mostró una ventana con la opción de descargar o abrir el archivo, sólo abrió su contenido, situación que no sucede con otros navegadores.

Los colores utilizados para mostrar los enlaces al glosario en los textos no es adecuado: no se logra distinguir del color del resto del texto. El tiempo que un usuario demora en encontrar un concepto destacado dentro del texto es mayor a lo esperado.

El sistema utiliza algunas palabras que no asocian fácilmente a la funcionalidad que representan.

Otros problemas encontrados:

Lo usuarios tienden a desistir de las tareas cuando no logran el objetivo en el segundo intento.

En los cuestionarios, no se indica si se han enviado las respuestas exitosamente, es decir, no informa al usuario de su estado.

Los usuarios suelen utilizar el botn "atrás" del navegador si no se les muestra otro camino para navegar en el sistema.

El calendario no indica al usuario que No puede agregar un evento del Curso y que sólo tiene la opción de agregar un evento personal y visualizar los demás.

Los usuarios no leen las instrucciones de las actividades ni las instrucciones de la guía entregada, por o que durante el experimento, debieron rehacer las tareas para hacerlas como se indicaba.

Los usuarios no suelen utilizar la ayuda del sistema y prefieren no realizar la tarea en vez de consultar la ayuda.

#### **(j) Análisis de los datos:**

En el Anexo A.4.2.2 se presentan los datos obtenidos del experimento realizado, de los que se puede extraer la siguiente información:

Al observar el gráfico de la Figura 5.4 que muestra los tiempos observados en diferentes actividades a lo largo del *Test*, se puede observar que la acción que tomó más tiempo en realizarse es una de las más importantes: ingresar al curso.

Claramente existen 2 actividades que llevaron más tiempo para el usuario: ingresar a su curso luego de haber ingresado al sitio e ingresar un concepto nuevo en el glosario del curso. De los dos eventos el más crítico es el tiempo que le adquirió al participante reconocer al menos una de las diferentes maneras que existen para ingresar al sitio (Ver figura 5.5, sitios marcados con la letra A), el tiempo que le toma a un usuario experto realizar esta acción es de menos de 5 segundos. Si consideramos el menor tiempo observado entre los participantes: 2 minutos y 17 segundos es claro que la distancia entre ambas cantidades es muy amplia, básicamente porque un usuario que conoce el sistema ingresaría inmediatamente al curso por alguno de los enlaces que existen.

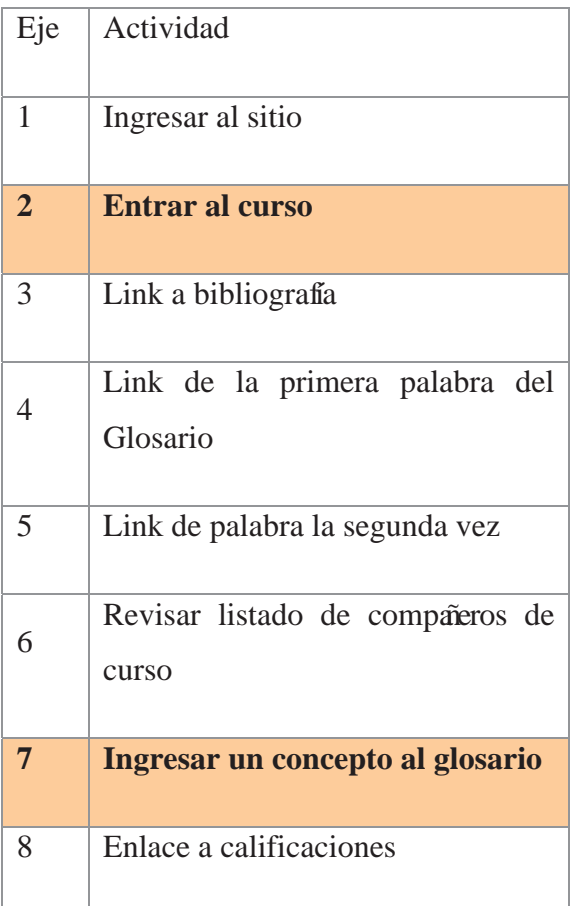

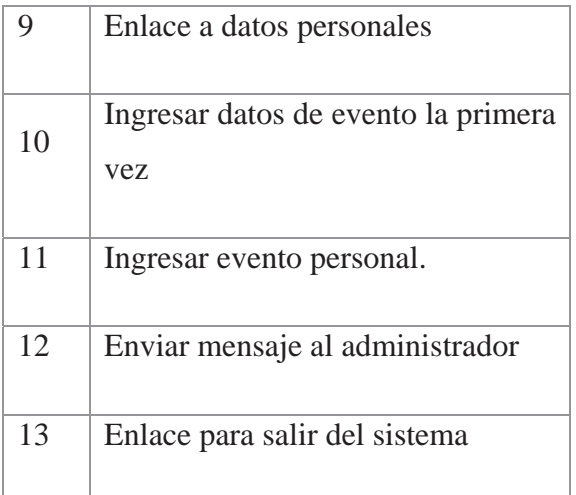

Respecto al ingreso de conceptos al glosario, uno de los principales problemas fue encontrar el enlace que permitiera agregar una palabra, lo que tampoco es sorprendente cuando el enlace se denomina "Agregar nueva entrada", lo que no resulta significativo para el usuario. Una vez en el glosario, se solició configurar el concepto con "enlace automático", lo que llevó a dos de los participantes a revisar la ayuda del sistema para entender de qué se trataba esta característica.

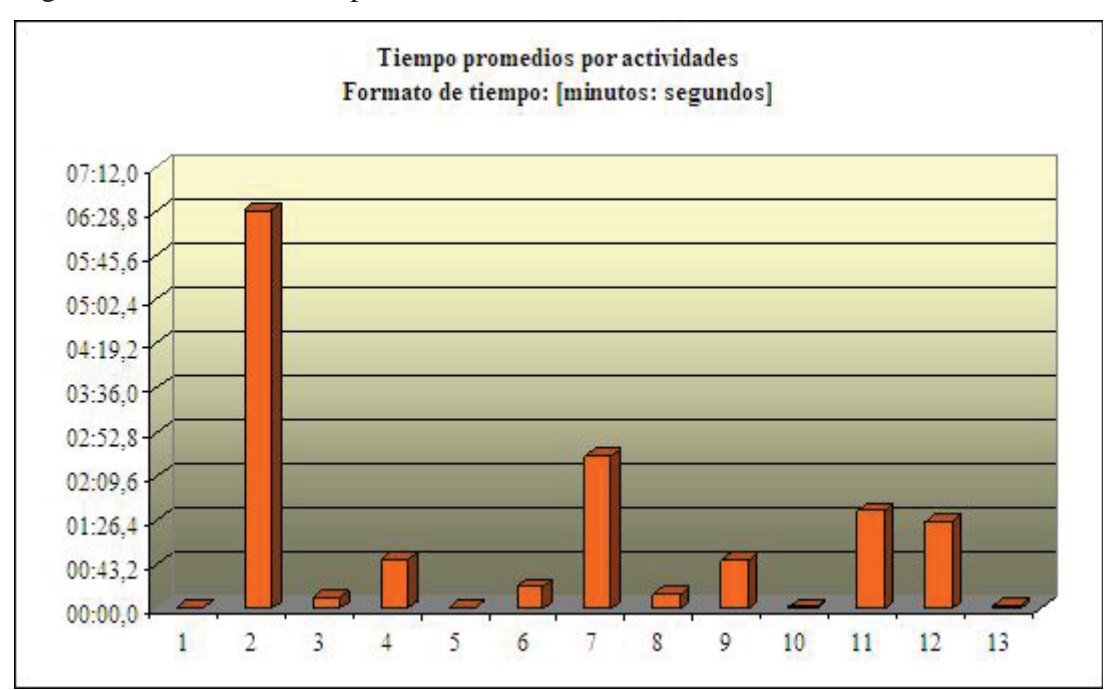

Figura 5.4: Gráfico de tiempos observados en las actividades de usuarios

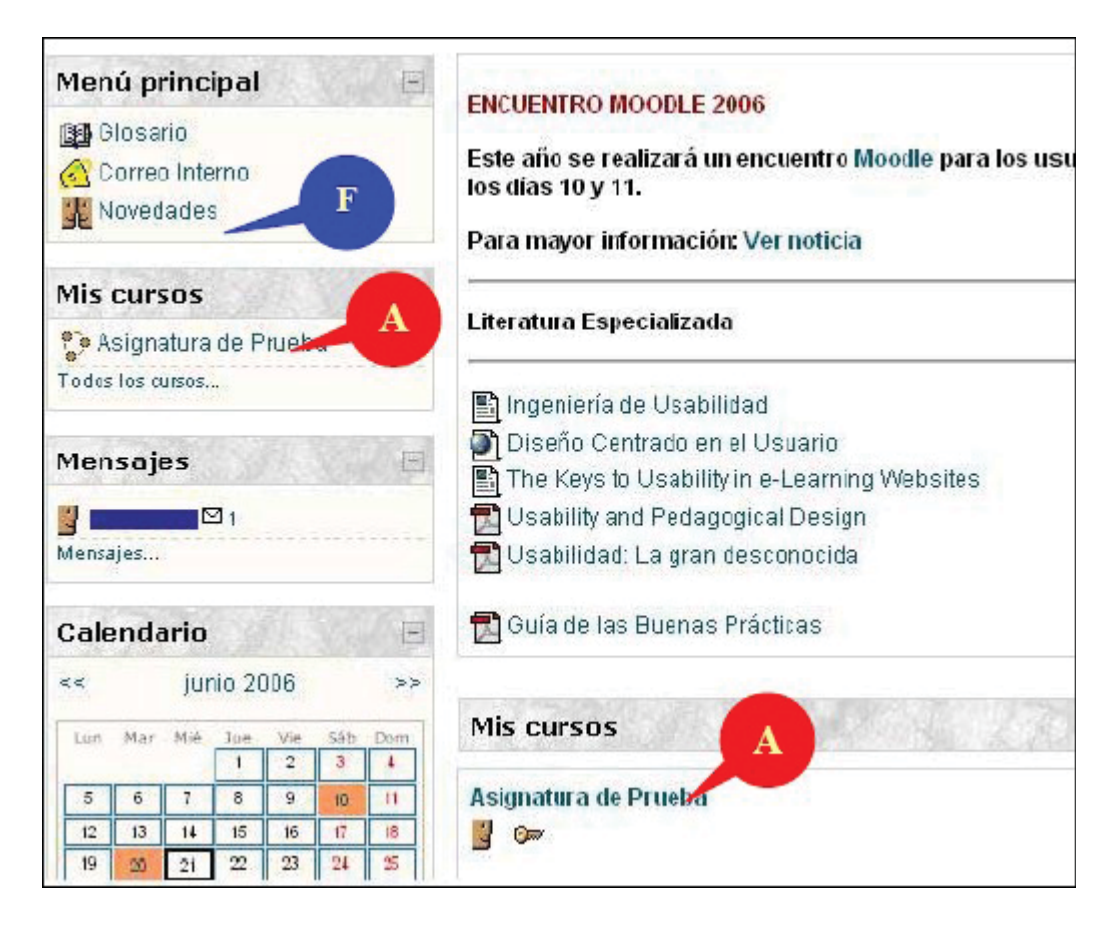

Figura 5.5: Interfaz de trabajo de la página principal del sitio

La letra A demarca las zonas de Acceso y la letra, F el foro.

Si bien los datos de los tiempos que tomó cada actividad pueden resultar importantes, resulta más interesante determinar por qué el usuario tardó el tiempo calculado, puesto que no siempre es por una falla en el sistema, sino que puede deberse a que el usuario tomó un camino diferente o prefirió revisar otros enlaces del sitio. En este sentido, se pudo observar que los usuarios fueron capaces de explorar nuevas formar de navegar por el sistema, el que de por sí posee varios enlaces para ingresar a una misma funcionalidad, lo que deja al usuario en plena libertad de trabajo y movilidad. De acuerdo a esto, una de las preferencias que se logró determinar fue la forma en que los participantes se trasladaban de una página a otra y de entre las alternativas de trabajar con la barra de navegación del sistema (Ver figura 5.6, zona demarcada con letra B), un menú IR A que el sistema provee y la utilización de las alternativas del navegador, los usuarios utilizaron durante el experimento con una notable

preferencia para trabajar, la barra de navegación del sistema. Por otro lado, se constató que una vez que los usuarios supieron de la existencia de esta alternativa, la continuaron utilizando a lo largo del experimento.

Figura 5.6: **Vista de trabajo dentro del curso en el sistema**  La letra F demarca la zona del foro y la B, la barra de navegación

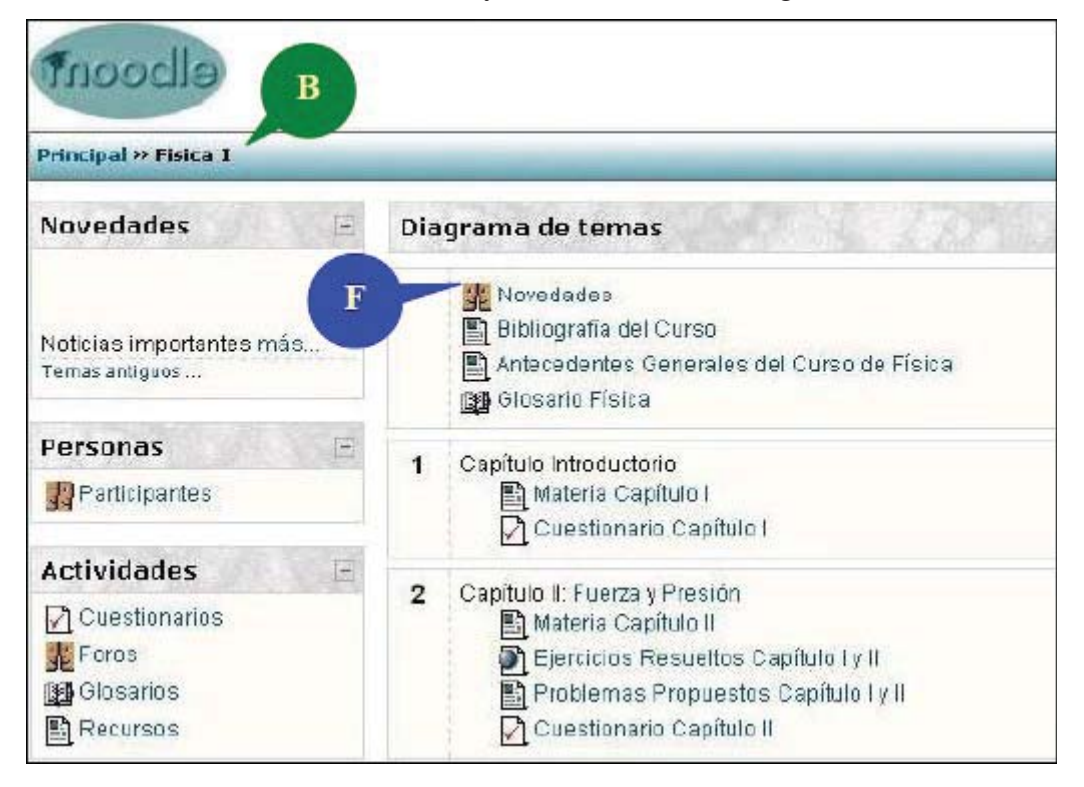

Otro de los datos que se obtuvieron en el experimento es la cantidad errores que cometieron los usuarios durante el experimento; de todas las actividades las que registraron mayor cantidad de errores fue en los envíos de cuestionarios, aunque en cada una de ellas se pidieron cosas distintas, en ambas oportunidades los usuarios cometieron el mismo error: enviaban el cuestionario con un botón que precisamente decía enviar pero que no les permitía terminar la actividad, el botn correcto era "Enviar y terminar" tal y como se les indicó en la primera interacción con este módulo, sin embargo todos los usuarios presionaron el botón ubicado inmediatamente después de la pregunta (Ver figura5.7). Sin embargo, el sistema no mostraba cambios al presionar "Enviar", más que la recarga de la página por cada vez que era presionado, lo mismo ocurrió con las otras dos alternativas: "Guardar sin enviar" y "Enviar

página"; sólo son la opción "Enviar y Terminar" se abría una venta confirmando el envío y advirtiendo que se estaba enviando un intento.

Los participantes, en la entrevista personal manifestaron que tras no lograr salir del cuestionario asumieron que había más preguntas por responder. Esta última acotación no viene más que ha apoyar uno de los problemas ya mencionados por los evaluadores: el sistema no mantiene informado al usuario de los está haciendo o qué ocurre si escoge tal o cual acción.

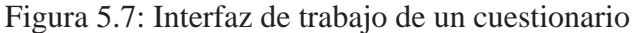

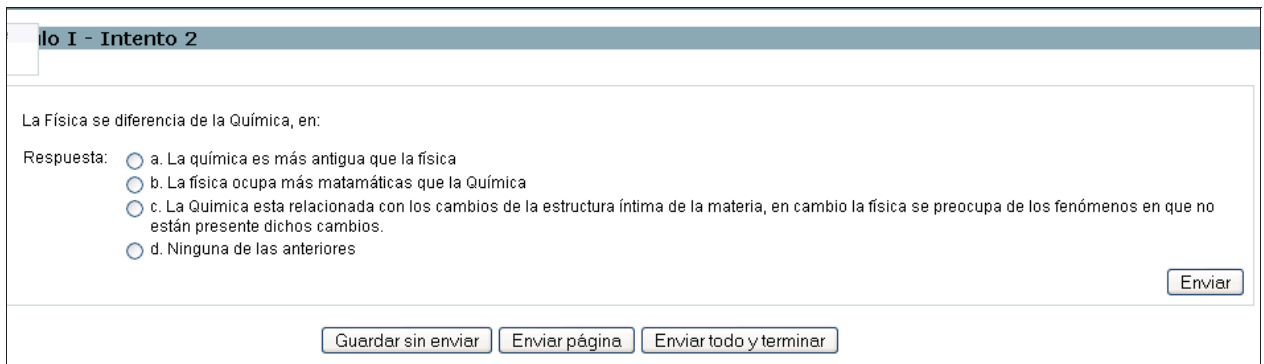

Ahora bien, anteriormente se mencionó que habían actividades que no se podía realizar en el sistema pero que fueron igualmente solicitadas, la razón de esto es para determinar y conocer la persistencia de los usuarios ante una tarea que no puede ser finalizada con éxito, las alternativas que buscan para lograrlas y captar el grado de frustración que esto produce. La actividad utilizada para este fin fue la configuración de un evento para el curso, en circunstancias que un alumno no puede ingresar un evento para esa instancia, sólo eventos personales; lo que un estudiante puede realizar es visualizar y ocultar los eventos del curso, del grupo y del sitio. Con este impedimento para trabajar, la mayoría de los usuarios intentaron varias veces antes de desistir con la tarea, se constató que el 75% de los participantes intentaron al menos 3 veces antes de continuar con la siguiente actividad. Si a este hecho se le agregar un grado de compromiso con la tarea solicitada, que en este caso no existe, se puede afirmar que los usuarios estarían dispuestos a insistir en realizar una determinada actividad más de tres veces cuando se trata de algo importante. Esto último nos revela otro hecho: la frustración, durante el experimento los usuarios manifestaron su molestia en voz alta con expresiones que revelan un grado de enfado e insatisfacción, lo que pone en alerta que el sistema puede llegar a producir esta emoción en los estudiantes, no por impedir que se configuren eventos para el curso, sino por no informar que al usuario que sólo está habilitado para agregar eventos personales. Por otro lado, fue evidente que la falta de comunicación entre el sistema y el usuario, llevaron a este último a cometer reiterados errores.

Haciendo un resumen de las actividades que fueron realizadas por lo usuarios durante el *Test* de Usabilidad, se puede decir que de las 19 tareas solicitadas a cada participantes, el 69,6% fueron alcanzadas con éxito, sin considerar el camino seguido para llegar a ellas (Ver Tabla 5.1). La distribución de éxitos alcanzados durante el experimento se puede observar en la figura 5.8, donde de grafican los porcentajes logrados.

| <b>I</b> tem   | Actividad                                    | Porcentajes |
|----------------|----------------------------------------------|-------------|
| $\mathbf{1}$   | Ingrese al sitio                             | 100%        |
| $\overline{2}$ | Revisar foro del curso                       | 75%         |
| 3              | Revisar bibliografía del curso               | 75%         |
| $\overline{4}$ | Revisar antecedentes del curso               | 50%         |
| 5              | Revisar material del capítulo I              | 50%         |
| 6              | Responder Cuestionario I                     | 87,5        |
| 7              | Revisar material del capítulo I              | 66,70%      |
| 8              | Revisar ejercicios resueltos del capítulo II | 58,30%      |
| 9              | Responder Cuestionario II                    | 50%         |
| 10             | Verificar mensajes en espera                 | 75%         |
| 11             | Revisar listado del curso                    | 75%         |

Tabla 5.1: Porcentajes de logros de actividades del *Test* de Usabilidad
| 12 | Enviar mensaje al compaero                | 100% |
|----|-------------------------------------------|------|
| 13 | Ingresar concepto al glosario             | 35%  |
| 14 | <b>Revisar Calificaciones</b>             | 75%  |
| 15 | Verificar los datos personales            | 75%  |
| 16 | Ingresar evento del curso                 | 0%   |
| 17 | Ingresar evento personal al calendario    | 75%  |
| 18 | Enviar mensaje al administrador del sitio | 100% |
| 19 | Salir del sitio                           | 100% |

Figura 5.8: Nivel de éxitos registrados en cada actividad del *Test* de Usabilidad

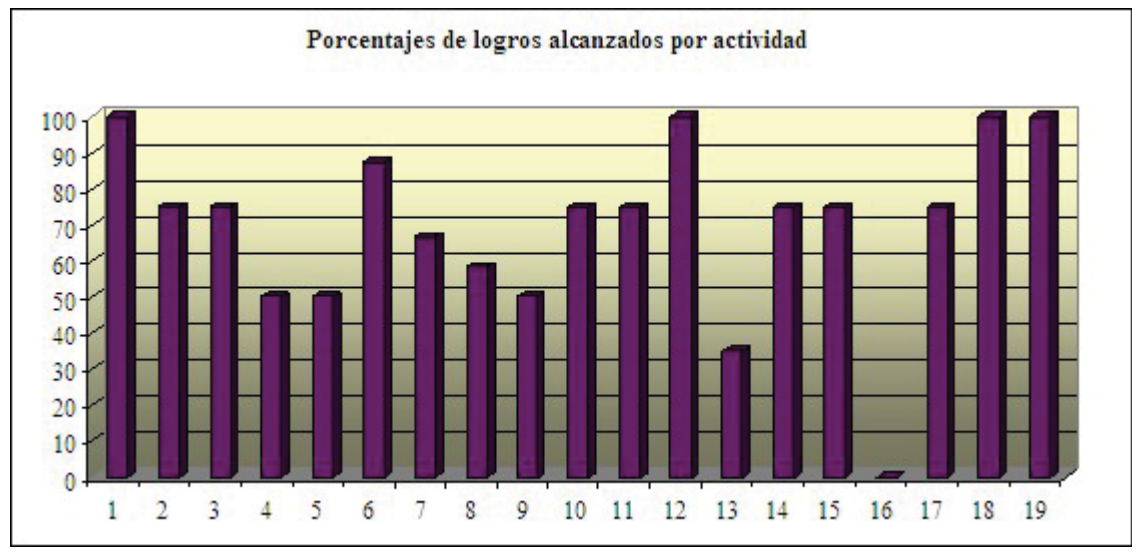

# **5.2.3 Propuestas de modificaciones al Sistema a partir de las Evaluaciones**

Las propuestas de cambios y mejoras al sistema Moodle se enfocaron a resolver los problemas de usabilidad encontrados con las evaluaciones, es decir:

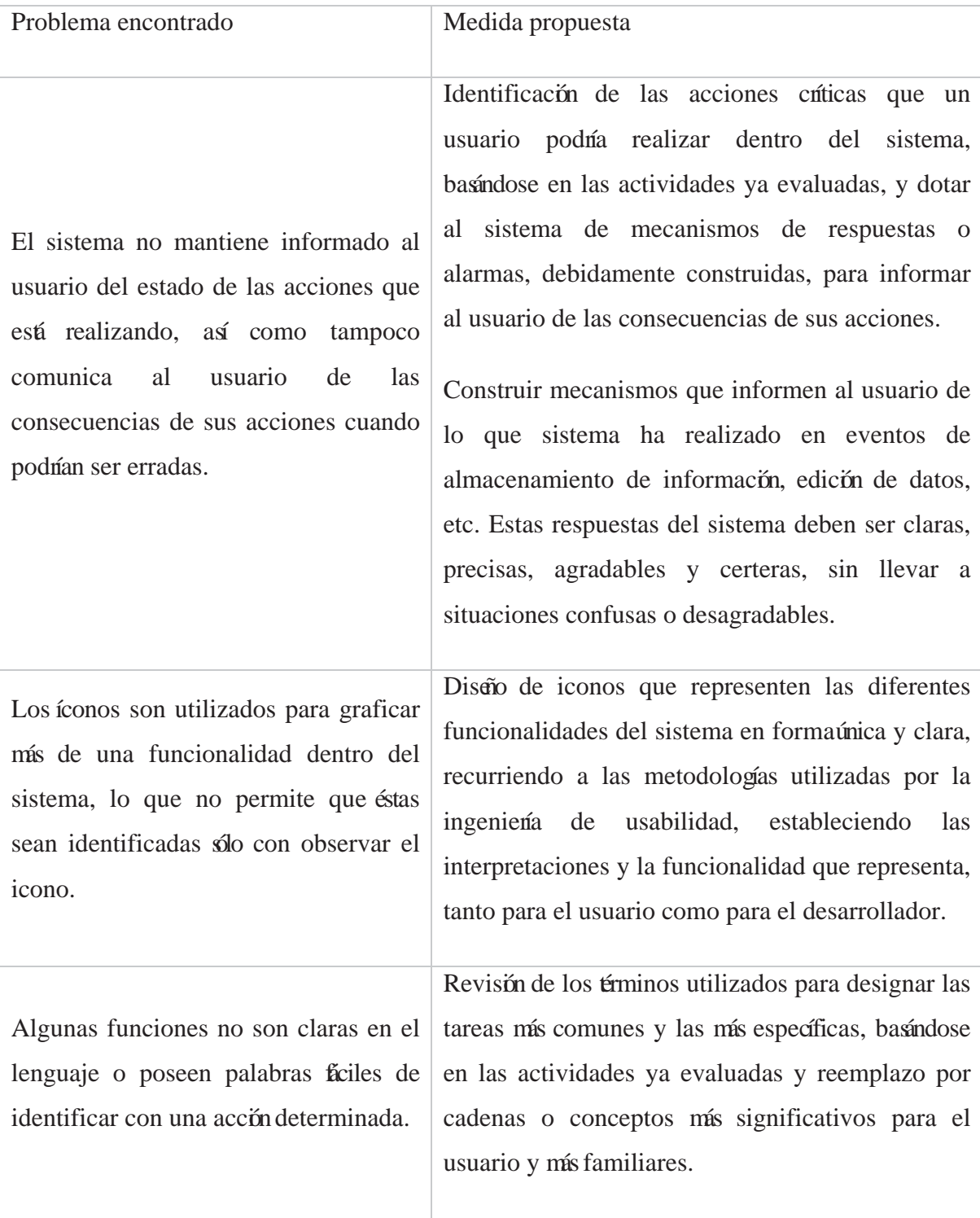

#### **5.2.4 Estudio de Iconografía del sistema Moodle**

Cuando un usuario trabaja en un sistema está habituado a trabajar con ciertos íconos que le son familiares y que le resultan fáciles de reconocer y relacionar con una funcionalidad. En este sentido, siempre es importante saber qué le sugiere un determinado conjunto de íconos a un usuario en un contexto determinado; aquí no se trata de conocer la interpretación del icono, puesto que esos estudios pertenecen a otra disciplina; lo que se busca es conocer con qué relaciona el usuario una figura que se presenta. Como se mencionó anteriormente, la iconografía del sistema Moodle confundía al usuario puesto que un icono era utilizado para representar más de una funcionalidad en contexto distintos y algunos de ellos no resultaban intuitivos.

Para analizar los íconos del sistema y otros posibles sustitutos se llevó a cabo una encuesta aplicada con 44 imágenes a 53 estudiantes universitarios de pregrado, de entre los 18 y 25 años de edad y pertenecientes a las carreras de: Licenciatura en Pedagogía General Básica, Tecnología Médica, Ingeniería Civil Industrial, Ingeniería Comercial, Agronomía e Ingeniería Civil Informática de diferentes instituciones (Ver Anexo A.7). Si bien la ingeniería de usabilidad establece que los estudios de iconografía se realizan con los íconos en blanco y negro [6], en este caso el objetivo no es crear nuevos íconos desde cero, al menos no en una primera instancia, por lo que las encuestas que se llevaron a cabo por medios electrónicos y en papel, mostraban los íconos en colores y en el tamaño que son utilizados en el sistema, esto es 16 x 16 píxeles. Cada una de las respuestas fue almacenada y comparada con las demás para agruparlas de acuerdo a una misma idea; cabe destacar que las respuestas en blanco son tan importantes como las que fueron contestadas y son igualmente contabilizadas dentro del universo de respuestas.

A continuación se presenta una tabla con los íconos del entorno de trabajo de un estudiante dentro del sistema, la o las funcionalidades que representa originalmente y las respuestas más recurrentes de los encuestados respecto a qué les sugiere el icono.

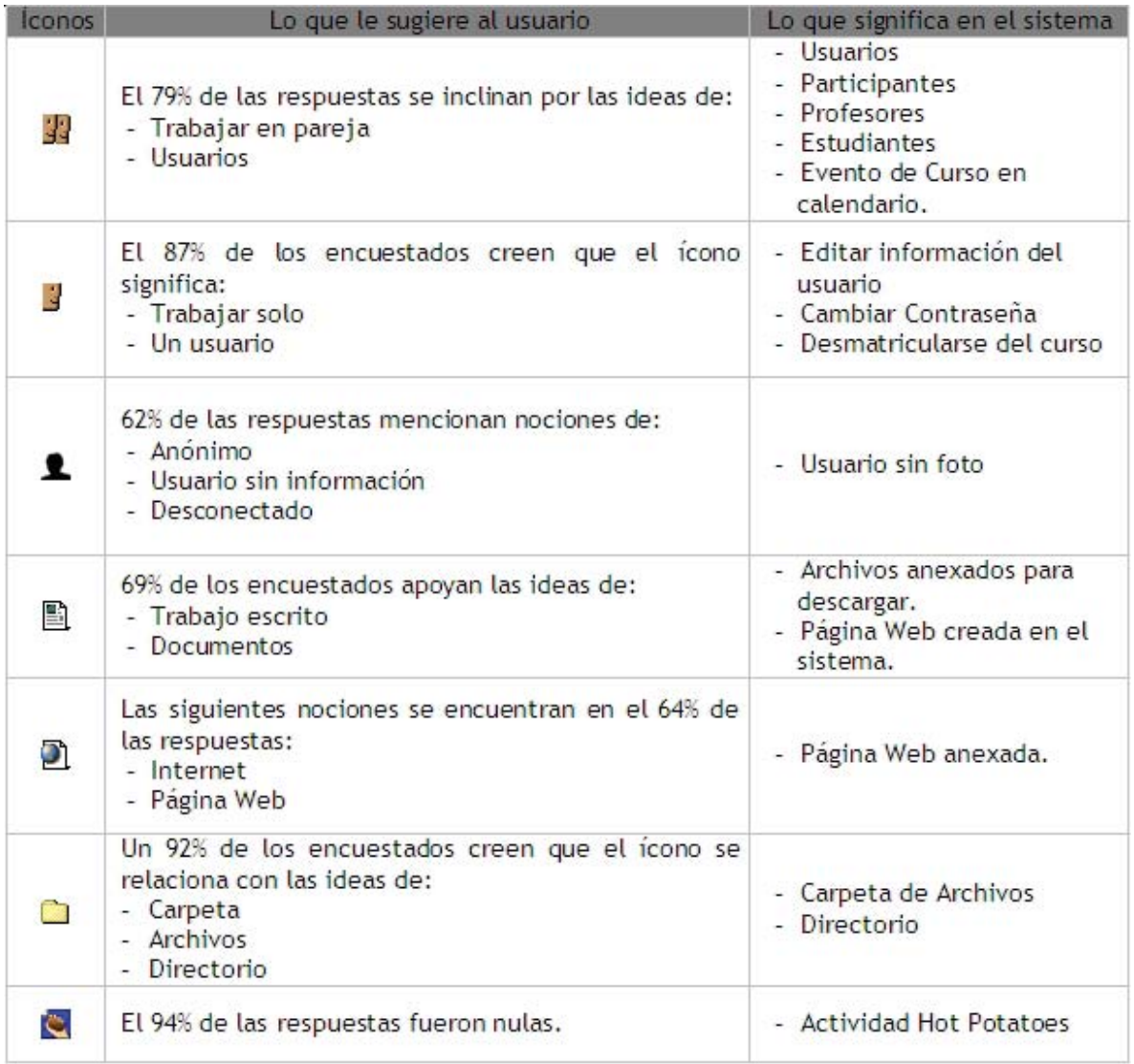

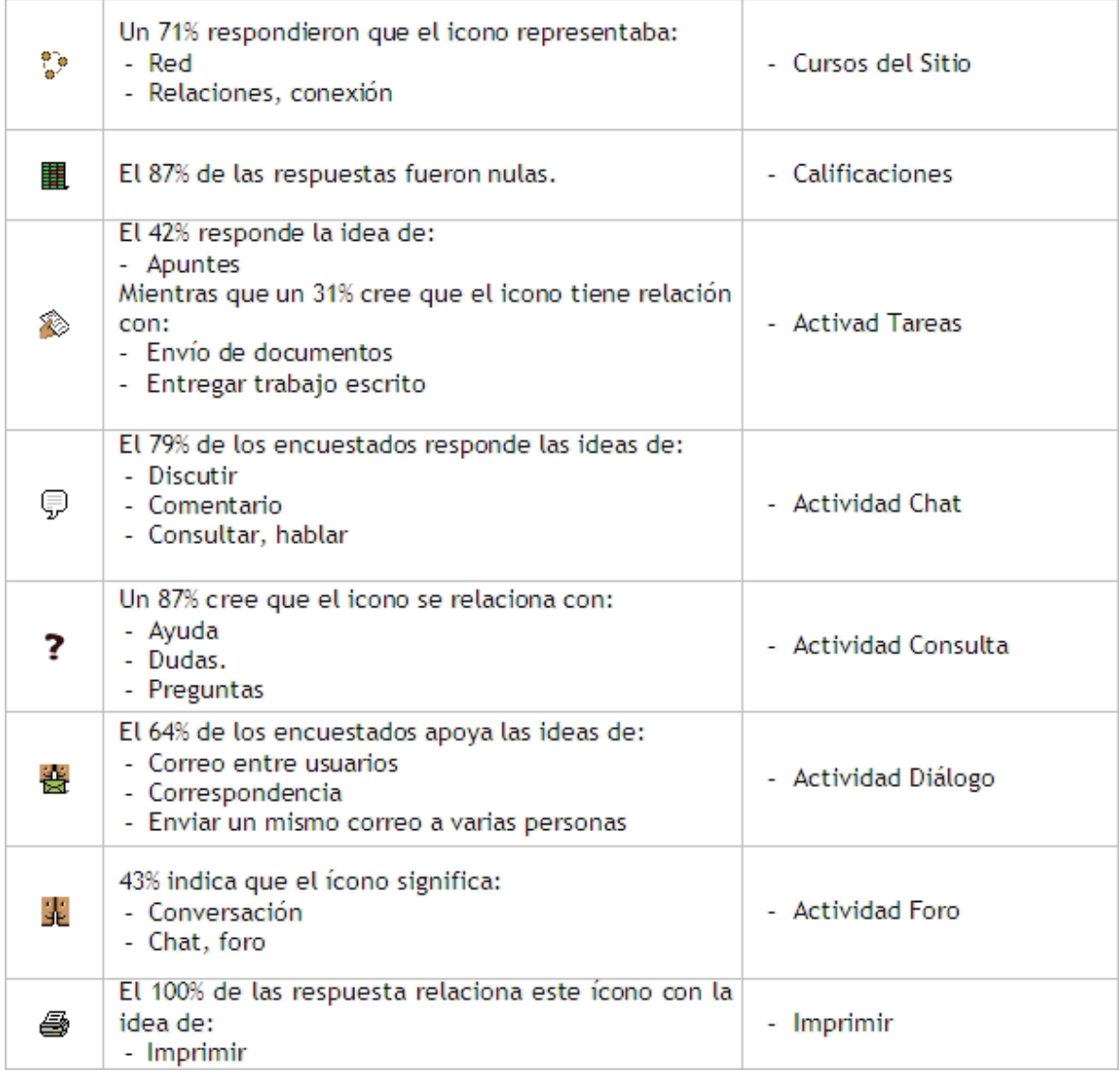

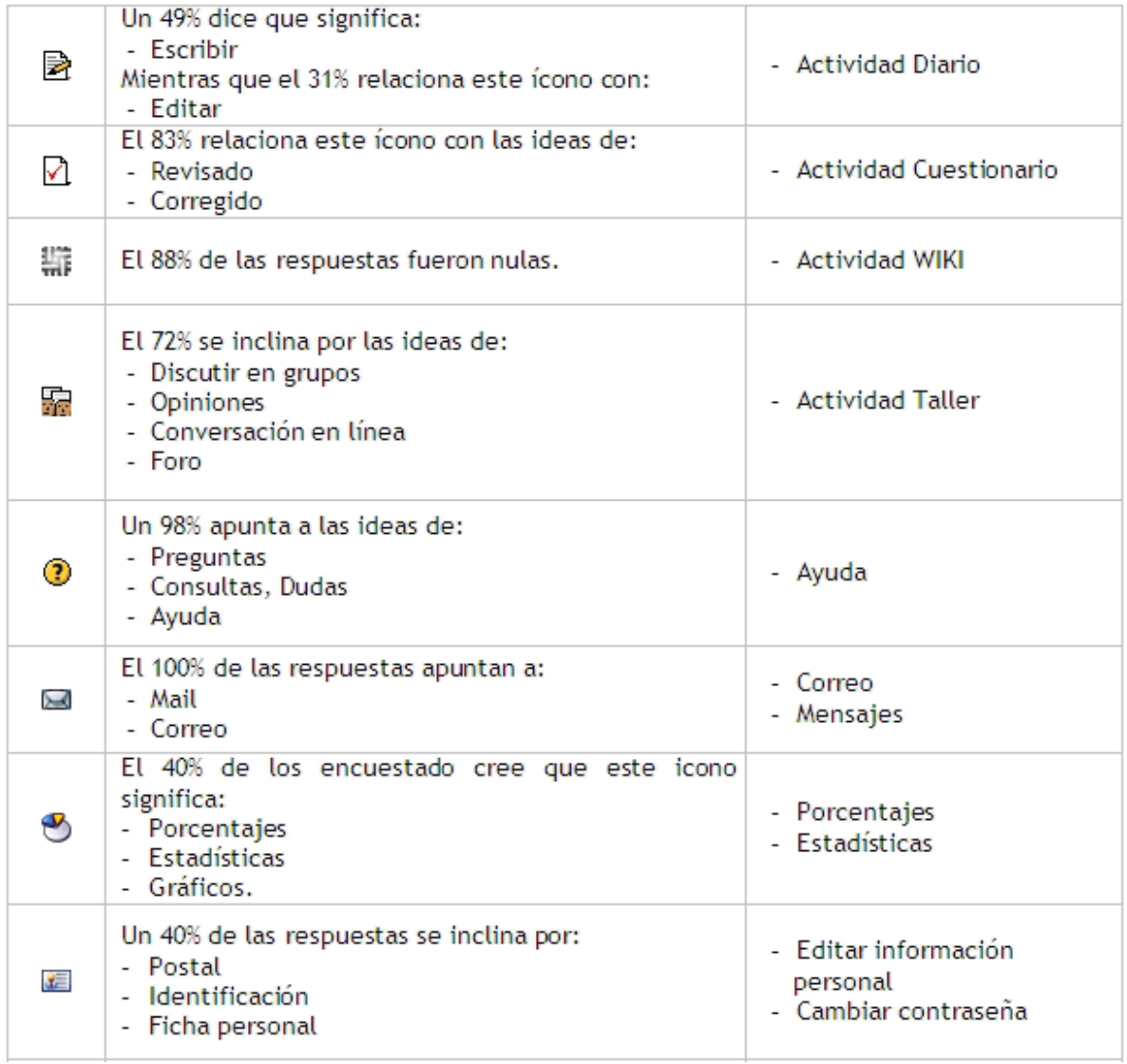

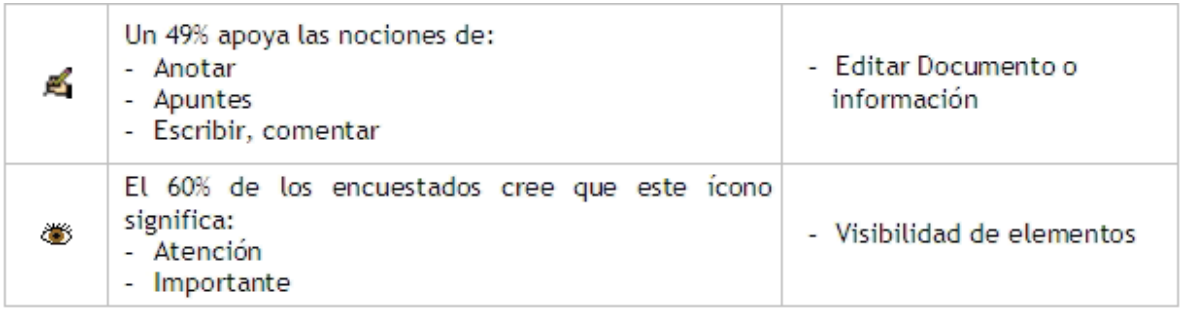

Tabla 5.2: Iconografía del sistema y la percepción de los usuarios

Con los datos obtenidos, es posible determinar que los íconos que menos información entregan al usuario son: Actividad *Wiki*, Calificaciones y Actividad *Hotpotatoes* puesto que presentan mayor número de "sin respuesta". Por orto lado, existen íconos que son intuitivos para el usuario pero que su percepción es distinta a la funcionalidad que entregan en el sistema, tales como:

| <b>Iconos</b> | Lo que le sugiere al usuario                                                                                       | Lo que significa en el sistema                        |  |  |  |
|---------------|----------------------------------------------------------------------------------------------------|-------------------------------------------------------|--|--|--|
| 20            | - Red<br>- Relaciones, conexión<br>Diagrama<br>$\overline{\phantom{a}}$                                            | - Cursos del Sitio                                    |  |  |  |
| 等             | Correo entre usuarios<br>Correspondencia<br>$\overline{\phantom{a}}$<br>- Enviar un mismo correo a varias personas | - Actividad Diálogo                                   |  |  |  |
| √∖            | - Revisado<br>- Corregido                                                                                          | - Actividad Cuestionario                              |  |  |  |
| 靐             | Discutir en grupos<br>- Opiniones<br>- Conversación en línea<br>- Foro                                             | - Actividad Taller                                    |  |  |  |
| 运             | - Postal<br>- Identificación<br>Ficha personal                                                                     | - Editar información personal<br>- Cambiar contraseña |  |  |  |

Tabla 5.3: Íconos menos representativos del sistema

Dentro de la encuesta, se incorporaron íconos que el usuario no utiliza en su entorno y otros que no existen en él, pero que podrían sustituir a los existentes para darle una mayor intuitividad al entorno virtual. Los resultados son los siguientes:

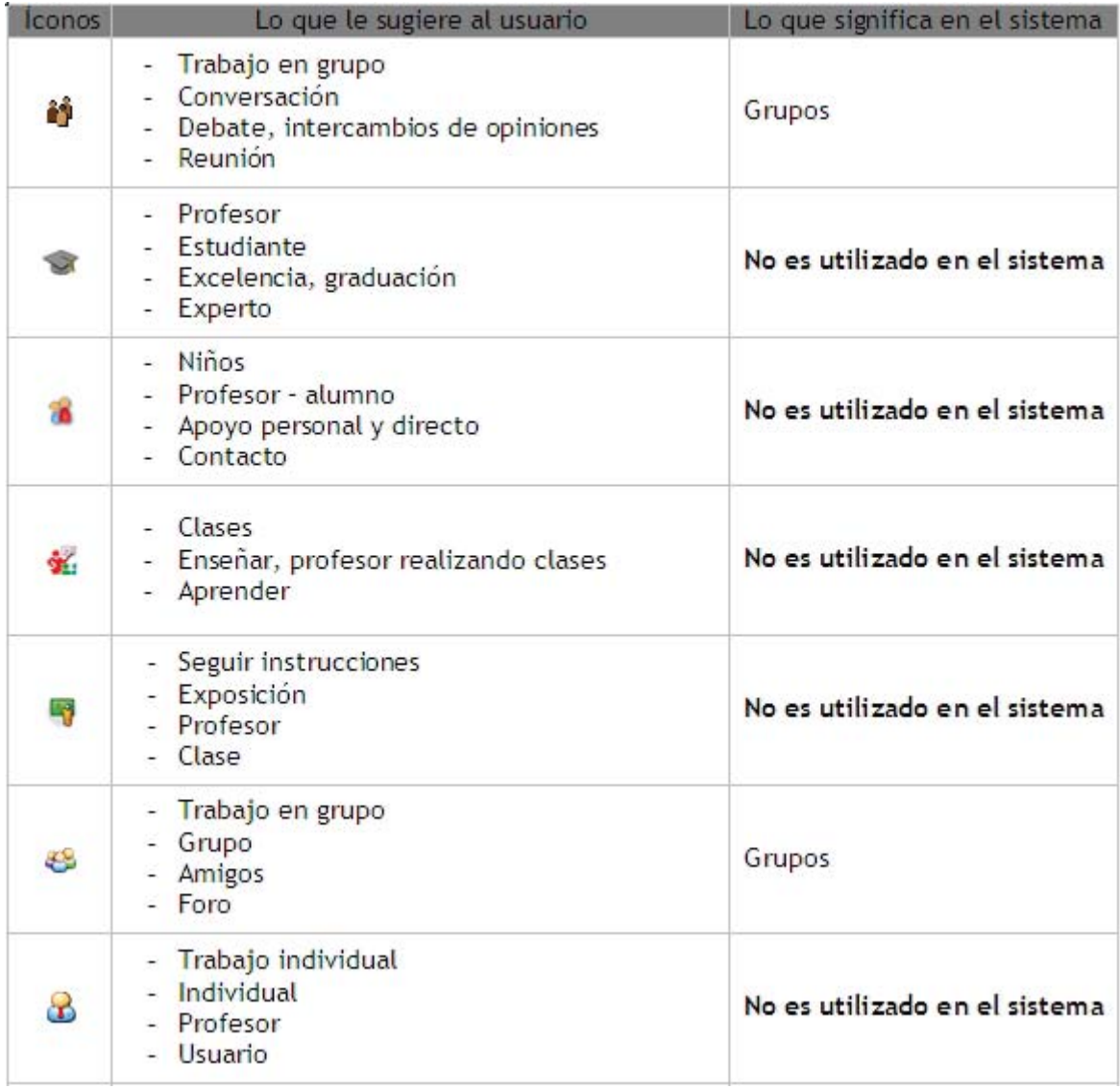

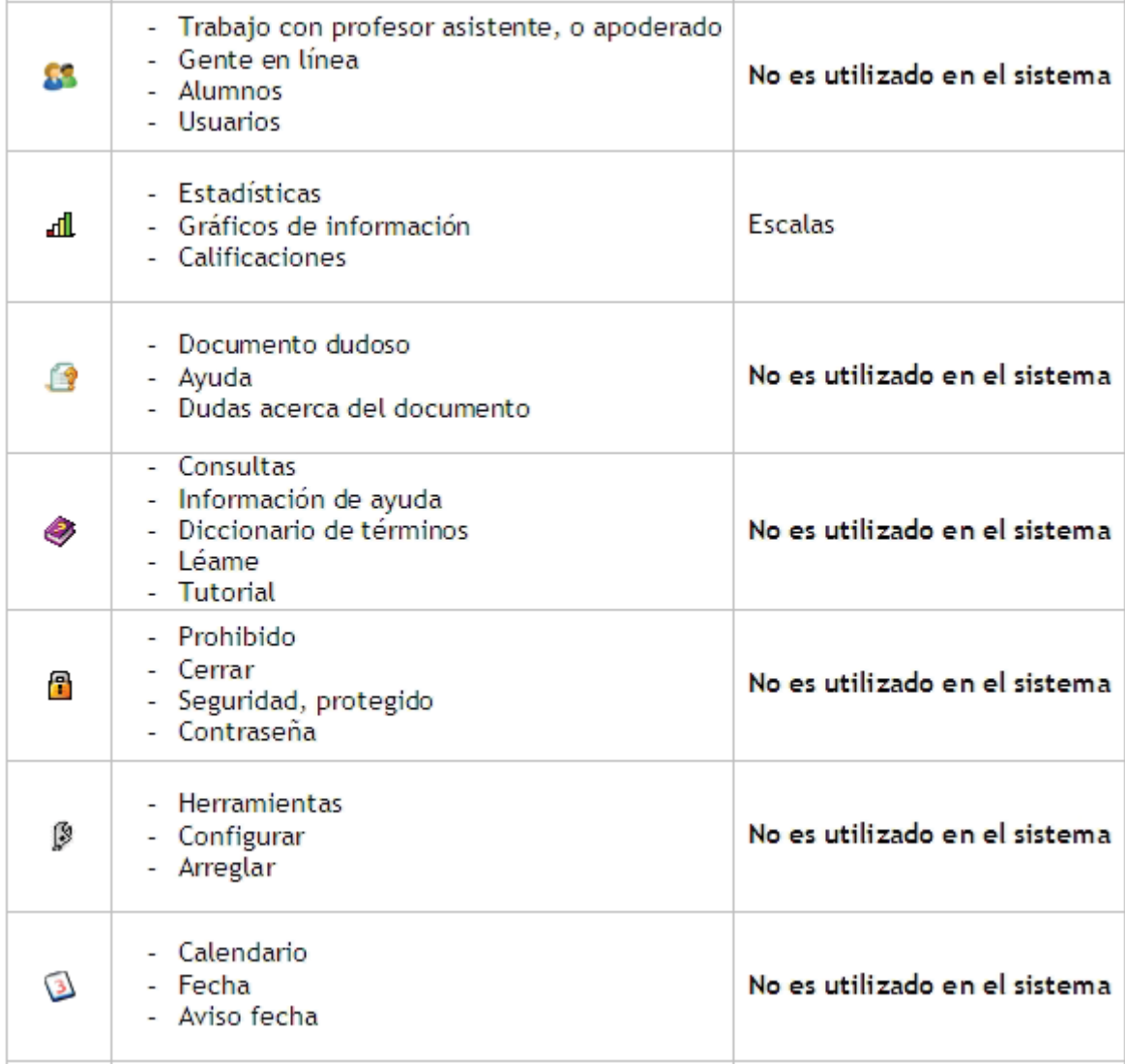

|                   | - Fecha y hora<br>- Recordatorio<br>- Calendario<br>- Agenda                   | No es utilizado en el sistema |
|-------------------|--------------------------------------------------------------------------------|-------------------------------|
| $\frac{200}{200}$ | - Números<br>- Estadísticas (análisis)<br>- Contabilidad<br>- Cálculos         | No es utilizado en el sistema |
|                   | - Sin respuesta<br>- Bajar información<br>- Aquí                               | No es utilizado en el sistema |
|                   | - Guardar en carpeta<br>- Información almacenada<br>- Adjuntar<br>- Directorio | No es utilizado en el sistema |
| $\mathbb{Z}$      | - Tomar apuntes<br>- Mandar información<br>- Nota                              | No es utilizado en el sistema |

Tabla 5.4: Posibles íconos para reemplazar los existentes

Al analizar estas respuestas y compararlas con las anteriores, es posible percatarse de que existen íconos que no están en el sistema pero los usuarios identifican en ellos ideas, significados y representaciones que los íconos del sistema no logran entregar. Algunos de ellos son:

Tabla 5.5: Comparación de representatividad entre íconos

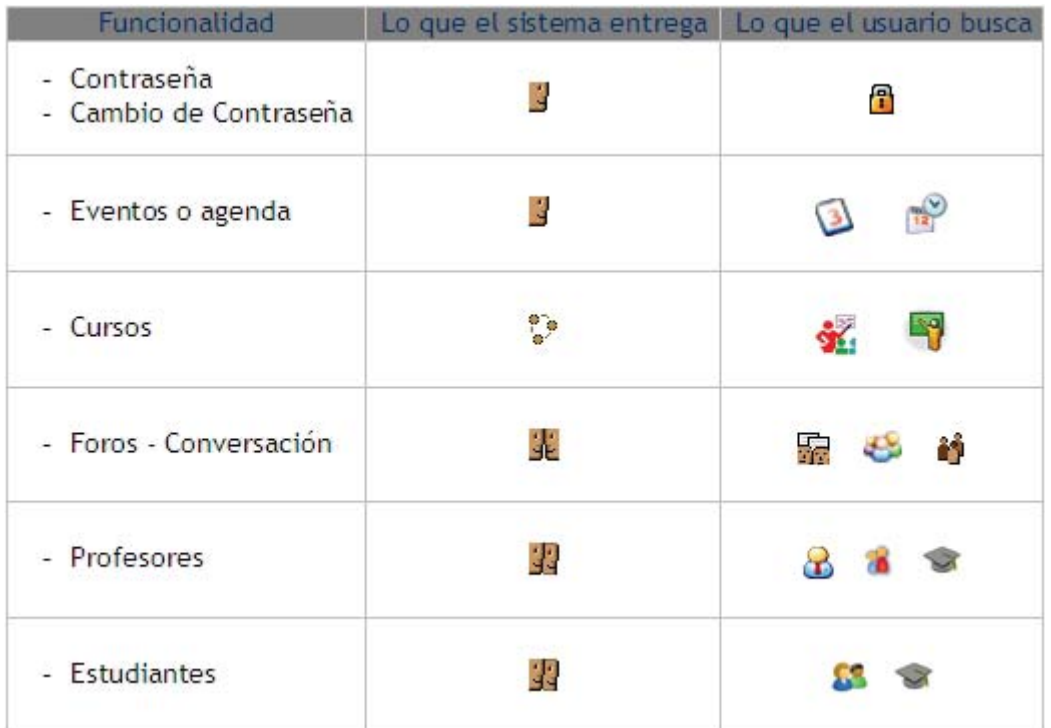

A partir de esta información se puede concluir cuáles íconos deben ser modificados y/o reemplazados del sistema, de manera de responder a los que los usuarios esperan encontrar cuando desean realizar una tarea determinada; pero también se concluye:

Los usuarios son capaces de relacionar los íconos dependiendo del contexto: al ver los resultados de la encuesta, la mayoría de los íconos que muestran a dos personas con distintos tamaños son relacionados con la relación profesor – alumno, tutorías, etc. Lo que significa que los estudiantes ya tienen predefinidos las utilidades o funcionalidades de un sistema de *e-Learning*, y tienen nociones de cómo se puede representar en una imagen.

Los íconos que muestran a una sola persona o un rostro son relacionados con un usuario, trabajo individual o actividades personales. A su vez, cuando se muestran íconos con más personas, se relaciona con actividades realizadas en grupos: conversaciones, reuniones, foros, etc.

Para el caso del icono que muestra una silueta de una persona, lo usuarios no tienen la misma percepción que si tuviese un rostro, las respuestas denotan que este tipo de

icono es más representativo para el anonimato, un usuario desconocido o un usuario desconectado.

Para los íconos que mostraban a más de un usuario pero mirándose frente a frente, la percepción de que existe una interacción entre dos o más usuarios, ya sea en una conversación, discusión, etc.

Los íconos que resultan más simples de reconocer y relacionar son los de la Imprimir y *e-Mail*, las que presentan un 100% de las respuestas bajo el mismo concepto.

Para el caso de representar estadísticas o porcentajes, e incluso las calificaciones, lo usuarios los relacionan con gráficos o números.

Si se busca una representación para la seguridad o contraseñas, es claro que los usuarios las reconocen con llaves y candados. Y lo mismo ocurre para el caso de relacionar actividades programadas o agendazas, son fícilmente relacionadas con calendarios, relojes, etc.

En el caso de la edición de un archivo o la modificación de algún elemento, es un poco más engorroso establecer con cuál icono se relaciona más, sin embargo, se suele utilizar una mano que sostiene un lápiz o un papel con un lápiz. En este caso el sistema Moodle utiliza el icono de la mano con un lápiz, sin embargo, al no ser tan intuitivo o familiar como se esperaba es recomendable adjuntar la leyenda de "Modificar" o "Editar" a la imagen.

Si bien existen íconos analizados que el estudiante no tiene opción de visualizar debido al perfil de usuario, es interesante saber cómo los interpretaría o con qué los relaciona. Dentro de Moodle no existe un icono que identifique a los estudiantes de los profesores y éstos de los usuarios como administradores o invitados; sin embargo, los participantes si podrían distinguir entre ellos agregando algunas características al icono, como por ejemplo, un sombrero de graduación sobre el icono de usuarios para representar a los estudiantes.

Para el caso de los signos de interrogación, los usuarios los relacionan inmediatamente con dudas, ayuda, consultas, etc. Las variantes de estos símbolos de interrogación sólo entregan más información al usuario como el caso del icono mostrado de un documento

junto al signo de interrogación y que fue rotulado como "documento dudoso" en más de una encuesta o "documento de ayuda" en otras.

A partir de estas conclusiones se ha de realizar la modificación de la iconografía del sistema Moodle en todos aquellos sitios que lo requieran, ya sea cambiando el icono o modificándolo, o bien agregando una leyenda junto a él para evitar confusiones. Cada uno de lo íconos deberán ser únicos dentro del sistema y deberán representar sólo una funcionalidad o idea, lo que no quita que se puedan combinar íconos para entregar una misma idea pero representando otra funcionalidad. Estos cambios son mostrados en el siguiente punto, donde se muestra tanto la versión original del sistema como los cambios realizados.

## **5.2.5 Análisis de prevención de errores y visibilidad del sistema**

Para llevar a cabo este análisis es necesario navegar cuidadosamente por el sistema con el perfil de estudiante y rehacer las actividades que realizaron en el *Test* de Usabilidad. La página principal de un sitio Moodle con uno de los diseños estándar se visualiza en la figura 5.9:

Usted no está en el sistema (Entrar).

Español - Internacional (es) v

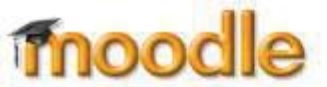

Bienvenido a Moodle Menú Sitio de pruebas de Moodie 1.6.1 principal Calendario Competencias september 2006 **Cursos disponibles Cursos** Lun Mar Mie Jue Vie Sab Dom Curso 1 Write a concise and interesting Curso 1  $1 \quad 2$ -3 Teacher Marcela Ponce Martínez paragraph here that explains what this Todos los cursos... 4 5 6 7 8 9 10 course is about 11 12 13 14 15 16 17 18 19 20 21 22 23 24 25 26 27 28 29 30

Usted no está en el sistema. (Entrar)

Figura 5.9: Página principal de Moodle

Donde el usuario tiene tres alternativas para ingresar, y en algunos casos cuatro dependiendo de la configuración: hacer clic en alguno de los dos "Entrar" del sitio, uno en la parte superior derecho y otro en parte inferior al centro o bien, hacer clic sobre el nombre del curso al cuál pertenece, ya sea en el bloque "Cursos" o en la parte central del sitio. Para no entrar en grandes detalles, un estudiante, una vez que ingresa al sitio, llega directamente al curso al cual pertenece, y en caso de estar cursando más de uno, se listan sólo sus cursos en una interfaz similar a la mostrada. El contenido de la interfaz del curso es responsabilidad del administrador y del profesor del curso; el primero porque es él quien determina qué bloques estarán disponibles en el sitio, y el segundo, porque es el docente quien agrega los bloques de trabajo disponibles.

La figura 5.10 muestra una vista de la interfaz de usuario de un estudiante, el curso ha sido configurado con los bloques básicos: calendario, eventos próximos, mis cursos, administración y actividades, esto con la finalidad de mostrar la iconografía del sistema, la distribución de los elementos en la pantalla y los elementos que posee el sistema para trabajar. Cabe destacar que la mayonía del texto de Moodle es un link hacia algín otro múdulo de actividad, sobre todo el contenido de los bloques; además, el curso ha sido diseñado con un glosario, foro, enlace a página Web, enlace a archivo, un cuestionario y se han agregado dos eventos al calendario: uno personal y uno del curso.

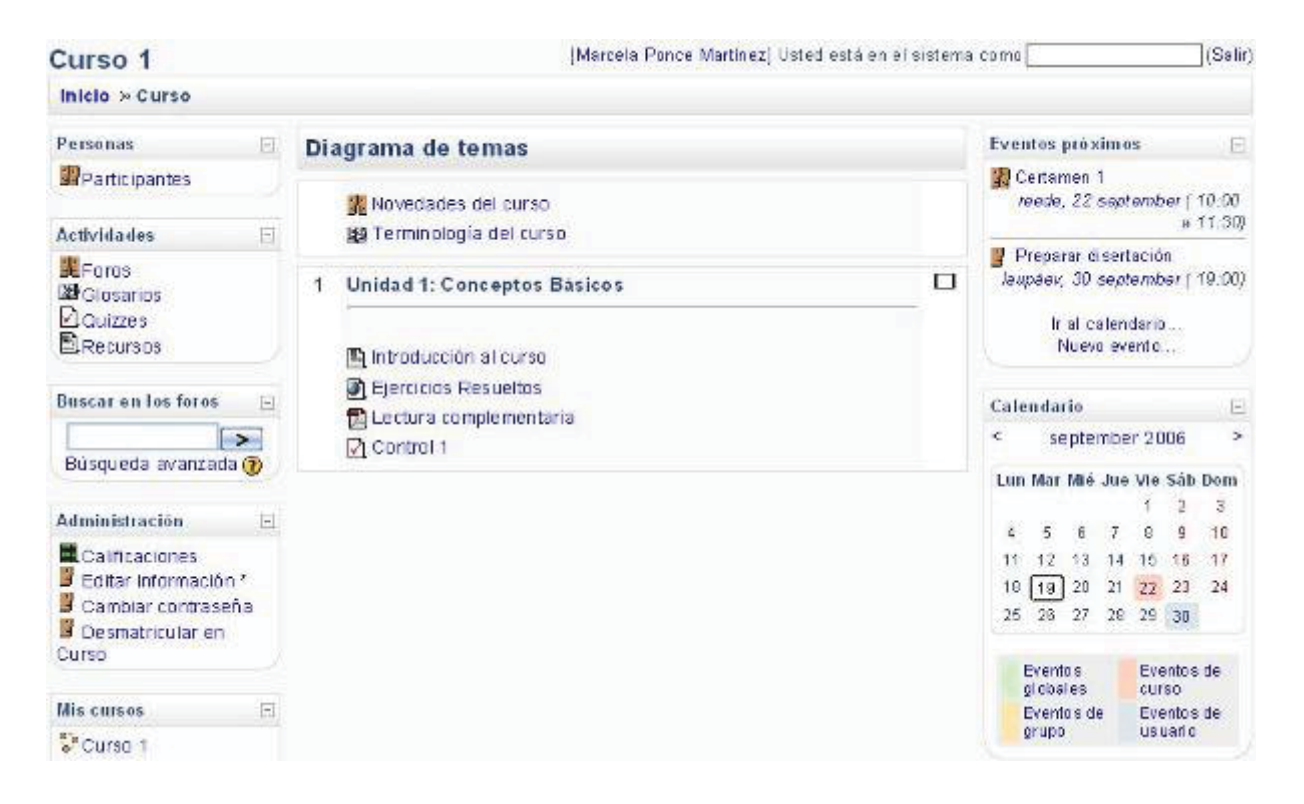

Figura 5.10: Interfaz de un curso en Moodle

Con esta figura es fácil apreciar el tema tratado anteriormente de los íconos y su utilización para representar más de una funcionalidad. Pero el problema a tratar aquí está enfocado a la prevención de errores y la visibilidad del estado del sistema y el primer problema que se denota tiene relación a la posibilidad de cancelar una acción que se deseaba realizar, puesto que ninguna interfaz del sitio posee el algín botón "Cancelar", la única opción que se tiene es volver al curso con la barra de navegación del sistema.

Hablar de visibilidad del sistema, no significa que se deba mostrar un exceso de elementos en la pantalla sin una explicación, sino que significa entregar la visibilidad suficiente como para que un usuario pueda descubrir qué puede hacer y cómo; e incluso el cómo realizar ciertas tareas o bien es intuitivo o existe un ayuda que le permita entender qué hacer. Respecto a la ayuda, es claro que no existe ningún enlace o icono que muestre un archivo de ayuda, salvo el signo de interrogación que del bloque "Buscar en los foros" (Ver figura 5.10), pero ¿qué ocurre si se elimina este bloque que es el único que muestra una ayuda?, lo que el usuario no sabe es que haciendo clic sobre este signo de interrogación amarillo, puede encontrar un

enlace hacia el archivo de ayuda de Moodle, y no podá saberlo si el bloque no está en el sitio.

Ahora bien, analizando cada uno de los módulos utilizados en el *Test* de Usabilidad realizado, se pueden encontrar los siguientes problemas:

#### **(a) Actividad Cuestionario:**

El sistema no indica la cantidad de preguntas que el estudiante deberá contestar antes de comenzar a trabajar o la cantidad de intentos que tiene, sólo indica el límite de tiempo.

La manera de mostrar en pantalla la información del cuestionario no resalta de entre los demás elementos de la página.

Cuando se termina de responder el cuestionario, el sistema entrega dos opciones al usuario: "Guardar sin enviar" y "Enviar todo y terminar". Si se escoge la primera opción, el sistema vuelve a la misma pantalla del cuestionario donde el usuario acaba de responder y el cronómetro continúa retrocediendo, lo que significa que el botón ofrecido no funciona como se espera que lo haga o no queda claro qué debiera hacer el usuario: ¿volver a contestar? ó ¿enviar las respuestas y salir del cuestionario?. Si se elige la opción de "Enviar todo y terminar", el sistema entrega un aviso que indica que dado que el cuestionario permite un solo intento, se cerrará la actividad (es decir, no quedará disponible para volver a trabajar en ella hacer cambios) y se guardaría las respuestas, acto seguido, el sistema ofrece una interfaz con los resultados obtenidos por el estudiante.

Al cambiar la configuración para que permita más de un intento, ocurre exactamente lo mismo. Esta situación desorienta al usuario por dos motivos: no tiene cómo saber cuál es la diferencia entre una opción y otra y una de ellas parece no realizar funcionalidad alguna.

### **(b) Calendario:**

Cuando se le solicitó a los participantes del *Test* de Usabilidad con usuario que ingresaran un evento para el curso, ellos intentaron ingresar un "Nuevo Evento", el que

quedaba configurado como un evento del usuario, puesto que un estudiante no tiene permitido ingresar eventos para el curso, ésta es una tarea disponible para profesores del curso y para administradores. Sin embargo, el sistema no indica en ningún sitio de la interfaz que los estudiantes NO puede ingresar eventos que no sean personales, no existe una ayuda o un mensaje que aclare los permisos del estudiante.

Si bien el sistema permite la visibilidad de los Eventos del sitio (globales), de grupos (existan grupos o no en el curso), del curso y del usuario, no son claras las alternativas de trabajo que existen para el usuario.

| < agosto 2006<br>Lunes  |                                       |                |                        |                                       |                |               |                     |                 |             |                       |            |                                        |
|-------------------------|---------------------------------------|----------------|------------------------|---------------------------------------|----------------|---------------|---------------------|-----------------|-------------|-----------------------|------------|----------------------------------------|
|                         |                                       |                | septiembre 2006        |                                       | octubre 2006 > |               | Eventos<br>globales |                 |             | curso                 | Eventos de |                                        |
|                         | <b>Martes</b>                         | Miércoles      | Viernes<br>Jueves      | Sabado                                | Domingo        |               | Eventos de<br>grupo |                 |             | Eventos de<br>usuario |            |                                        |
|                         |                                       |                |                        | Ž                                     | 3              |               |                     |                 | agosto 2006 |                       |            |                                        |
|                         |                                       |                |                        |                                       |                |               |                     | 2               | 3           | Δ                     | 5          | Lun Mar Mié Jue Vie Sáb Dom<br>6       |
| 5<br>4                  | $\hat{\mathbf{6}}$                    | $\overline{t}$ | 8                      | $\theta$                              | 5350<br>10     | Ÿ.<br>14      | 8<br>15             | 9<br>15         | 10<br>17    | 11<br>18              | 12<br>13   | 13<br>20                               |
| se.<br>6359<br>12<br>11 | 13                                    | 01/2/1<br>14   | æ<br>15                | 16                                    | يجود<br>17     | 21<br>28      | 22<br>29            | 23<br>30        | 24<br>$-31$ | 25                    | 26         | 27                                     |
|                         |                                       |                |                        |                                       |                |               |                     | septiembre 2006 |             |                       |            |                                        |
| 18<br>19                | 20                                    | 21             | $22^{1}$<br>Certamen 1 | 23                                    | 24             |               |                     | 6               | 7           | 8                     | 2<br>ä     | Lun Mar Mie Jue Vie Sab Dom<br>3<br>10 |
| 26<br>25                | 27                                    | 78             | 29                     | 30                                    |                | 4<br>41<br>18 | 12<br>19            | 13<br>20        | 14<br>21    | 15<br>$\overline{22}$ | 16<br>23   | 17<br>24                               |
|                         |                                       |                |                        |                                       |                | 25            | 26                  | 27              | 28          | 29                    | 30         |                                        |
|                         | Eventos globales: visibles (clic para |                |                        | Eventos de curso: visibles (clic para |                |               |                     | octubre 2006    |             |                       |            |                                        |

Figura 5.11: Vista del calendario haciendo clic en el mes desde el curso

Para ingresar al calendario desde el curso, existen dos opciones: hacer clic en el mes desde el bloque del calendario o hacer clic sobre el enlace "Ir al calendario" o "Nuevo evento" del bloque eventos próximos; pero, al realizar *clic* en el mes se llega a la interfaz donde se despliega un calendario con los días del mes y se describen las tareas programadas, y al presiona en los enlaces del bloque eventos próximos, no se llega al calendario como lo dice el enlace, sino que se llega a la página donde están los eventos

próximos programados. Por otro lado, en la barra de navegación aparece un enlace más entre el curso y el mes presionado, como lo muestra la figura 5.11.

Cuando un usuario agrega un evento propio, tiene la posibilidad de editarlo cuantas veces lo quiera o necesite, sin embargo, no es posible identificar qué eventos son del curso, del grupo, del sitio o propios, puesto que la interfaz donde se listan los eventos programados no los distingue claramente. Las únicas diferencias es que los eventos ingresados por el usuario, tienen la alternativa de ser eliminados o modificados, cuyas funcionalidades son representadas por los íconos respectivos como se puede apreciar en la figura 5.12, además, cuando son actividades del curso, aparece el nombre de éste acompañado del icono de participantes.

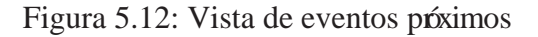

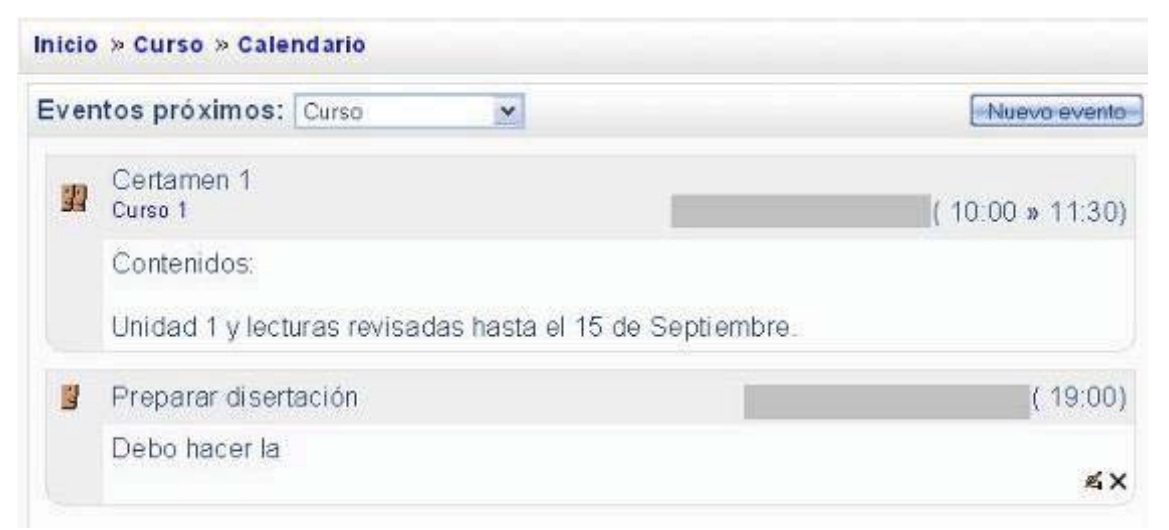

### **(c) Funcionalidades del bloque Administración**

El usuario puede manipular ciertas variables dentro del curso que le involucran directamente, como es el cambio de contraseña, modificar su información personal, desmatricularse solo de un curso (sólo si se configura el curso con este permiso) y ver sus calificaciones. De estas opciones, la más crítica es que el alumno se pueda desmatricular del curso sin una autorización del profesor; en este caso, el sistema pregunta la confirmación de esta retirada a través de un mensaje como lo muestra la figura 5.13 Este mensaje es una buena evidencia de que el sistema posee mecanismos de respuesta frente a eventos drásticos.

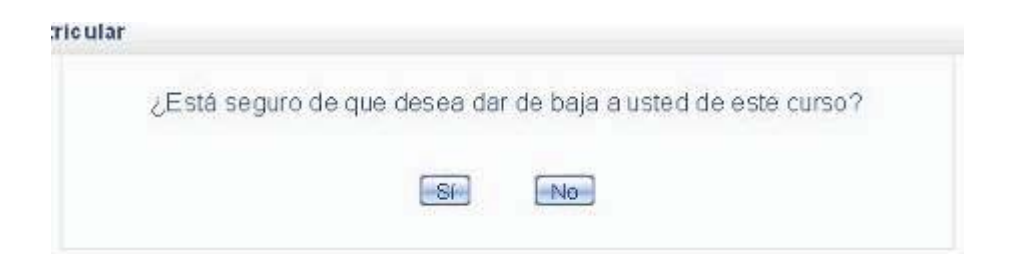

Figura 5.13: Aviso de confirmación para retirarse de un curso

Para el caso de las demás opciones de trabajo, no se han identificado problemas, pero aún no han sido evaluadas por los usuarios, por lo que no es posible entregar un diagnóstico de ellas.

## **5.2.6 Lenguaje utilizado en el sistema**

Al observar la interfaz del sitio y de un curso de Moodle, es fácil percatarse que cada funcionalidad está representada por un icono y una leyenda, sin embargo, a veces esto no es suficiente para identificar una acción o tarea a realizar dentro del sitio, ya sea porque el icono es poco intuitivo, el texto no es claro o ambos casos. Durante el *Test* de Usabilidad, este problema quedó en evidencia al existir funcionalidades que habitualmente se denominan de una forma, pero el sistema las nombraba de otra. No se debe olvidar que el sistema fue desarrollado y continua siéndolo en idioma inglés y que suele traducirse buscando un idioma castellano estándar, lo que no quiere decir que no pueda adaptarse o modificarse el lenguaje para hacerlo más claro. Para mostrar los problemas del lenguaje utilizado se analizarán algunos módulos de actividades:

#### **(a) Calendario:**

En el bloque de Eventos Próximos existe la posibilidad de "Ir al calendario" y "Nuevo evento", cuando en realidad lo que hacen estos enlaces es "Ver eventos programados" y "Agregar un nuevo evento", cada uno con un enlace distinto. De hecho el primero de ellos llega a la interfaz de la figura 5.12 y el segundo enlace despliega un formulario para ingresar los datos del evento a añadir.

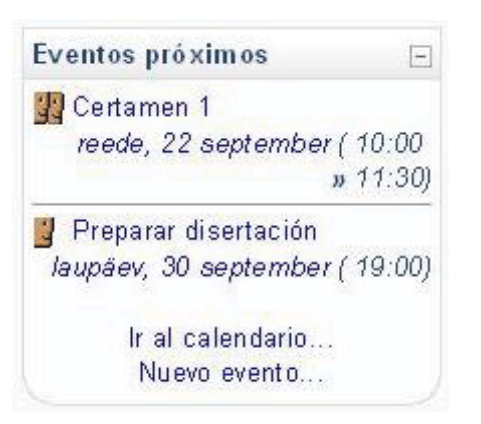

Por otro lado, si se analiza la utilidad del bloque, cuya finalidad es mostrar los eventos que están por ocurrir, los enlaces inferiores (Ver figura 5.14) son más bien funcionalidades del bloque calendario.

Para el caso del bloque del calendario, existen días destacados con colores distintos cuyos significados están en la parte inferior del bloque del calendario (Ver figura 5.15). Sin embargo, aunque parezca una asimilación lógica, el Test de Usabilidad con usuarios demostó que no es fácil hacer la relación, puesto que cuando se solició agregar un evento del curso, todos buscaron esta opción en el enlace "Eventos del Curso".

|    | Calendario          |                |                       |            |     |                             |
|----|---------------------|----------------|-----------------------|------------|-----|-----------------------------|
| ⋖  |                     | september 2006 |                       |            |     |                             |
|    |                     |                |                       |            |     | Lun Mar Mié Jue Vie Sáb Dom |
|    |                     |                |                       | 1          | 2   | з                           |
|    | .5                  | 6.             | J.                    | 8          | 9.  | $10^{-1}$                   |
| 11 | $12^{-}$            | 13             | 14                    | 15         | 16  | 17                          |
| 18 | 19                  | 20             | 21                    | 22         | 23. | 24                          |
| 25 | 26                  |                | 27 28                 | 29         | 30  |                             |
|    | Eventos<br>globales |                | curso                 | Eventos de |     |                             |
|    | Eventos de<br>grupo |                | Eventos de<br>usuario |            |     |                             |

Figura 5.15: Bloque de calendario

- x Al ingresar a la interfaz los eventos programados, existe un botón con el nombre "Preferencias", es más claro especificar que se trata de las "Preferencias del Calendario", puesto que al presionarlo se llega a un formulario donde se puede especificar con qué día comienza la semana del calendario, configuración del horario, etc.
- Además, en esta misma interfaz existe otro both denominado Nuevo evento para agregar un nuevo evento al calendario, por lo que es más prudente llamarlo "Agregar nuevo evento".
- x El significado de los colores utilizados para marcar los días del calendario son utilizados tanto en el bloque del calendario como en la vista del mes (Ver figura 5.15), en cuya interfaz se muestra dos veces el cuadro de los colores con sus significados, lo que es una redundancia en la página por lo que es preferible dejar sólo la tabla con los colores en los bloques de la derecha.
- La frase "Evento de usuario" es un poco distante para nombrar al usuario, por lo que es más apropiado hablar de "Eventos Personales".

### **(b) Glosario**

En este módulo existe la posibilidad de que los estudiantes agreguen conceptos al glosario, sin embargo, el sistema utiliza la palabra "entradas" para referirse a los conceptos. Este hecho, hace que los usuarios no encuentren la opción que les permite agregar una nueva palabra al glosario.

#### **(c) Otras Funcionalidades**

x En el bloque de las personas es posible llegar a la interfaz que muestra a los participantes del curso, y los estudiantes tienen la opción de ocultar la visibiliadad de los profesores; esta funcionalidad está representada por un ojo, como lo muestra la figura 5.16, que no presenta texto para explicar la utilidad de este ícono.

- x Además, cuenta con dos combobox que permiten al usuario visualizar a los participantes del sitio o de otros cursos en los que participa, el otro menú desplegable permite visualizar los datos de los participantes con más o menos detalle, por lo que el texto "Lista de usuarioss" es más preciso modificarlo por "Ver lista de usuarios con", dando pie a que la frase completa sea "Ver lista de usuarios con Menos/Más detalle".
- La palabra editar suele ser muy común para quienes tienen la costumbre de trabajar en ambientes informáticos o con tecnología, pero es más intuitivo y común el concepto de Modificar.
- Por último, la frase "Eventos próximos" es más común para nuestro idioma hablar de "Próximos" Eventos" que como el sistema lo sugiere.

Figura 5.16: Vista de participantes del curso

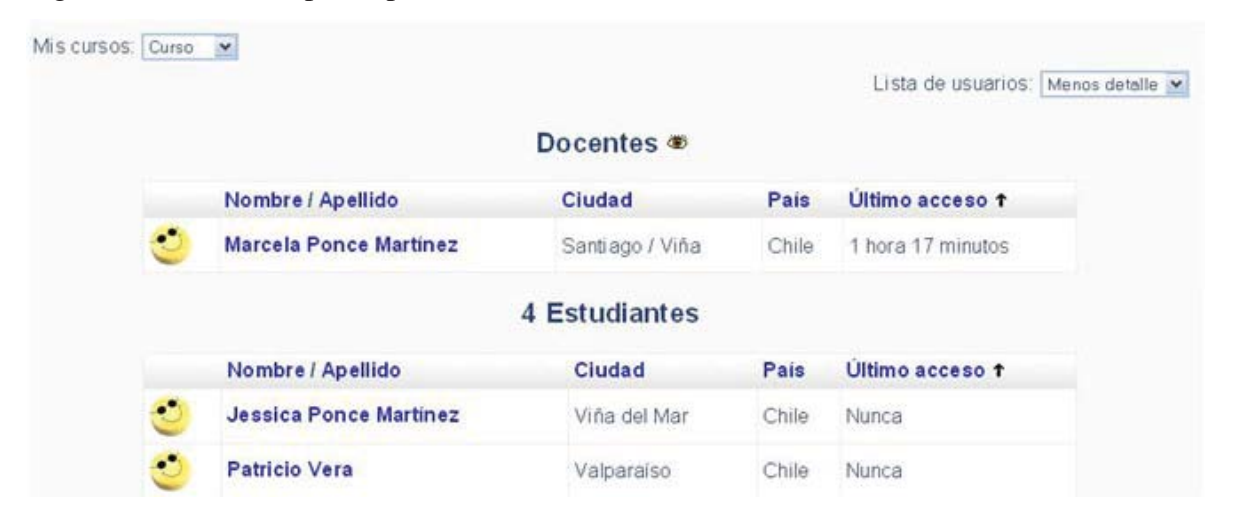

Todo texto que se utilice en el sistema debe estar de acuerdo a la forma en que es comúnmente conocido o es familiar para el usuario; para el caso de las leyendas que acompañan menús con opciones de selección, es más intuitivo que se trate de una frase que se completa con la selección, por ejemplo: "Ver los eventos el día\_\_\_\_\_" donde las opciones están en un combo de selección. De este modo, el lenguaje presentado al usuario es más natural y cercano, lo que le facilitan el uso y la interacción con el sistema.

# **5.3 Implementación del segundo prototipo del sistema**

## **5.3.1 Personalización de la interfaz**

El primer paso a realizar antes de comenzar con los cambios en el sistema es personalizar la interfaz del sitio; para ello no se diseña un *template* nuevo, sino que se busca uno disponible en el sitio oficial de Moodle y se instala en el sitio. Para el caso de los cursos a presentar y evaluar, éstos si cuentan con una interfaz personalizada y diseñada especialmente para el curso. Como se puede apreciar en la figura 5.17, la nueva interfaz presenta colores cálidos y cada curso disponible tiene una imagen que lo identifica para darle una mejor apariencia al sitio e individualizar los cursos que allí se dictarán

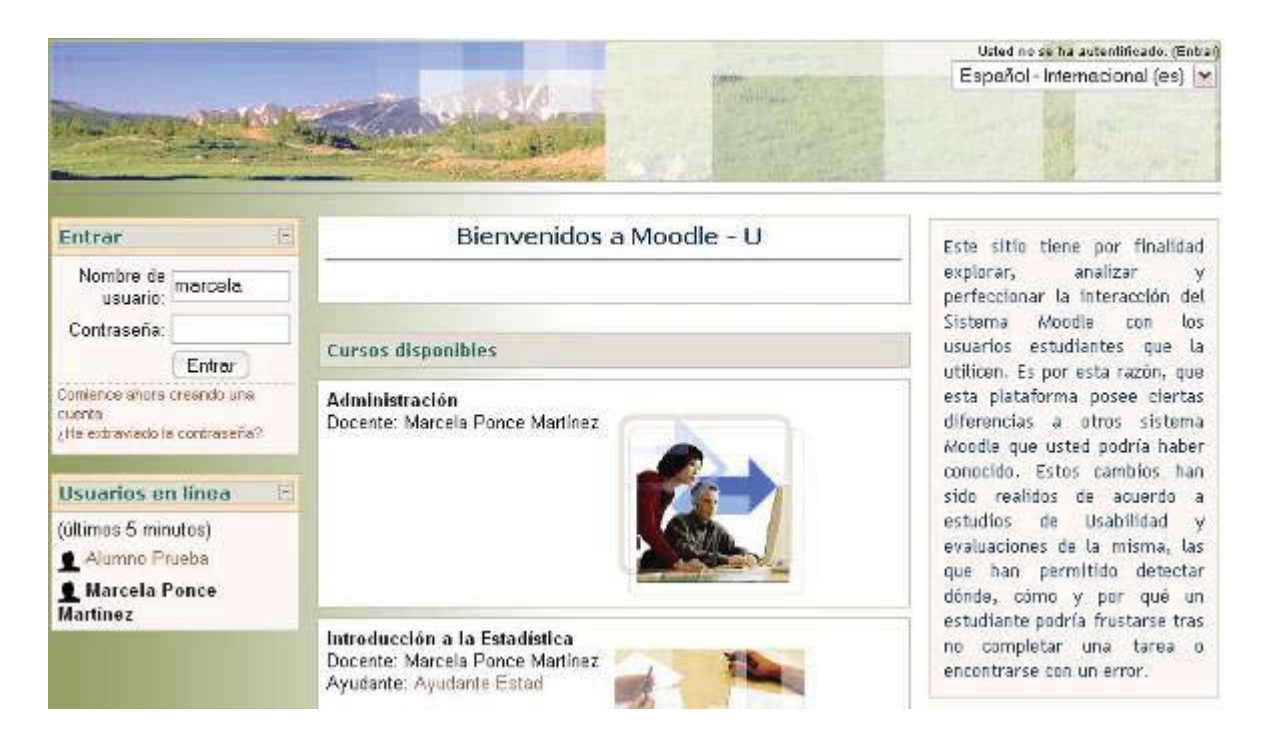

Figura 5.17: Página principal de Moodle modificado

Como puede verse en la bienvenida ubicada en el área central del sitio, este sistema modificado será denominado Moodle – U a lo largo de éste y futuros documentos para diferenciarlo de la versión original de Moodle. La plataforma fue configurada para mostrar en la página principal los bloques de: Entrar, Usuarios en línea, Descripción del sitio, y Mensajes; el bloque "Entrar" permite al usuario ingresar su nombre de usuario y contraseña en la página principal del sitio, lo que permite que la primera interfaz que el estudiante ve es la principal.

Una vez que el estudiante ingresa a sus datos y es reconocido como alumno de uno o más cursos, ingresa directamente a una interfaz como la mostrada en la figura 5.18, que ha sido diseñada especialmente para el curso de "Introducción a la Economía", cuyo nombre está en cada página de éste en la parte superior derecha, justo sobre la frase "Usted se ha autenticado como Alumno Prueba'.

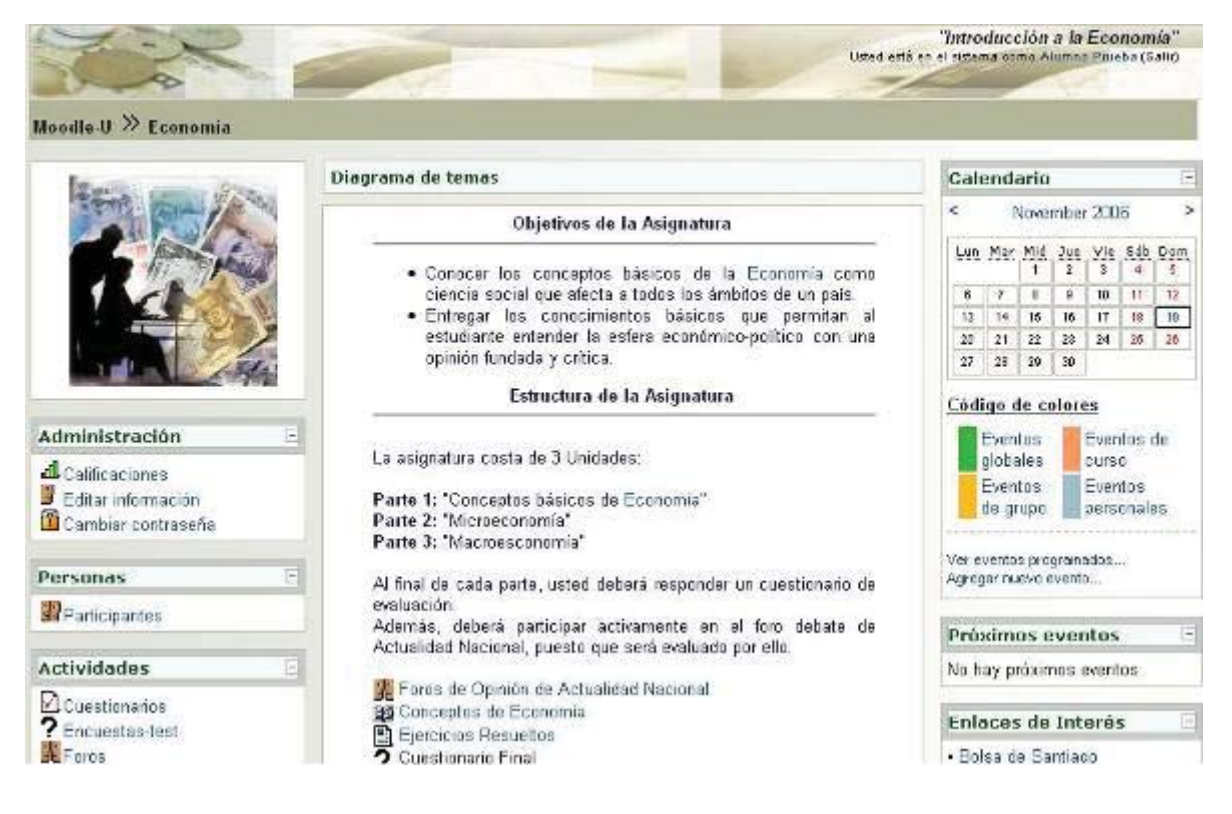

Figura 5.18: Vista del curso "Introducción a la Economía"

Ya a primera vista se pueden observar los cambios realizados a la interfaz de usuario, los que serán individualizados y mostrados en detalle en el ítem siguiente.

# **5.3.2 Modificación de la iconografía**

La modificación de los íconos se realizó en base a las conclusiones del estudio de iconografía descrito en el capítulo anterior; cambiando las imágenes por aquellas que los estudiantes identificaron o relacionaron con la funcionalidad descrita.

## **(a) Bloque Administración:**

Calificaciones: se reemplaza el icono original por el que el mismo sistema utiliza para representar las escalas.

Cambiar contraseña: el icono que originalmente se utilizaba era el mismo de la opción "Modificar información", fue reemplazado por el candado (Ver figura 5.19).

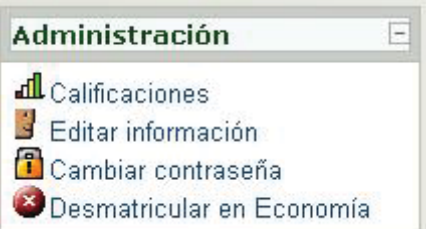

Figura 5.19: Bloque de Administración de Moodle-U

### **(b) Bloque de Eventos próximos:**

Evento del usuario: se reemplaza el icono original que correspondía al mismo de "Modificar información" por uno que contiene ese mismo icono pero con un calendario detrás deél, de manera que se combinan dos íconos representativos: usuario y calendario para crear uno solo e identificar y diferenciar a los eventos personales de los demás (Ver figura 5.20).

Evento del curso: el icono que originalmente se utilizaba era el de "dos rostros" usado también en el bloque personas, el que fue cambiado por un calendario simple, distinto al utilizado para representar los eventos del sitio, como lo muestra la figura 5.20.

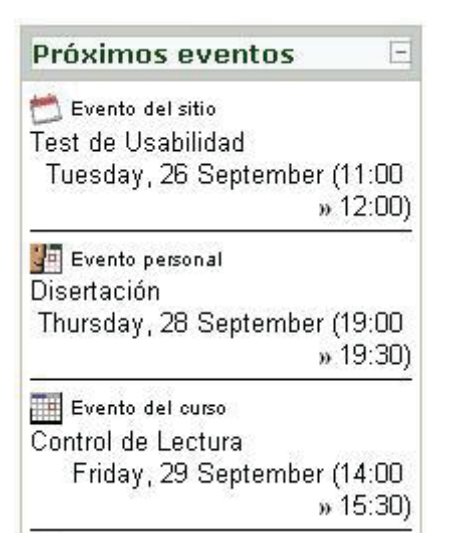

Figura 5.20: Bloque de Próximos eventos de Moodle-U

### **(c) Usuario sin fotografía:**

Para representar a un usuario que no ha puesto su imagen o fotografía, el sistema Moodle utiliza por defecto una imagen de *smile* amarillo, sin embargo, los propios usuarios identificaron el nuevo icono como una representación de un usuario desconocido o amínimo, razón que motivó su reemplazo. (Ver figura 5.21)

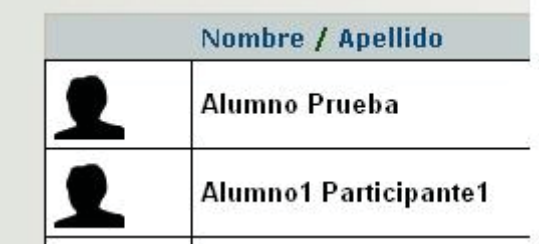

Figura 5.21: Icono de un usuario sin fotografía en Moodle - U

## **5.3.3 Mejoras en la visibilidad del sistema y prevención de errores**

Se agrega un botín de 'Cancelar' (Ver figura 5.22) en aquellas páginas que realicen acciones críticas para el sistema, por ejemplo, al escoger la opción de "Agregar un nuevo evento" donde sólo existe la opción de guardar los cambios, es decir, almacenar el evento ingresado; en caso de no querer ingresar el evento o guardarlo, no existe un botón para ello. Con esta nueva opción, el estudiante puede cancelar el ingreso del evento. Lo mismo se realiza en 'Cambiar contraseña', 'Modificar información' y actividades del curso.

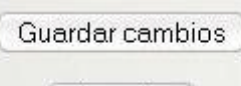

Cancelar |

Figura 5.22: Botón de Cancelar en Moodle -U

Las páginas del sitio no permiten volver al curso a través de un mecanismo distinto a la barra de navegación, por lo que se ha agregado un botón de "Regresar al curso" en cada una de ellas. Dicho botón de ha agregado al inicio de la página y/o al final de ella, un ejemplo de ello es la interfaz que muestra los eventos programados (Ver Figura 5.23).

Para el caso de los íconos de trabajo del sistema, se les agregó una leyenda junto a ellos para una mejor compresión de su funcionalidad, por ejemplo en caso de los eventos personales de la figura 5.23, los íconos de Modificar y Eliminar están acompañados de la palabra que los identifica. Otro ejemplo que puede visualizarse en la misma interfaz es el caso del icono que denota un evento de usuario, que además posee una leyenda indicando el tipo de evento.

Se muestra en negrita el nombre del evento para resaltarlo del resto de la información mostrada y se agrega el título "Descripción" antes de mostrar la descripción del evento programado.

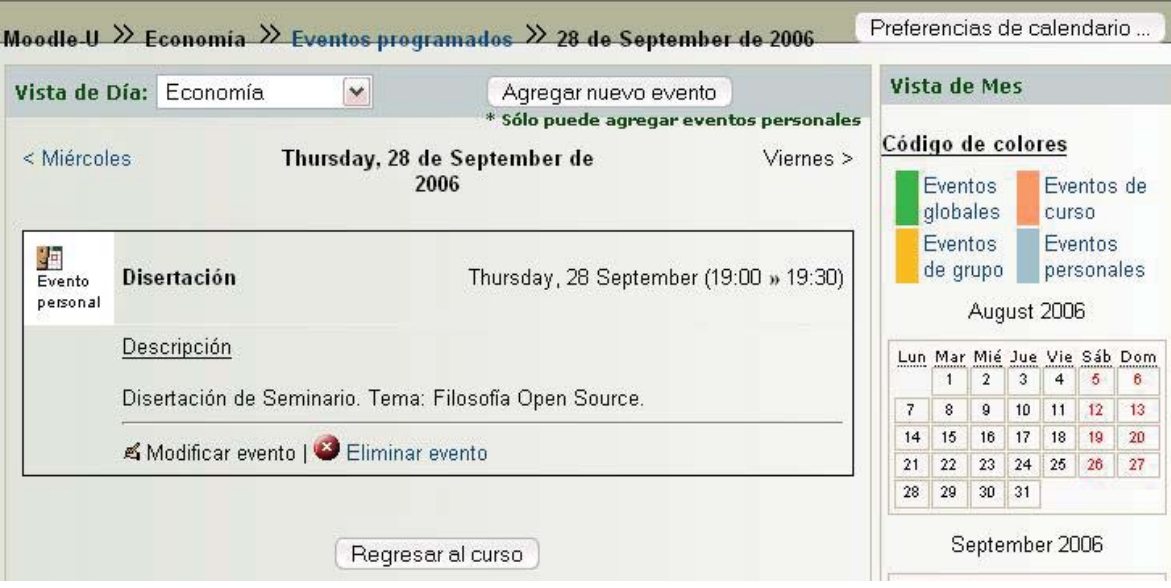

Figura 5.23: Botones agregados y nueva vista de eventos programados

En el caso de la tabla de colores que explica su uso en el calendario, se agregó un título de "Código de colores" antes de presentarlos, de manera de aclarar que lo que se presenta allí es el significado de los colores y no una configuración de eventos.

Como se aprecia en la figura 5.23, bajo el botón "Agregar nuevo evento" se agregó una leyenda que dice "Sólo puede agregar eventos personales" que indica al estudiante de inmediato hasta dónde llegan sus privilegios y permisos dentro del sistema.

En el caso del cuestionario, donde sólo existía un interfaz previa con un botn "Comenzar" antes de contestar el *test*, se agregó más información para el estudiante acerca del cuestionario que está a punto de realizar, como son: número de intentos permitidos, cantidad de preguntas del *test*, límite de tiempo, entre otras. (Ver figura 5.24)

Para las funcionalidad que tiene relación con el calendario como son "Agregar un nuevo evento" y "Ver eventos Programados", estos link fueron traspasado desde el bloque "Eventos próximos" al bloque del Calendario.

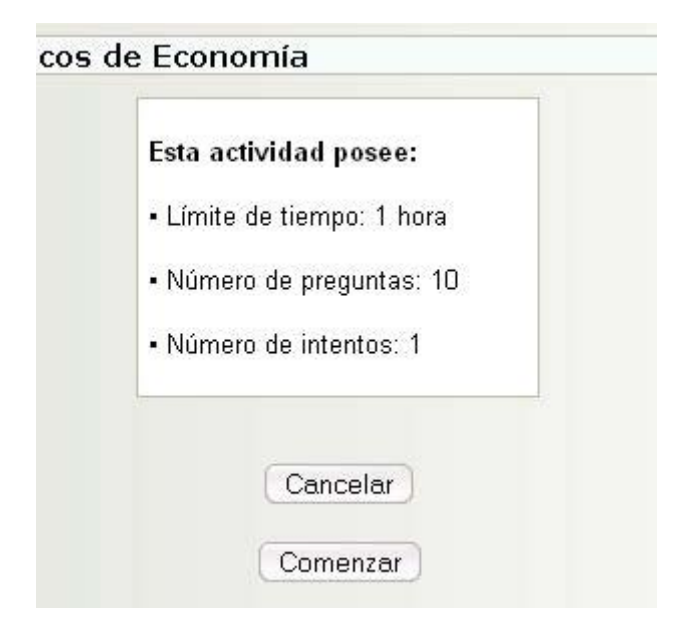

Figura 5.24: Información previa del cuestionario

# **5.3.4 Mejoras en el lenguaje utilizado**

Todos los cambios realizados en el sistema fueron hechos para dos idiomas: inglés y español, esto para respetar la estructura de programación del sistema, que trabaja archivos de idiomas y con una función que busca la palabra o la frase en el idioma correspondiente y en el archivo indicado. Los cambios realizados apuntan a entregarle al estudiante la información en un lenguaje que le es familiar, tales como:

"Eventos de usuario" se modificó por "Eventos personales".

'Nuevo evento' se cambó por ''Agregar nuevo evento'.

'Eventos próximos' por 'Próximos eventos'.

"Ir al calendario" fue modificado por la funcionalidad que en realidad hacía: "Ver eventos programados".

"Editar" fue cambiado por el verbo "Modificar" en todo el sitio.

"Lista de usuario" se cambió por la frase "Ver lista de usuarios con " en el contexto de vista con mayor o menor detalle.

"Calendario" de la barra de navegación en la vista eventos programados, fue cambiada a "Eventos Programados" que es la interfaz a la cuál lleva este enlace.

"Agregar entrada" de la actividad glosario es modificado por "Agregar concepto".

"Las personas que no ingresen al curso durante 365 días serán dados de baja automáticamente" ha sido modificado por "(…) durante 365 días serán eliminados automáticamente".

"Desmatricular de" fue cambiado por "Desmatricularse de".

# **5.4 Evaluación de Usabilidad del segundo prototipo del sistema**

## **5.4.1** *Test* **de Usabilidad**

## **(a) Objetivo:**

Establecer la intuitividad del sistema en lo que se refiere a iconografía y lenguaje utilizado y analizar su interacción con el usuario en la visibilidad de opciones de trabajo y respuestas a eventos realizados por los mismos.

### **(b) Usuarios:**

El perfil del usuario que será sometido al experimento es:

Sexo femenino o masculino. Estudiante Universitario de Pregrado. Edad entre 19 y 24 años. Sin experiencia en el uso del sistema. Usuario de nivel Básico o Medio en el uso de las herramientas informáticas. Residenciado en Valparaíso. Número de participantes: 5

### **(c) Equipos y elementos para llevar a cabo el** *test***:**

Un computador personal para cada participante.

Software de captura de pantalla del usuario en formato de video.

Conexión a Internet.

Lugar físico agradable, cómodo y silencioso: laboratorio de Magíster de la Escuela de Ingeniería Informática de la Pontificia Universidad Católica de Valparaíso.

**(d) Características del** *test***:**

El *test* fue diseñado para que un grupo de 5 personas ingresen al mismo tiempo a la plataforma de *e-Learning*. Cada uno de los participantes será inscrito en alguna de las 6 asignaturas diseñadas en el sitio de acuerdo a su especialidad. Lo que se quiere es que existan dos alumnos conectados al mismo tiempo a una misma asignatura.

Cada participante posee un nombre de usuario y contraseña para ingresar al sitio, la que ha sido entregada en un sobre cerrado junto a una módica suma monetaria por su participación.

El tiempo estimado para realizar las tareas es de una hora (60 minutos).

Las tareas que un usuario ha de realizar en el sistema son: revisar los eventos programados para el mes, modificar su contraseña, modificar su correo electrónico, revisar uno de los archivos presentados en el texto, contestar el Control 1 de la asignatura, realizar la tarea de la Unidad, visualizar sus calificaciones, agregar un evento personal al calendario, ver la lista de los compañeros con "más detalle", enviar un mensaje a algún compañero de curso, contestar una encuesta en línea.

En cada uno de los itinerarios existen tareas que son diferentes a las demás, de manera que no todos poseen exactamente las mismas actividades y secuencia de ella, esto, para probar algunas variantes del sistema.

En esta oportunidad, el cuestionario post- *test* será respondido por los participantes en línea, siendo ésta la última actividad del itinerario.

### **(e) Preparación del experimento:**

El laboratorio de Magíster de la Escuela de Ingeniería Informática de la Pontificia Universidad Católica de Valparaíso cuenta con 20 computadores distribuidos de a 10 en cada lado, como se muestra en la figura 5.25. Los computadores designados con el color rojo y sillas moradas corresponden a los equipos que fueron utilizados por los participantes, la silla azul muestra la ubicación que tomó el examinar durante el *Test* y desde donde monitoreó las acciones de los participantes en la plataforma.

A cada computador de usuario se le instaló el programa *CamStudio* Versión *Trial* para capturar la pantalla del usuario. Los equipos contaban con sistema operativo Windows XP y con los navegadores *Firefox Mozilla* e *Internet Explorer*.

 Antes de la llegada de los participantes, se encendieron todos los equipos y se les configuró el programa *CamStudio* para capturar la pantalla completa, por otro lado se probó la conexión y se copiaron los archivos que la actividad "Realizar la tarea 1 de la unidad" requería. A la llegada de los usuarios se les indicó el procedimiento a través de una charla introductoria y de bienvenida; a cada uno de ellos se les designó un computador al azar de los disponibles, puesto que ellos tenía en el mesón los documentos de rigor: acuerdos y condiciones, cuestionario pre- *test* y las instrucciones de las tareas a desarrollar (Ver Anexo A.5).

#### **(f) Realización del** *Test* **Piloto:**

El *test* piloto fue planificado una semana antes de aplicar el *test* definitivo, sin embargo, el día designado para llevar a cabo esta actividad el servidor donde se haya alojado el sistema estuvo caído hasta las 16.30 horas, por lo que no pudo ser realizado el día planeado. Debido a lo anterior, el plan piloto se realizó la misma semana que el *test* definitivo.

El plan piloto permitió verificar que el programa de captura de la pantalla escogido funcionaba sin problemas al igual que la conexión a Internet y el sistema a evaluar. Uno de los aspectos que se cambió para el *test* definitivo fue el número de actividades a realizar, considerando que el participante del plan piloto ya conocía le sistema y demoró 60 minutos en llevar a cabo las 15 actividades, se redujo a 12 actividades para el *Test* definitivo.

#### **(g) Realización del** *Test* **Definitivo:**

En el *test* definitivo participaron 5 usuarios los que trabajaron en forma simultánea en el laboratorio, por lo que a diferencia del primer *Test* de Usabilidad, esta vez no se pudo tomar nota de lo que los usuarios hacían en forma inmediata y de los errores que iban cometiendo. Sin embargo, se detecó inmediatamente dos problemas: la configuración del idioma y el ingreso al curso.

El *test* comenzó oficialmente a las 11.45 con la charla introductoria y terminó alrededor de las 13.00 horas, cuando el último usuario terminó su itinerario. Al finalizar el experimento, se invitó a los participantes a comentar en voz qué les pareció la experiencia y sus apreciaciones generales frente al sistema. Una vez que se terminó el *test* y los usuarios se hubieron retirado, se procedió a comprimir los videos de los computadores y a traspasarlos a un CD para ser revisados más tarde.

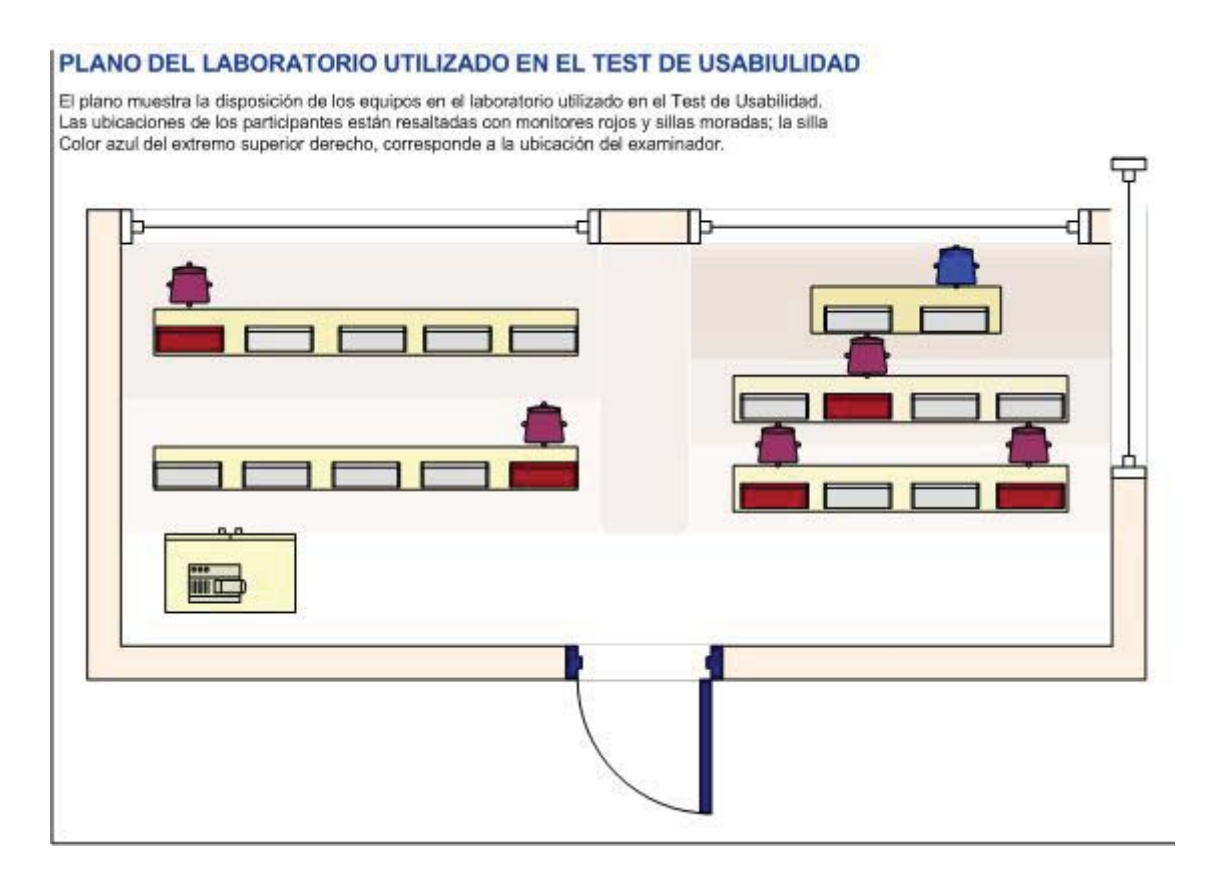

Figura 5.25: Plano del laboratorio utilizado para el *Test* de Usabilidad

### **(h) Análisis de los datos:**

El objetivo del *test* aplicado es determinar la intuitividad de los enlaces utilizados, ya sea de aquellos que poseen iconos y texto o sólo texto; por esta razón son los tiempos de reconocimientos el dato más importante, seguido del número de éxitos alcanzados en cada actividad. De este modo y con los resultados obtenidos en este *Test* de Usabilidad (Ver Anexo A.5.2), se desprende la siguiente información:

Una de las actividades que más tiempo consumió es el ingreso al curso, seguido de la identificación del enlace para ver los eventos programados, por otro lado, como lo muestra el gráfico de la figura 5.26, las tareas que menos tiempo consumieron fueron el reconocimiento de los enlaces de visualizar las notas y modificar contraseña y el bloque de ingreso al sistema. Cabe destacar que los dos enlaces mencionados fueron modificados y sus iconos fueron reemplazados por uno que identificara al enlace de forma única y que resulta más representativo de la función que entrega, este hecho podría explicar el bajo tiempo de reconocimiento por parte de los usuarios.

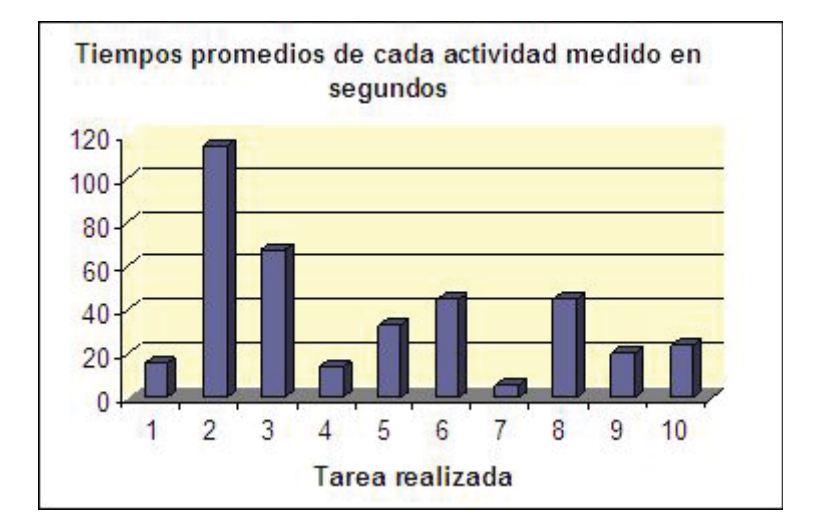

Figura 5.26: Gráfico de tiempos promedios de las tareas realizadas en el *Test*

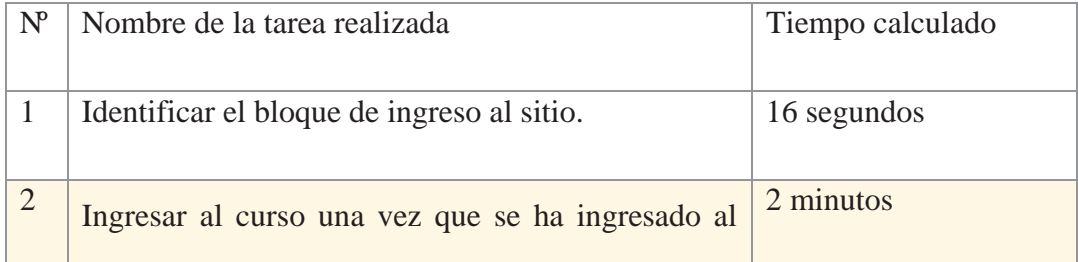

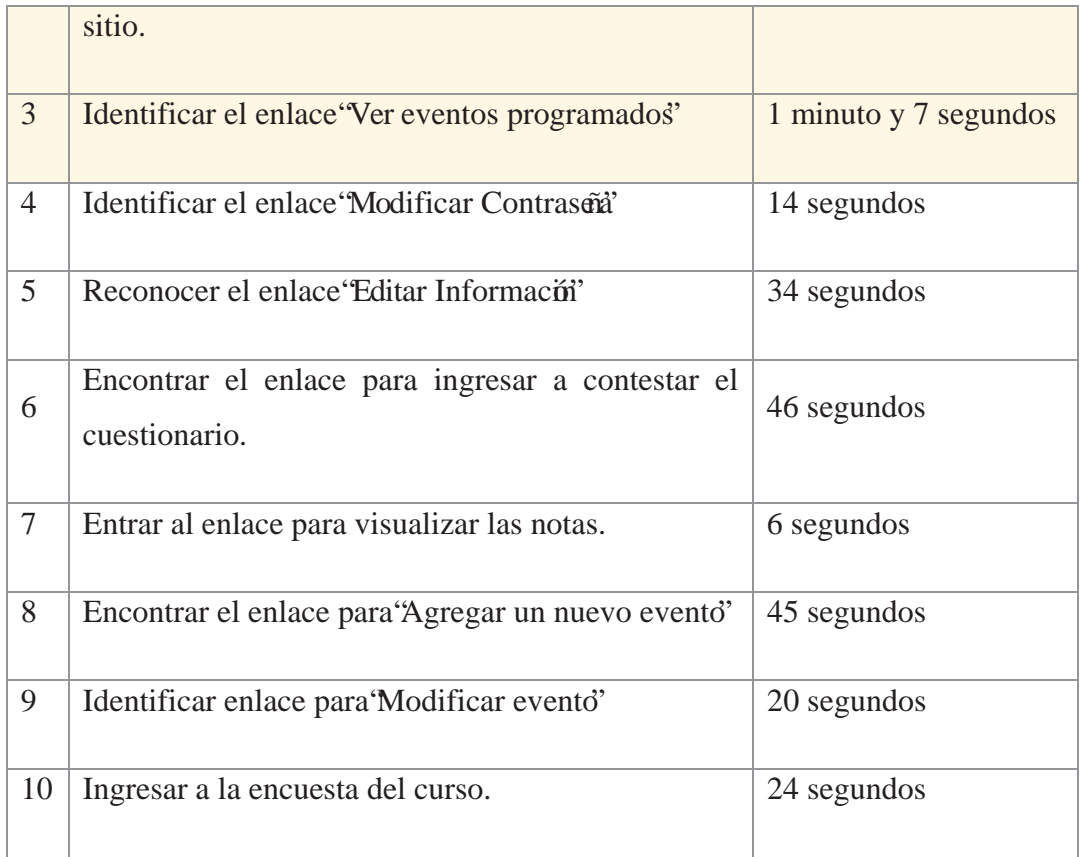

Al analizar el porcentaje de las actividades que fueron completadas en forma exitosa, sólo dos de ellas están bajo el 50%, lo que quiere decir que sólo dos tareas de las 11 no pudieron ser realizadas por los usuarios, estas actividades corresponden a "Ver la lista de los participantes con más detalle' y 'Realizar la tarea de la Unidad I' (Ver figura 5.27). De ambas tareas asignadas, la primera tenía como objetivo sólo verificar si el cambio del texto que acompaña a las opciones de visibilidad de los participantes era más claro; sin embargo todos los usuarios, en forma intuitiva, hicieron clic en el nombre de algún participante y lo vieron con más detalle. Desde este punto de vista, la no realización de la actividad de la forma solicitada no es tan crítica, y deja en evidencia que los usuarios entienden que haciendo clic en un enlace pueden ver más información al respecto, en otras palabras, entiende perfectamente bien la utilidad del hipervínculo y lo usa como tal. Con respecto a la segunda tarea no realizada exitosamente, resulta ser más crítico, puesto que el único módulo que permite al profesor solicitar el envío de un archivo o realizar una tarea en línea (ingreso de texto con un editor) es el de Tareas, y resuló ser muy engorroso para los estudiantes realizar el envío del archivo o comenzar a escribir el texto. En el último caso, el sistema no entregaba mayor información más que un botón que decía "Editar mi envío" pero no guiaba al usuario en el proceso de efectivamente comenzar a escribir el texto y luego enviarlo. Para el caso del envío de archivos, el sistema provee del cuadro de diálogo habitual con el botón "Examinar", sin embargo, no es suficiente para que los estudiantes lo entiendan en la primera interacción con el sistema.

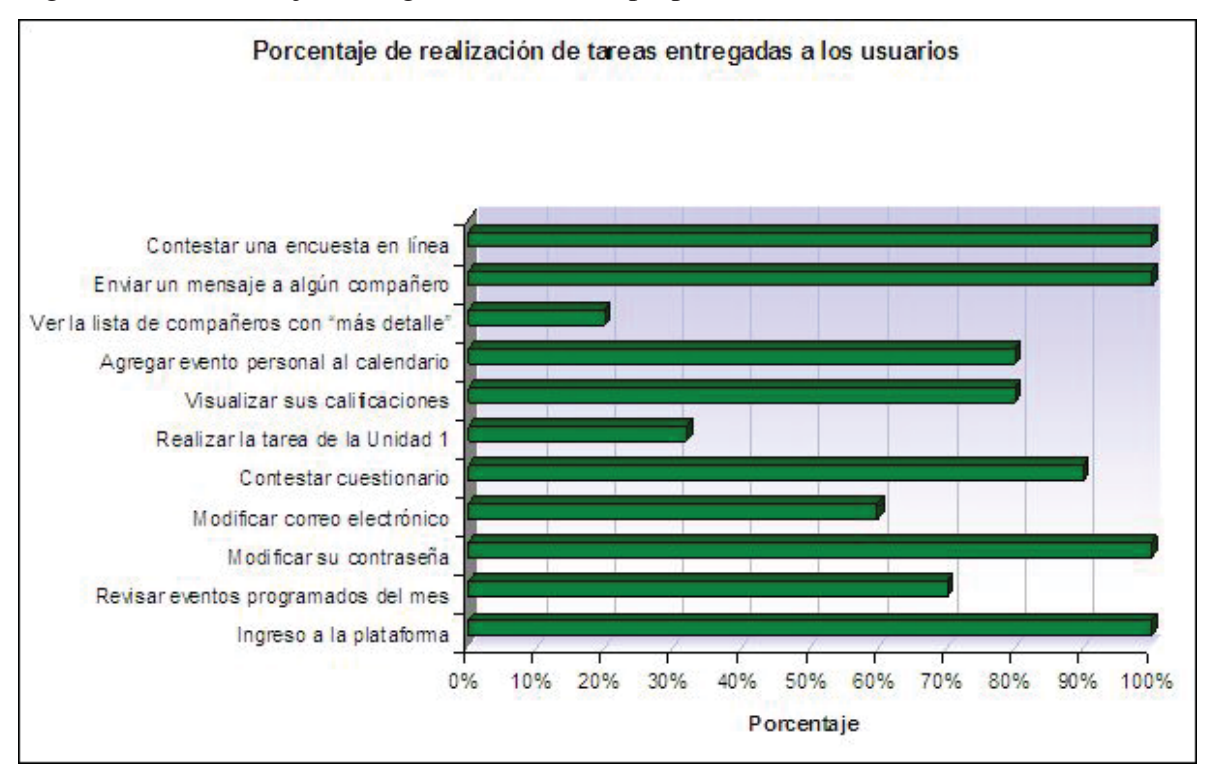

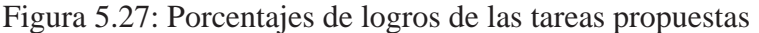

Dentro de las actividades a realizar y que no fue cuantificada por tratarse de una tarea simple y que era diferente para cada asignatura, fue el ingreso y navegación en los recursos de ejercitación y contenido de la unidad. En las asignaturas de Química Orgánica y Anatomía se utilizó objetos desarrollados en *JCLIC* y *Flash* que permitieron probar al usuario en su comportamiento cuando el sistema le solicita la descarga de un *Applet* o *Plugins* para comenzar a trabajar en un ambiente diferente, didáctico y más entretenido. Esto último quedó evidenciado tras observar que la mayoría de los participantes estuvieron trabajando en ellos por más de 20 minutos; este hecho sólo viene a reforzar la teoría de que presentar los
contenidos en forma entretenida e interactiva, motiva a los estudiantes a estudiar y continuar aprendiendo y ejercitando.

## **(i) Problemas encontrados:**

A pesar de las mejoras realizadas, el sistema continúa presentando problemas de usabilidad, principalmente en lo que se refiere a:

Poca claridad en la forma de ingresar al curso.

Existen cadenas del idioma español que no estín definidas y aparecen en inglés.

Aún quedan acciones que no son informadas al usuario antes de que decida llevarlas a cabo.

Uno de los problemas más frecuentes que se presentó en el *Test* fue la configuración del idioma, que por defecto y a propósito estaba en inglés pero con la opción de que cada usuario podía cambiarlo al ingresar al sitio. Todos los usuarios cambiaron el idioma a español, pero en la actividad de "Modificar el coreo electrónico" donde se accedía a la ficha personal, el idioma podía ser definido como parte de una característica del perfil de usuario. En este formulario, además se exigía (sin que el usuario supiera cuando comienza a revisar sus datos) que ingresara una descripción personal; si el usuario no escribe algún caracter en el bloque correspondiente y actualiza sus datos, la página se refresca y destaca que falta la descripción personal. El problema que se presentó es que los usuarios no ingresan una descripción personal cuando se les solicita, y si el idioma está por defecto en uno diferente al español, quedará actualizado el perfil de usuario con un idioma extranjero. Si bien este hecho le ocurrió a sólo un usuario, quien continuó el experimento con el idioma inglés, es un hecho que se debe tener presente y advertir la configuración del idioma al usuario o inscribir al usuario con su idioma predeterminado.

De las observaciones que los mismos usuarios anotaron en su hoja de itinerario, en el post*test* y expresaron en forma verbal, se establecen los siguientes problemas:

El idioma de la plataforma y las cadenas perdidas en idioma español, antes mencionado.

El tamaño de las fuentes en algunos enlaces, como es el caso del bloque del Calendario.

## **5.4.2 Propuestas de mejoras al sistema**

Para atacar los problemas observados y expuesto en el punto anterior se proponen las siguientes mejoras al sistema:

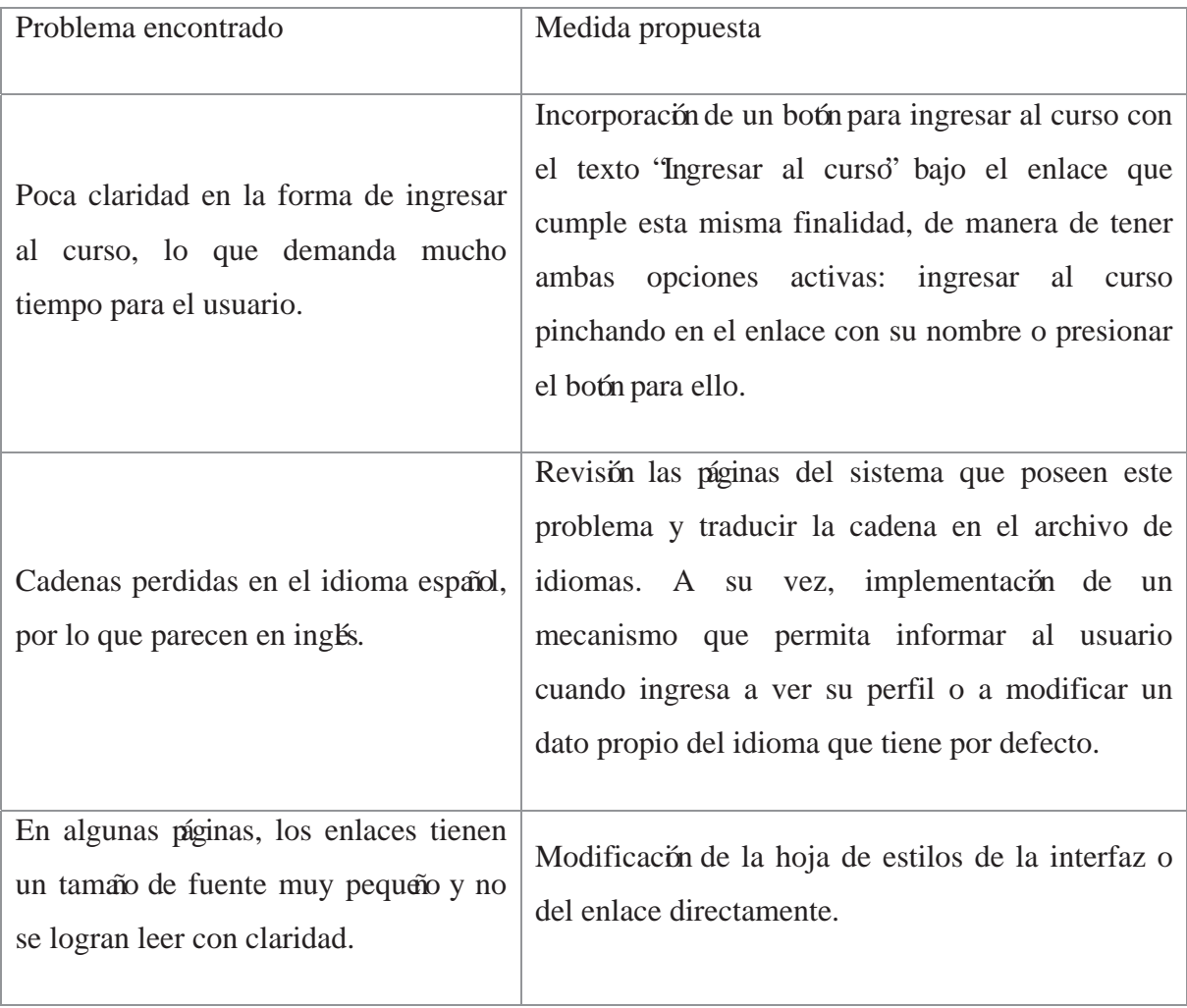

## **5.4.3 Implementación del tercer prototipo**

De acuerdo las propuestas indicadas, uno de los primeros cambios realizados fue la forma de ingresar a los cursos; no se eliminó la manera original de acceder (hacer *clic* sobre el nombre del curso o asignatura) sino que se le agregó un botón con la leyenda 'Ingresar al curso' como lo muestra la figura 5.28.

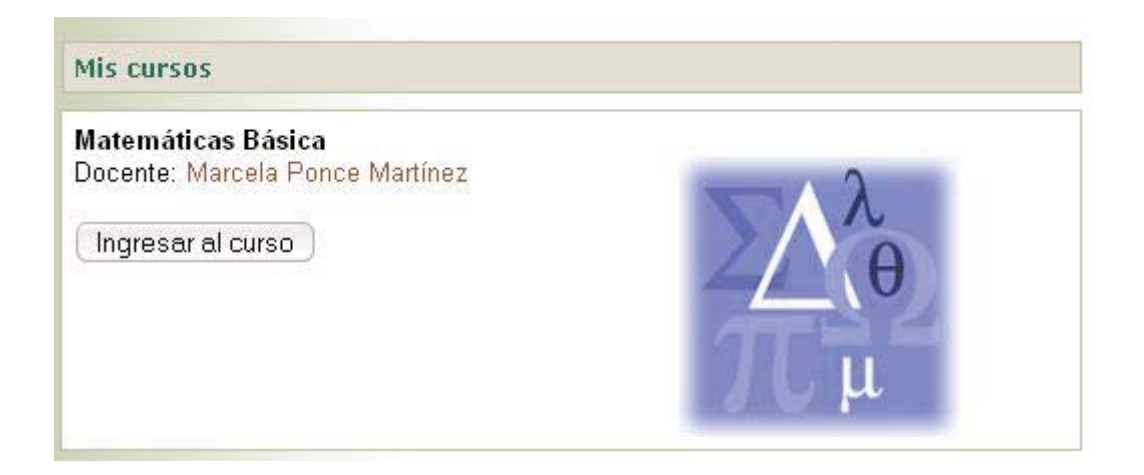

Figura 5.28: Botón agregado a la interfaz para ingresar al curso

Con este cambio se busca entregar al usuario una manera más rápida y directa de entrar al curso o a la asignatura, pero por sobre todo, una manera que sobresale y que inmediatamente le comunica al usuario dónde y cómo ingresar a su espacio. Cabe destacar que este both aparece dentro del bloque de descripción de cada curso o asignatura del sitio.

Otro de los cambios realizados, fue el tamaño de las fuentes más pequeñas, un ejemplo de ellos es el bloque del calendario, donde las leyendas "Ver evento programados" y "Agregar un nuevo evento" eran muy diminutas, por lo que el tamaño de las fuentes se niveló al resto del texto utilizado en el sistema. (Ver figura 5.29). Lo mismo ocurre con la leyenda "Mensajes" del bloque con el mismo nombre y que permite ver si se tienen mensajes en espera o no.

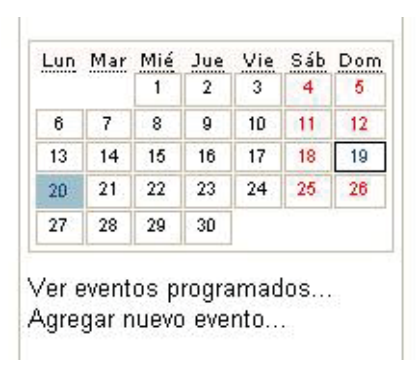

Figura 5.29: Ejemplo de modificación de tamaño de fuentes

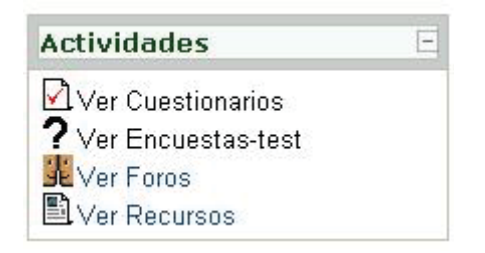

Figura 5.30: Bloque de Actividades con la leyenda 'Ver...'

Con respecto al idioma, se revisaron las cadenas que aún quedaban sin traducción y fueron agregadas al archivo del idioma español. El módulo que más cadenas perdidas tenía era el cuestionario: cuando pide la confirmación antes de comenzar a contestarlo, este mensaje era mostrado con el nombre de la variable que debía mostrar el mensaje y no con el mensaje propiamente tal. Además se corrigió la cadena "*choose one option*" por la traducción de "Elija una opción" del tipo de pregunta de opciones múltiples. El caso que aún queda pendiente es el nombre de los meses del calendario, que al parecer, no es paramétrico en el idioma.

El experimento además permitió observar que los usuarios no utilizan las opciones del bloque "Actividades" ya que no explica para qué sirve por sí sola, sin embargo, es un atajo para poder ver todas las instanciaciones de un módulo en particular y para saber si el profesor ha calificado una actividad o no. Por lo tanto, se le agrega la palabra "Ver" a la leyenda, indicando al estudiante que al hacer clic sobre el enlace podrá visualizar todas las tareas, o foros, o cuestionarios, etc. que posee el curso o asignatura.

Aunque la mayoría de los usuarios expresaron no necesitar de una ayuda para trabajar en el sitio porque lo encontraban simple, es siempre importante entregar la opción de pedir ayuda o buscarla en el sitio. Por esta razón se ha agregado a la barra de navegación un enlace al archivo de ayuda que el sistema posee, y que como se había dicho anteriormente no está visible y sólo se puede acceder a él si se configura el curso con un bloque que contenga una ayuda en un tema determinado. Este enlace ha sido acompañado del icono de ayuda que el sistema ya trae y que fue completamente intuitivo y representativo para los usuarios encuestados en el etapa de estudio de la iconografía del sistema.

Como puede apreciarse, los cambios no son muchos y corresponden a cosas bien específicas, ya sea un problema con un módulo, un formulario o una cadena de caracteres, sin embargo, cada uno de estos "detalles" suman un conjunto de errores que disminuyen la usabilidad del sistema; de allí la importancia de contar con la evaluación de los expertos, quienes deben encontrar los errores y problemas que no han salidos a la luz. El siguiente punto presenta la Evaluación Heurística del tercer prototipo y los resultados de ella.

## **5.5 Evaluación de Usabilidad del tercer prototipo del sistema**

## **5.5.1 Evaluación Heurística**

#### **(a) Sistema a evaluar:**

Los evaluadores sometieron a evaluación una versión del sistema Moodle modificado de acuerdo a los resultados de las evaluaciones de usabilidad anteriores, lo que constituye el segundo prototipo del sistema de *e-Learning*.

#### **(b) Objetivo:**

Obtener datos cualitativos del sistema, evaluando aspectos como la Visibilidad del Estado del Sistema, Correspondencia entre el sistema y el mundo real, Control y libertad por parte del usuario, Estética y diseño minimalista, Reconocer en lugar de Recordar y la Interacción y comunicación con el usuario.

#### **(c) Escenario:**

A cada evaluador se le entregó un nombre de usuario y una clave de acceso para ingresar al sitio de pruebas donde puede navegar por las seis asignaturas allí diseñadas: Administración, Anatomía, Introducción a la Estadística, Introducción a Economía, Matemáticas Básicas y Química Orgánica. El perfil de usuario con el que ingresaron y trabajaron los evaluadores es de estudiantes, porque es el tipo de usuario para el cuál se ha modificado el sistema en pro de la usabilidad.

### **(d) Evaluadores:**

En este caso, la actividad se llevó a cabo por cuatro evaluadores, quienes ya tenían experiencia en realizar este tipo de evaluaciones. Cada uno de ellos recibó un documento con las instrucciones y los criterios a evaluar. Por un período de una semana cada evaluador trabajó en el sitio con toda libertad de acción bajo el perfil de "estudiante".

Este grupo de evaluadores estuvo compuesto por estudiantes de Ingeniería Civil Informática de la Pontificia Universidad Católica de Valparaíso y egresados de la misma, quienes han cursado y a probado la asignatura optativa de "Interfaz Hombre Máquina". Sólo uno de ellos participó en la evaluación anterior, los demás nunca han trabajado en el sistema a evaluar.

#### **(e) Evaluación:**

Cada evaluador contícon una lista de principios de usabilidad agrupados por categorías de acuerdo a la característica que se desea inspeccionar, los que en total sumaron 40 ítems de evaluación, que permiten evaluar los criterios que más interesan y encontrar los principales problemas de usabilidad que pudiera presentar el sistema. Con la lista de chequeo entregad, cada evaluador pudo constatar si el criterio de evaluación se presentaba o no en el sistema y determinar el impacto en él.

### **(f) Análisis de los datos**

La Evaluación Heurística aplicada sobre el tercer prototipo, arrop solo tres problemas muy específicos:

No es claro dónde el usuario se desconecta del sistema ya que el link es muy pequeño y no sobresale.

El texto que indica quién está conectado no es lo suficientemente legible, una por el color de la cabecera y otra por el tamaño del la fuente.

El título utilizado en elárea central de los cursos no es apropiado: "Diagrama de temas", ya que no es claro para el usuario.

La puntuación de los tres problemas mayores encontrados se pude ver en la tabla 5.6.

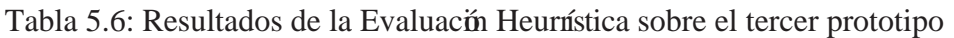

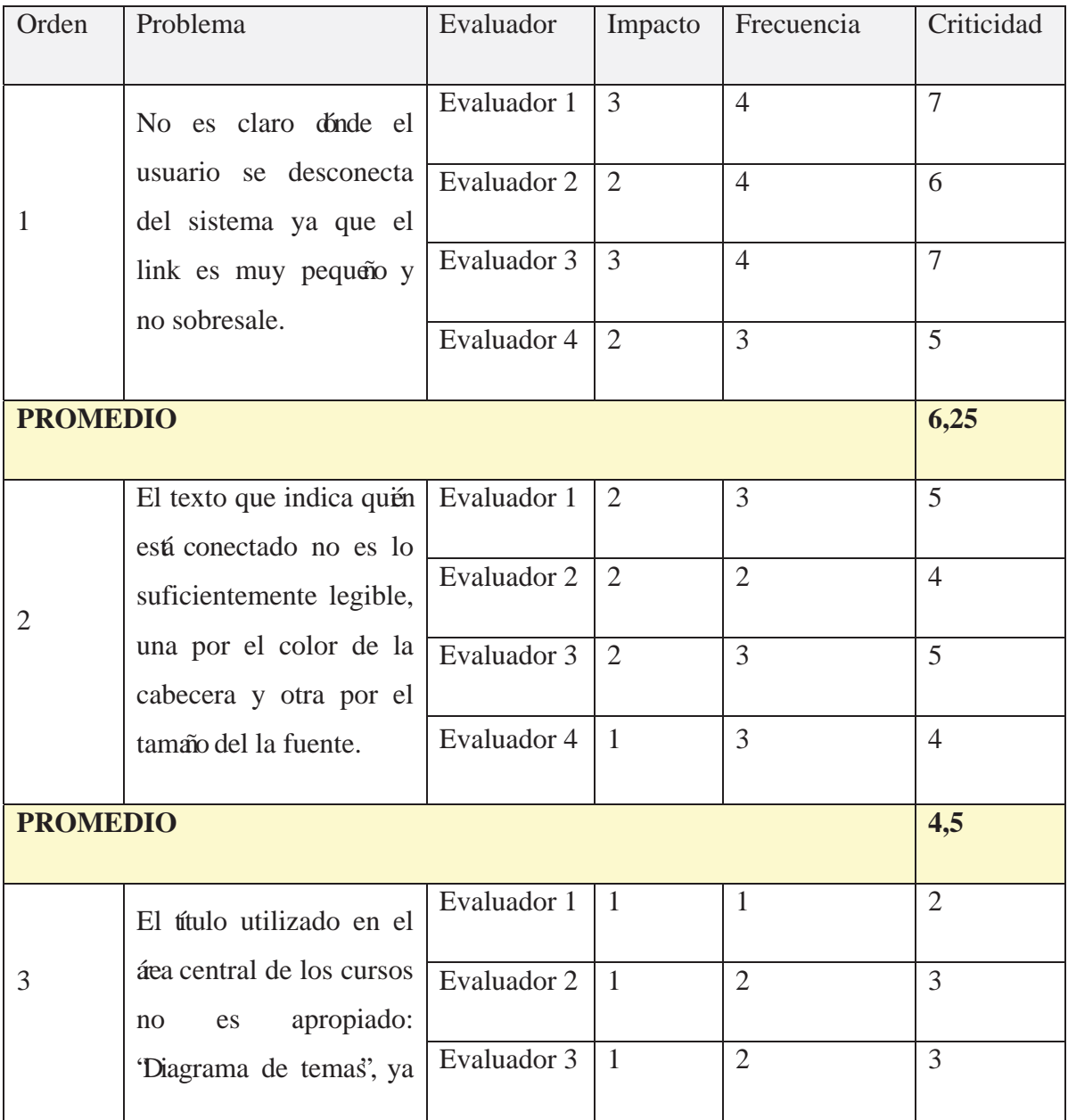

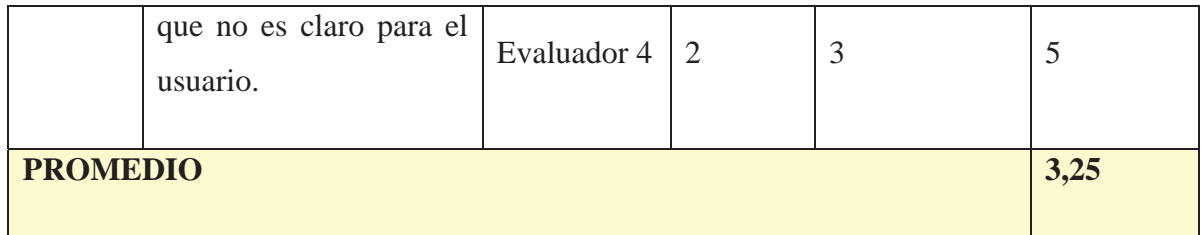

La opinión de los expertos ha dejado entrever que los cambios realizados a partir de las evaluaciones de usabilidad aplicadas al sistema han dotado al sistema de un mayor nivel de usabilidad. Los problemas encontrados, si los comparamos con la primera Evaluación Heurística, son más específicos y no tan graves, no por ello menos importantes, pero el nivel de impacto en los usuarios tal alto.

Como ya se ha mencionado en este documento, evaluar la usabilidad de un sistema es un proceso iterativo y que nunca arrojará cero errores, puesto que siempre habrá algo que se puede perfeccionar o mejorar en beneficio de los usuarios. En este caso, ya se han evaluado tres versiones del sistema, partiendo desde la original hasta esta última que corresponde a la tercera versión. A continuación se presentan las mejoras propuestas de acuerdo a los problemas encontrados por los evaluadores.

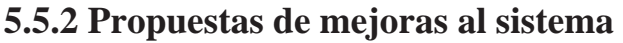

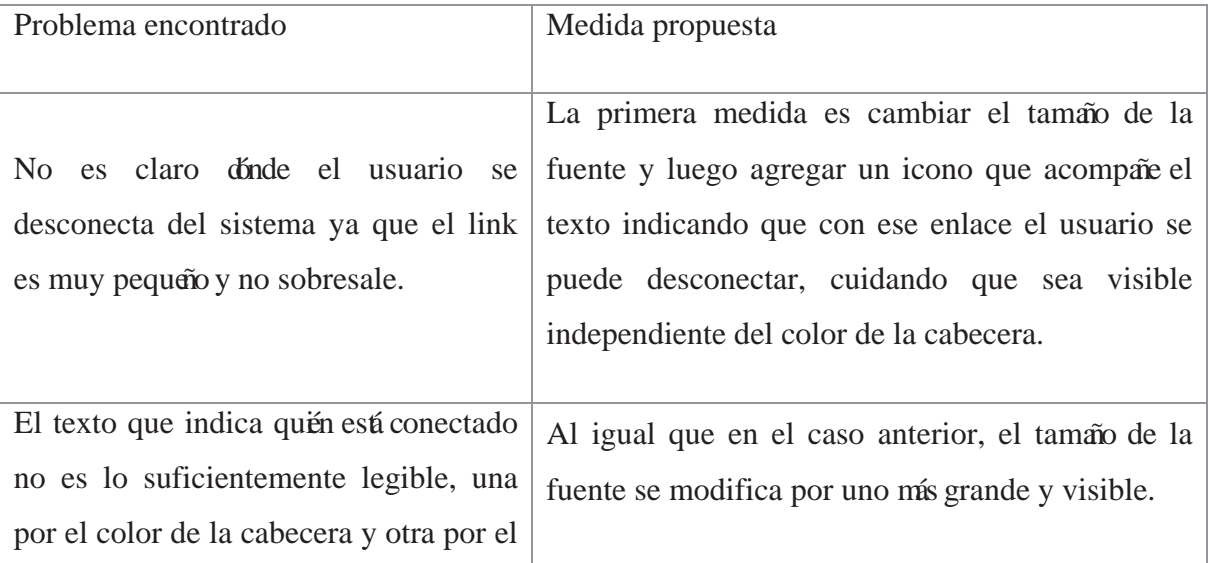

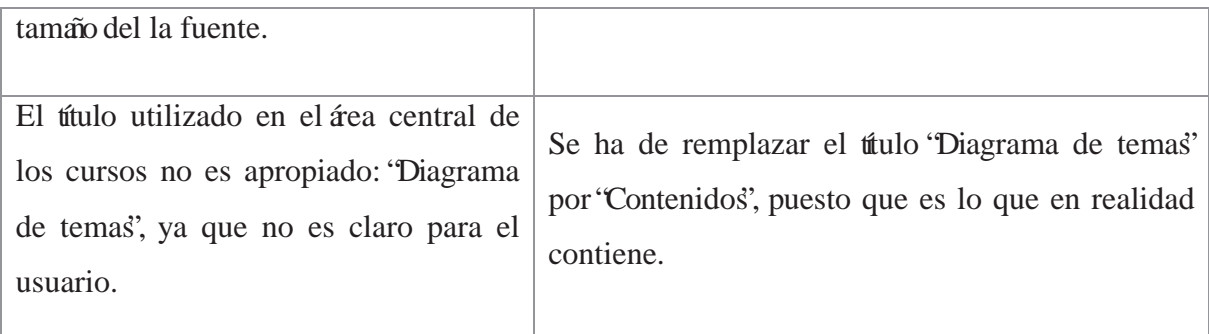

## **5.5.3 Implementación del último prototipo**

Los dos primeros problemas mencionados, se refieren a un link que se ubica en la parte superior derecha de la interfaz de usuario y que está exactamente debajo de la leyenda que indica al usuario en qué curso o asignatura se encuentra dentro del sitio (Ver figura 5.31). El enlace en cuestión entrega dos informaciones: el usuario conectado y si está dentro del sistema, de este modo si el usuario no está conectado o mejor dicho no ha ingresado a dice el mensaje "Usted no está en el sistema (Entrar)" el mensaje entre comillas es un link a la página de ingreso donde al usuario se le pide su nombre de usuario y contraseña. En el caso que el usuario está conectado, el enlace dice "Usted en el sistema como Marcela Ponce Martínez (Salir)', indicando que si se quiere desconectar, basta con presionar el enlace Salir.

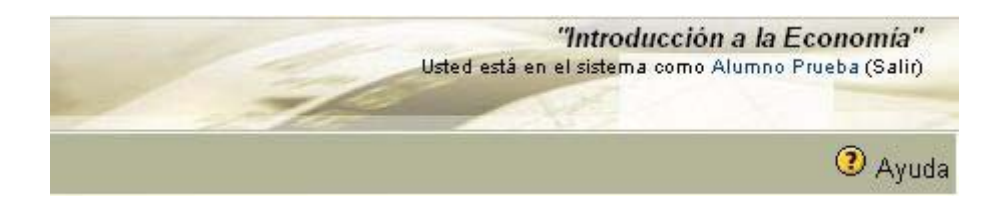

Figura 5.31: Cabecera de la interfaz de usuario en conflicto

Como se aprecia en la ilustración y como los expertos dijeron, efectivamente este enlace no es completamente visible, sobretodo cuando los colores de la interfaz son muy oscuros. Por esta razón de ha cambiado el tamaño de la fuente por un tamaño más grande y se ha agregado un icono que represente la acción "desconectarse". (Ver figura 5.32). Cabe destacar que este enlace, el sistema lo trae replicado en la parte inferior de la página.

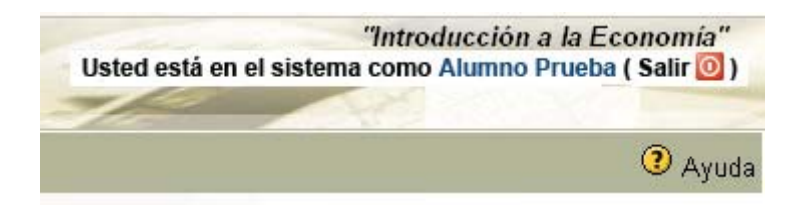

Figura 5.32: Cabecera con información del usuario e icono para salir

En cuanto al cambio en el nombre del "Diagrama de temas", éste ha sido reemplazado por el texto "Contenidos". (Ver figura 5.33).

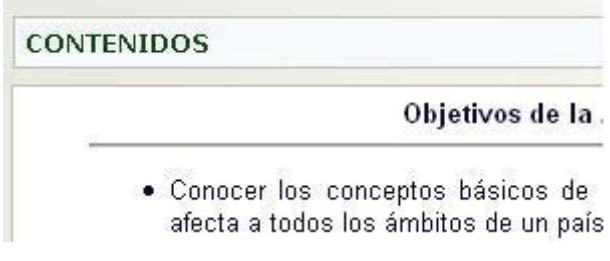

Figura 5.33: Texto modificado de "Diagrama de Temas" a "Contenidos"

# **5.6 Guía de usabilidad en un sistema de** *e-Learning*

Las evaluaciones de usabilidad realizadas sobre el sistema Moodle y la base teórica que se ha presentado en los capítulos anteriores, han evidenciado la importancia de contar con herramientas que permitan enfocar la atención en la usabilidad antes de decidir qué plataforma utilizar para impartir educación en línea. Por otro lado, resulta imprescindible evaluar la usabilidad y detectar los errores del sistema, puesto que la presencia de éstos será la primera dificultad de los estudiantes.

Como una manera de facilitar la labor de quienes se ven enfrentados a decidir qué plataforma de *e-Learning* utilizar para impartir educación a distancia, se presentan a continuación algunos factores a considerar, los que son descritos con mayor detalle en el documento "Guía de Usabilidad en un sistema de *e-Learning*" (Anexo 8), donde se indican las "buenas pácticas" y los aspectos más importantes a considerar en la elección de un sistema de *e-Learning* usable.

Una de las primeras etapas a considerar, incluso antes de escoger el sistema a utilizar, se sugiere:

- **Conocer al usuario**, tanto a profesores como estudiantes, en lo que se refiere a: nivel de conocimiento y manejo de herramientas informáticas y del Web, acceso a conexión a Internet, preferencias de navegador y sistema operativo, horarios de conexión durante el día y días de la semana, etc.
- x **Entrenar a profesores y estudiantes** de distintas maneras, ya sea en o en forma presencial.
- **•** Analizar todas las **aplicaciones adicionales** que alumnos y profesores necesitarán a los largo del curso y dejar disponible su descarga y forma de instalación.
- x Intente presentar una misma idea de varias formas: texto, imagen, video, establecer foros de conversación del tema, etc.
- Respecto a los textos presentados, entregue al estudiante la posibilidad de descargar el archivo y/o imprimirlo desde la pantalla.
- Diseñar y tomar una encuesta al finalizar el curso para detectar dificultades recurrentes en el uso del sistema y el nivel de aceptación del mismo.
- x Asegúrese de que en cada interfaz del sistema, aparece el nombre del curso, la fecha actual y la identificación de quien está conectado.
- Indique al inicio de cada unidad o bloque de contenidos el nombre de la sección y una breve descripción, de manera de no convertir el sitio en un repositorio de documentos.
- Evitar el uso de ventanas emergentes a lo largo de todo el sitio, ya que la mayoría de los navegadores tiene los pop-up bloqueados.
- Revise los enlaces Web del sitio de manera de detectar enlaces rotos y páginas muertas.
- Revise la lógica de secuencia de pasos y verifique que la cantidad de enlaces no sean mayor a 3 antes de llegar a un contenido e información final.

Respecto a los menús que posee el sistema, los tipos más utilizados son el superior y laterales. En un ambiente virtual de aprendizaje es importante entregarle al estudiante una visión clara e inmediata de lo que puede hacer en el sitio y las posibilidades de navegación y acción, respecto a esto se recomiendan:

Evite desplegar un menú lateral derecho e izquierdo.

Evite los menús superiores para opciones de trabajo académico.

Agrupe las opciones de trabajo y ordénelas de acuerdo a su prioridad y/o frecuencia de uso.

Utilice un solo tipo de menú, preferentemente al lado izquierdo.

Cuide la extensión del menú, no debe ser muy largo.

Respecto a la iconografía, no se debe olvidar que un icono es una imagen, cuadro o representación; es un signo o símbolo que sustituye al objeto mediante su significación, representación o por analogía. De acuerdo a esto, se recomienda:

Para cada funcionalidad utilizar unúnico icono.

- Los iconos deben tener relación con la funcionalidad u opción que representan.
- Cada icono debe tener su texto e imagen.
- x El texto o leyenda que acompaña al icono debe ser claro en su forma y familiar en su lenguaje.
- Los iconos deben ser claros y familiares.
- x Los iconos deben tener un **diseño y significado consistente y constante** a los largo de todo el sitio.
- x Cuide el tamaño de los tamaños y enmárquelos con un borde que lo haga resaltar en al interfaz.
- Ubique los íconos en la parte superior de la interfaz y/o en el costado izquierdo.
- x El icono de SALIR o DESCONECTARSE debe estar en la parte superior de la interfaz, en un lugar visible y claro.

La navegabilidad es otro factor a considerar, es importante entregarle al usuario la posibilidad de volver a la o las interfaces donde ya estuvo con un mecanismo distinto e independiente del navegador que utiliza. De este modo, se recomienda la utilización de:

Lo mís habitual es un botn "volver" en cada interfaz del sistema.

Una barra de navegación o "camino" que permita no sólo volver a la interfaz visitada anteriormente.

Un menú desplegable con la opción "Ir a" que le permita al usuario saltar a otra parte del sitio sin tener volver al inicio o atrás.

Mantener visible el menú de opciones, indicando en qué parte se encuentra el usuario trabajando y qué otras opciones puede tener.

Mapa del sitio, ya que independiente de dónde se encuentre el usuario, éste debe tener la posibilidad de saltarse a otra parte del sitio y de llegar a ella de forma media.

En cuanto al diseño gráfico, mantener un diseño minimalista es primordial en un entorno de aprendizaje, una interfaz limpia y ordenada permiten al estudiante visualizar rápidamente lo que está buscando. Aún cuando esto tiene relación con la arquitectura de la información, los colores utilizados en la interfaz tienen efectos visuales que pueden saturar una página con poco contenido. De este modo, se recomienda:

Utilizar fondos claros para darle contraste a los otros elementos del sitio.

Resaltar los encabezados de bloques o títulos de áreas de menú.

Afinar las líneas y/o atenuar el color de éstas.

Mantener armonía entre los colores de la interfaz.

Mantener el estilo de diseño a lo largo de todo el sitio.

Buscar contraste entre los textos y el marco que los contiene, si los hubiera.

Usar colores distintos para marcar enlaces con links y los ya visitados.

La tipografía debe ser la correcta, puesto que permitina al estudiante leer con facilidad el contenido, tanto de la plataforma como el material de estudio. Se recomienda:

Diferentes tamaños de fuentes para destacar niveles de títulos y contenidos, recomendable una diferencia de 2 puntos.

Cuidar la cantidad de texto recomendable por pantalla o por página.

Utilizar colores en los textos para distinguir ideas o conceptos clave.

Utilizar sangrías para diferenciar niveles en esquemas de contenidos.

Evitar las fuentes manuscritas o aquellas que resultan poco legibles a simple vista, pues esto demorarála lectura.

Por otro lado, utilizar imágenes a lo largo del contenido de una asignatura o curso ayuda a su compresión, sin embargo, si son almacenadas en formatos no adecuados (por el peso que poseen) éstas pueden generar materiales de gran tamaño que dificultan la carga de la página y/o la descarga del material. Se recomienda:

Antes de subir la imagen al sitio o al contenido, modifique su formato a JPG o GIF y optimícela para Web con un editor de imágenes.

El tamaño de la imagen no debe sobrepasar el ancho de la pantalla, ya que esto desconfigurarálas interfaces en resoluciones más pequeñas.

El tamaño de la imagen no debe ocupar toda la pantalla, no sólo por las dificultades de descarga y visibilidad en línea, sino porque el texto quedará oculto a la vista de los estudiantes, quienes podrían no percatarse de la existencia de material escrito bajo la imagen.

En lo que respecta a las animaciones, se debe tener especial cuidado en la finalidad de esta, puesto que su uso en contenidos que ameritan concentración en la lectura, son un factor de distracción, por lo tanto, se sugiere:

- x **Evitar el uso de animaciones o imágenes en continuo movimiento** en contenidos que están destinados a la lectura.
- Aumentar su uso en actividades de ejercitación.
- Entregar animaciones con control por parte del usuario.

• Que la reproducción sea en línea (*streaming*) sin obligar al usuario a descargar e instalar aplicaciones de reproducción.

## **5.7 Conclusiones**

Este extenso capítulo es la concretización de toda la teoría expuesta en los capítulos anteriores y representa gran parte del trabajo práctico que se ha llevado a cabo en el último tiempo. Sin lugar a dudas y como es bígico concluir, las evaluaciones realizadas con usuarios reales permitieron encontrar y atacar la mayoría de los problemas de usabilidad del sistema, hasta el punto de que la última evaluación realizada por los expertos sólo denunciaron problemas menores y puntuales. Esta última versión del sistema no será evaluada nuevamente y es la culminación de una serie de evaluaciones de usabilidad: 2 Evaluaciones Heurísticas y 2 *Test* de Usabilidad con usuarios.

La importancia de la usabilidad en un sistema de *e-Learning* va más allá de lograr el agrado visual del sistema, como se ha probado y demostrado en este capítulo, la visión, las necesidades y las prioridades de un estudiante que interactúa con un ambiente educativo y del que pretende extraer conocimientos, van desde un botón para entrar al curso hasta una actividad en flash para ejercitar. Con esto último, sólo se quiere enfatizar que la usabilidad es transversal a toda acción que un usuario realiza en un sistema y su finalidad es apoyar y ayudar a esteúltimo a alcanzar sus objetivos.

# Capítulo 6 Conclusiones

En este estudio ha sido posible establecer que la usabilidad tiene una fuerte influencia en la experiencia de los estudiantes que interactúan con una plataforma de *e-Learning*, ya sea para consultar material, ejercitar o estudiar; se ha podido comprobar a través de test con usuarios que el factor más crítico que puede afectar el aprendizaje de un estudiante y su desempeño académico dentro del sistema es la frustración que pudiera surgir tras no poder alcanzar con éxito los objetivos propuestos de trabajo, ya sea el envío de una tarea, la participación en un foro de conversación o el ingreso al sistema mismo, no sólo por el hecho de no cumplir con una meta fijada, sino también por la falta de comunicación y el aislamiento que estos errores pueden provocar en la relación del estudiante con sus pares y profesores. No debe olvidarse que uno de los grandes desafíos del *e-Learning* es entregar las herramientas y aplicaciones suficientes para suplir, dentro de lo posible, la poca o nula comunicación cara a cara entre los participantes de un curso, por lo que si el sistema escogido no es capaz de cumplir con el mínimo requisito de ofrecer instancias de comunicación e interacción, la plataforma, el curso y la institución involucrada no lograrán el primer paso de un proceso de enseñanza-aprendizaje.

Conocer a los usuarios, sus necesidades y costumbres de trabajo, entregan una fuente de información que ayudan a prevenir la frustración y a mejorar la usabilidad de un sistema. En el ámbito pedagógico, la motivación surge como una de las grandes armas para provocar en el estudiante la necesidad de aprender más y hoy en día, cuando la enseñanza tradicional busca estrategias para cambiar a un modelo no frontal e incentivar la interacción y el trabajo cooperativo, la usabilidad en los juegos y software educativos es la principal característica y la puerta de entrada a un mundo virtual donde el intercambio de ideas permiten construir conocimiento y generar aprendizaje. Pero, sin en medio de la navegación, el sistema cae en errores, la conexión falla o el software no hace lo que el usuario espera o lo que se supone debiera hacer, toda la motivación inicial se transforma en frustración.

Si bien en la práctica no ha sido posible comprobar que la usabilidad ayuda en el proceso de aprendizaje, por transitividad es posible determinar que la usabilidad tiene una fuerte incidencia en la experiencia de los estudiantes, en la interacción y comunicación con el sistema, sus pares y los profesores, factores que son fuentes de conocimiento. En otras palabras, la usabilidad no puede garantizar un aprendizaje real de los contenidos expuestos en un sistema de *e-Learning*, pero apoyar el proceso de aprendizaje-enseñanza entregando una interfaz de usuario amigable, simple y fícil de usar, donde se minimizan los errores y las ambigüedades de uso. Lo mismo ocurre con la presentación de los contenidos, donde el recurso utilizado debe ser lo más usable posible; en este punto vale la pena destacar que las evaluaciones de usabilidad no tienen relación con la evaluación pedagógica de un contenido, en el capítulo 2 se presenta y explica lo que una evaluación pedagógica significa e involucra y que estas prácticas son exclusivas de expertos en psicopedagogía y no de profesionales de la usabilidad.

Las evaluaciones de usabilidad presentadas en este documento corresponden a metodologías formalizadas y comprobadas en el ámbito de la Interacción Persona Computador, y son utilizadas y aplicadas de acuerdo a las necesidades y características del software a evaluar; con esto se desea enfatizar la importancia de la técnica y su finalidad, decisiones que marcan el éxito o fracaso de una evaluación, no se debe evaluar por evaluar un sistema o producto software, si lo que realmente se desea es encontrar problemas de usabilidad para realizar mejoras, se debe ser cuidadoso en la elección, diseño, aplicación y análisis de los datos obtenidos en una evaluación de usabilidad.

En este documento se han trabajado temas desafiantes cuyo factor principal es la persona, por lo que al hablar de usabilidad en *e-Learning*, se presentan varios desafíos implícitos: por una parte la implantación de una metodología de aprendizaje virtual cambia la estructura de una organización y de quienes trabajan en ellas, cambiando sus roles y forma de trabajo; por otro lado, entregar conocimientos a través de una plataforma virtual y donde no existe contacto físico entre los actores más que una interacción a través de una interfaz computacional, es un gran desafío, porque tiene relación con la forma en que se entregan los contenidos y se logra llegar al cerebro del que estí al "otro lado". Y finalmente, la usabilidad, este nuevo concepto que ha venido a revolucionar la forma de diseñar los sistemas informáticos y de trabajar en ellos considerando al factor "usuario", en el *e-Learning* es la respuesta a la frustración y el apoyo del usuario que quiere trabajar en un sistema en el que desea aprender. Con todo esto no queda más que concluir que la usabilidad en *e-Learning* es un tema que recién comienza.

Para apoyar las conclusiones entregadas y extraídas de este documento, se elaboró una encuesta en línea que permite conocer la percepción de los usuarios de Moodle, tanto del sistema original como del sistema modificado. Esta encuesta estuvo disponible en el sitio http://www.edusal.cl/moodle-U/encuesta y fue contestada por 32 personas, de las que el 88% expresó preferir el sistema modificado por sobre el sistema original. De entre los cambios que más llamaron la atención y que resultaron ser calificados como muy útiles están el botón de "Ingresar al curso" dispuesto bajo el nombre de cada curso y el cambio de los íconos en el bloque de administración, especialmente el de "Cambiar contraseña" que claramente muestra al usuario dónde cambiar este dato.

#### **Trabajos futuros**

Debido a que la usabilidad es un tema emergente, aún queda mucho por investigar, proponer y probar, en el caso particular del *e-Learning* queda abierta la posibilidad de realizar más y distintas evaluaciones de usabilidad, ya sean de inspección o de prueba. La plataforma Moodle se ha ido perfeccionando a los largo de los años, por lo que nuevos módulos se han desarrollado durante la realización de este estudio, por lo que existen módulos y nuevas funcionalidades por analizar.

En el área de HCI existen otros conceptos que apuntan a mejorar la interacción entre las personas y el computador, como son la comunicabilidad y la accesibilidad; ambas poseen métodos de evaluación que permiten determinar errores y falencias en los productos software. Considerando esto, se plantea la posibilidad de estudiar la comunicabilidad en sistemas de *e-Learning* y/o en las actividades que éste posea; en este ámbito, es necesario tener en cuenta que existen elementos del sistema que pueden tener una intencionalidad pedagógica y que busca un aprendizaje, es decir, que a la hora de evaluar la comunicabilidad de un software educativo o de un sistema de *e-Learning*, se debená saber discriminar entre un error que efectivamente lo es y uno que ha sido diseñado a propósito con un objetivo de aprendizaje, no se debe olvidar que la comunicabilidad está relacionada con la interpretación de elementos visuales y de cómo esta interpretación determina las acciones de un usuario. En el caso de la accesibilidad en sistemas de *e-Learning*, resulta muy interesante contar con esta medición y estudio, puesto que en *e-Learning* se rompen las barreras de espacio y tiempo, lo que significa que el sistema debe ser accesible a todos sus usuarios sin discriminación alguna.

# Capítulo 7 Referencias

[1] Álvarez Laso María Ángeles: "Estrategias de Aprendizaje, guía de apoyo". Revisado el 17 Marzo, 2006. http://web.upaep.mx/DesarrolloHumano/maestros/cursosTemporales/EstraDocenPromover ConstrucCon/GUIA ESTILOS DE APRENDIZAJES.doc

[2] Amorós Podeva Lucía y Rodríguez Cifuentes María Trinidad: "Descripción de un instrumento de evaluación para multimedia didáctico". Revisado el 17 Abril, 2006. http://tecnologiaedu.us.es/edutec/paginas/57.html

[3] Beltán Llera Jesís A: La nueva pedagogía a través de Internet e. Revisado el 5 Junio, 2006. http://www.educared.net/pdf/congreso-i/Ponenciabeltran.PDF

[4] Borges Federico: "La frustración del estudiante en línea. Causas y acciones preventivas". Revisado el 5 Junio, 2006. http://www.uoc.edu/digithum/7/dt/esp/borges.pdf

[5] Colás Bravo Pilar: "Evaluación de e-learning. Indicadores de calidad desde un enfoque sociocultural" . Revisado el 19 de Abril, 2006. http://www3.usal.es/~teoriaeducacion/rev\_numero\_06\_2/n6\_02\_art\_colas\_rodriguez\_jimen ez.htm

[6] Corrales Díaz Carlos: "Ingeniería de usabilidad: una metodología de definición por descuento para el diseño de una interfaz de Web", 26 agosto 1998. Revisado 20 Agosto 2005. http://iteso.mx/~carlosc/pagina/documentos/usabilidad.htm.

[7] Delgado Cejudo Sebastián: "E-Learning, análisis de plataformas gratuitas". Septiembre 2003. Revisado el 20 de Septiembre 2006. http://www.uv.es/ticape/docs/sedelce/memsedelce.pdf

[8] Dougiamas Martin: Moodle Homepage. Revisado el 20 Septiembre, 2006. http://www.moodle.org

[9] Encarta 2007: Biblioteca Premium

[10] García Ferrufino Jorge: "Principios Pedagógicos Universitarios" . Revisado el 17 Marzo, 2006. http://www.gestiopolis.com/canales2/rrhh/1/pripeduni.htm

[11] GRIHO: "Modelo de Proceso de la Ingeniería de la usabilidad y de la accesibilidad. MPIu+a". Revisado el 26 Agosto, 2006. http://griho.udl.es/mpiua/dcu.htm

[12] Kirsi Silius y Anne-Maritta Tervakari: "The usefulness of web-based learning environments, the evaluation tool into the portal of Finnish Virtual University". International Conference on Network Universities and e-Learning. 8-9 Mayo 2003. Valencia, España. Revisado el 10 de Junio de 2006 http://www.hsh.no/menu

[13] Kukulska-Hulme Agnes, Shield Lesley: "Usability and Pedagogical Design: are languages learning websites special?". Proceedings of World Conference on Educational Multimedia, Hypermedia and Telecommunications 2004, Páginas. 4235-4242. Chesapeake, Virginia.

[14] Kukulska-Hulme Agnes, Shield. Lesley: "The keys to usability in eLearning websites". Revisado el 10 Junio 2006 http://www.shef.ac.uk/nlc2004/Proeedings/Individual\_Papers/Kuluska\_shield.htm.

[15] Lazar Jonathan, Jones Adam, Hackley Mary and Shneiderman Ben: "Severity and impact of computer user frustration: A comparison of student and workplace users". "Interacting with Computers". In Press, corrected proof, available online, 29 Agosto 2005.

[16] Lopera Ángela. "Una proyección al futuro del hipertexto de ficción", 2002. Revisado el 17 Abril, 2006.

http://www.javeriana.edu.co/Facultades/C\_Sociales/Facultad/sociales\_virtual/trabajo01.htm

[17] Montellano T Carmen: "Multimedia (MM): un apoyo tecnológico a la creatividad humana". Revisado el 19 Abril, 2006. http://www.utem.cl/trilogia/Volumen\_15\_n\_23\_24/p\_15\_13.htm

[18] Moreira Marco Antonio: "Aprendizaje Significativo Crítico". Revisado el 10 Mayo, 2006. http://www.if.ufrgs.br/~moreira/apsigcritesp.pdf

[19] Parlangeli Oronzo, Marchigiani Enrica, Bagnara.Sebastiano, "Multimedia systems in distance education: effects of usability on learning". "Interacting with Comoputers", Volumen 12, Issues 1, Páginas 1-77, Septiembre 1999

[20] Portal de la Universidad Central. Revisado el 14 Abril , 2006. http://www.ucentral.cl/Sitio web 2003/htm/f-educa.htm

[21] Portal de la Universidad Tecnológica Metropolitana. Revisado el 14 Abril, 2006. http://www.utemvirtual.cl/cont\_pag.php?contenido=11.

[22] Red Enlaces Centro Zonal Costa Centro – Universidad Católica de Valparaíso: "Evaluación de Recursos Educativos". Revisado el 10 Abril, 2006. http://enlaces.ucv.cl/

[23] Royer Regina y Royer Jeff. "Construyendo comprensión a través de multimedia". Revisado el 10 de Mayo, 2006. http://www.eduteka.org/tema\_mes.php3?TemaID=0013

[24] Santoveña Casal Sonia María: "Metodología didáctica en entornos virtuales de aprendizaje". Publicación en línea, Granada, España. Año II Número 3. Julio 2004. Revisado el 19 de Abril, 2006. http://www.ugr.es/~sevimeco/revistaeticanet/numero3/Articulos/Metodologia%20didactica. pdf

[25] UsabilityNET: "ISO9241-11: Guidance on Usability". Revisado el 12 Junio, 2006. http://www.usabilitynet.org/tools/r\_international.htm#9241-11

# Anexos

Ver Anexos en: